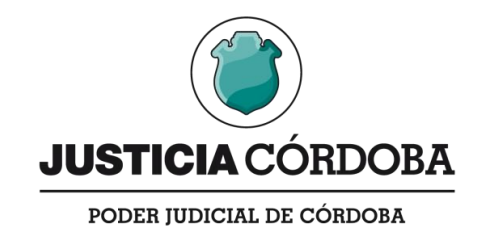

# **MANUAL DE PROCESOS**

# **DE TRABAJO**

# **-TRIBUNAL DE GESTIÓN ASOCIADA**

# **DE CONCILIACIÓN Y TRABAJO-**

### **ÍNDICE DE PROCESOS DE TRABAJO**

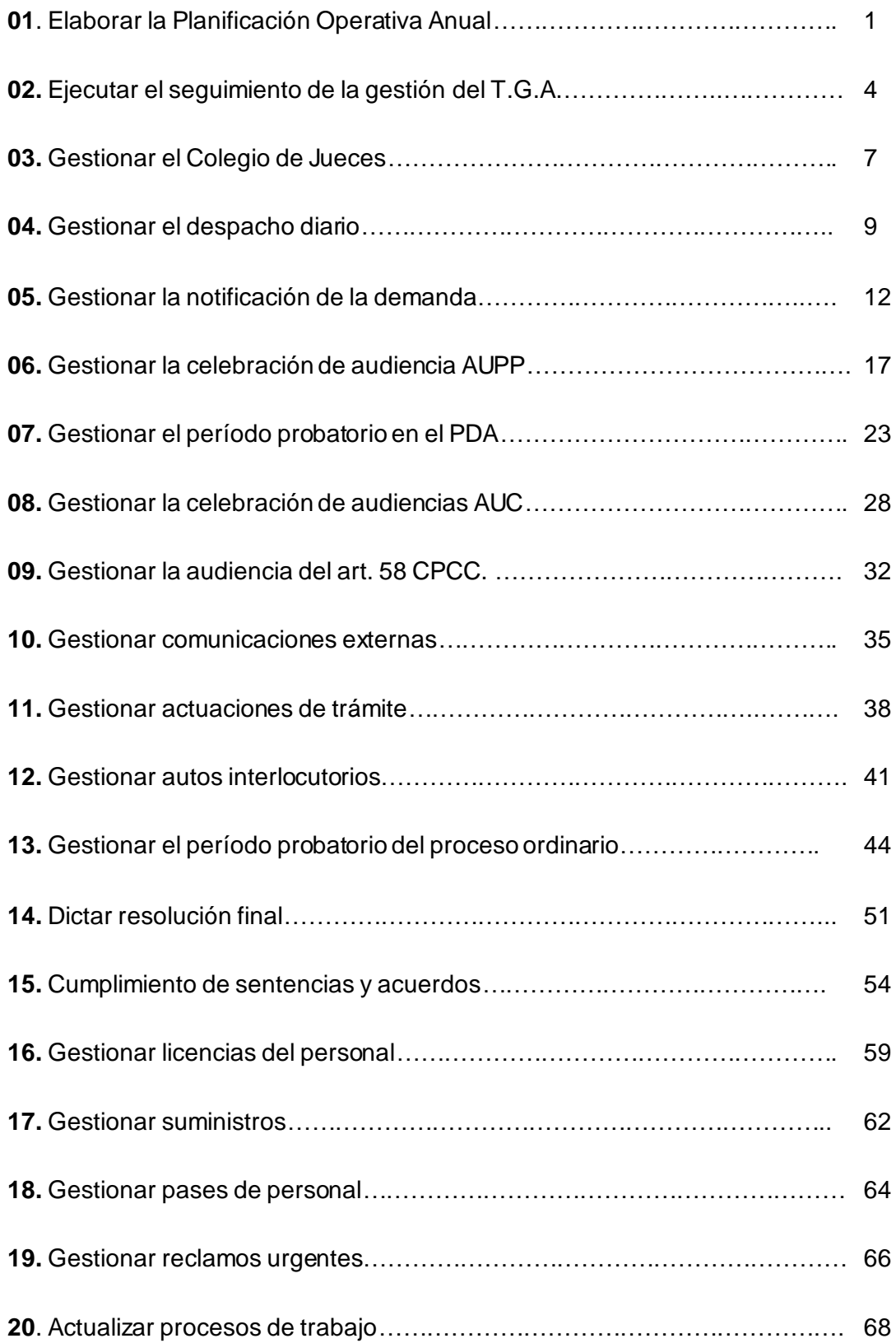

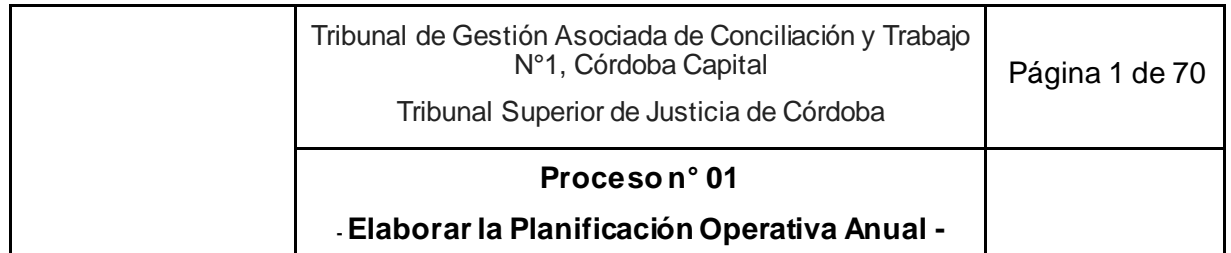

## **01. Elaborar la Planificación Operativa Anual**

**Objetivo**: Planificar anualmente las actividades del Tribunal de Gestión Asociada de Conciliación y Trabajo.

**Tipo**: Conducción.

**Disparador**: 15 días desde la puesta en funciones del Secretario Coordinador de la Oficina de Gestión Judicial Común para el plan operativo anual o mes siguiente de finalizado el mismo.

**Primera actividad**: Secretario Coordinador con apoyo del Asistente Jurídico UC pr epara el proyecto del plan operativo anual (POA) que incluye metas, indicadores de seguimiento, objetivos, productos, actividades para el año y el plan de rotación de personal.

**Última actividad**: Secretario Coordinador presenta el POA en una reunión general o titulares de las Unidades lo presentan a sus integrantes.

- *Actor: Oficina de Gestión Judicial del Fuero del Trabajo*
	- *Rol: Fija metas y prioridades de gestión.*
	- *Rol: Toma conocimiento del POA.*
- *Actor: Secretario Coordinador de la Oficina de Gestión Judicial Común*
	- *Rol: Elaboración del proyecto del POA, confección de versión final y difusión del Plan Operativo Anual.*
	- *Rol: Realiza reuniones con la Oficina de Gestión Judicial del Fuero del Trabajo, Unidades de la Oficina y Colegio de Jueces.*
	- *Rol: Firma el acta de las reuniones.*
- *Actor: Presidente del Colegio de Jueces*
	- *Rol: Realiza aportes y sugerencias al proyecto del POA presentado por el Secretario Coordinador.*
	- *Rol: Firma el acta de las reuniones.*
- *Actor: Secretario de Gestión de Audiencias (UGA)*
	- *Rol: Realiza aportes y sugerencias al proyecto de POA presentado por el Secretario Coordinador.*
- *Actor: Secretario de Gestión de Procesos Ordinarios y PDA (UGP)*
	- *Rol: Realiza aportes y sugerencias al proyecto del POA presentado por el Secretario Coordinador.*
- *Actor: Secretario de Gestión de Procesos Especiales (UGPE)*
	- *Rol: Realiza aportes y sugerencias al proyecto del POA presentado por el Secretario Coordinador.*

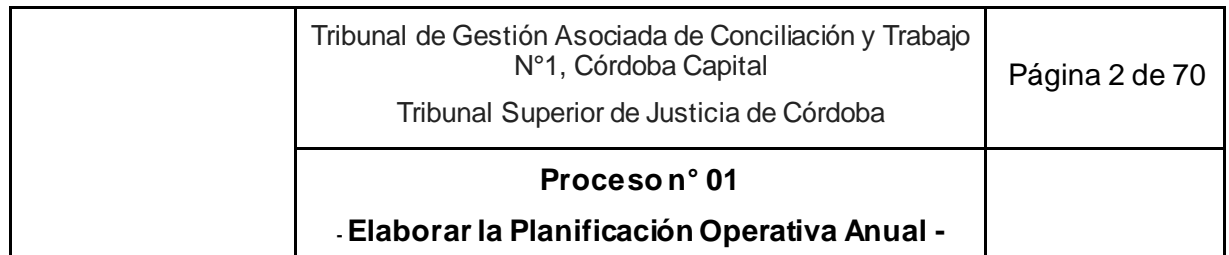

- *Actor: Asistente Jurídico de la Unidad de Coordinación (UC)*
	- *Rol: Colaboración con el Secretario Coordinador con las actividades que se le asigne.*

● Modelo de Plan Operativo Anual (POA) con instrucciones.

- 1. Secretario Coordinador con apoyo del Asistente Jurídico UC prepara el proyecto del plan operativo anual (POA) que incluye metas, indicadores de seguimiento, objetivos, productos, actividades para el año y el plan de rotación de personal, tomando como insumo:
	- 1.1. Si es el primer POA, información de seguimiento de los Juzgados de Conciliación y Trabajo.
	- 1.2. Si son los siguientes POA, el seguimiento del Tribunal del año anterior.
- 2. Se reúne con la Oficina de Gestión Judicial del Fuero del Trabajo para conocer las prioridades de gestión y metas.
- 3. Se reúne de manera individual con los titulares de todas las Unidades de la Oficina y el Presidente del Colegio de Jueces para solicitar opiniones e insumos para el proyecto del POA.
- 4. Envía el Proyecto del Plan Operativo Anual a los Secretarios de todas las Unidades y al Presidente del Colegio de Jueces, para su puesta en conocimiento y comentarios.
- 5. Presidente del Colegio de Jueces, Secretario de Gestión de Audiencias, Secretario de Gestión de Procesos Ordinarios y PDA y Secretario Gestión de Procesos Especiales revisan el proyecto del POA.
- 6. Secretario Coordinador convoca a una reunión de trabajo a desarrollarse en no más de una semana desde el envío del proyecto del POA, para consensuar ajustes finales con el Colegio de Jueces, Secretario UGA, Secretario UGP y Secretario UGPE.
- 7. Ajusta el POA aceptando o rechazando las observaciones, sugerencias, pedidos, etc.
- 8. Elabora acta de la reunión, dejando constancia de las decisiones adoptadas en relación al POA.

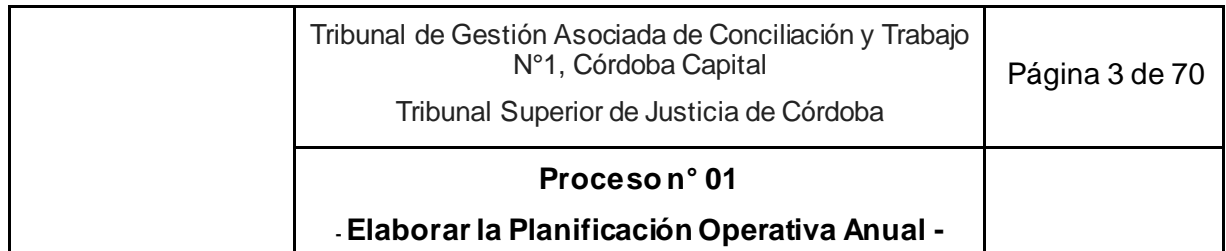

- 9. Presidente del Colegio de Jueces y Secretario Coordinador firman el acta.
- 10. Asistente Jurídico UC archiva en versión papel y digital y mantiene actualizado el registro de las actas que se realizan.
- 11. Secretario Coordinador elabora y firma el texto final del POA.
- 12. Lo comunica a la Oficina de Gestión Judicial del Fuero del Trabajo para s u toma de conocimiento.
- 13. Difunde el POA a todas las áreas del Tribunal de Gestión Asociada de Conciliación y Trabajo.
- 14. Presenta el POA en una reunión general o titulares de las Unidades lo presentan a sus integrantes.
- 15. Fin del proceso. Sigue en Proceso n° 2 "Ejecutar el seguimiento de la gestión del Tribunal de Gestión Asociada".

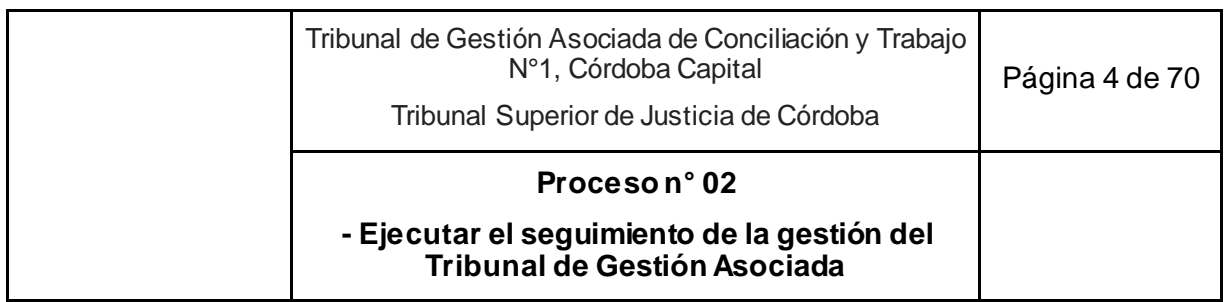

## **02. Ejecutar el seguimiento de la gestión del Tribunal de Gestión Asociada**

**Objetivo**: Rendir cuentas de la gestión del Tribunal de Gestión Asociada de Conciliación y Trabajo.

**Tipo**: Conducción.

**Disparadores**: Para los informes trimestrales: 31 de marzo, 30 de junio y 30 de septiembre de cada año; para el informe anual: 31 de diciembre de cada año; para informes específicos: recepción de solicitudes del Colegio de Jueces o de la Oficina de Gestión Judicial del Fuero del Trabajo.

**Primera actividad**: Secretario Coordinador, en función del POA o a solicitud del Presidente del Colegio de Jueces o de la Oficina de Gestión Judicial del Fuero del Trabajo o por haber detectado una necesidad, pone en marcha la elaboración de un Informe de Seguimiento.

**Última actividad**: Asistente Jurídico UC archiva versión papel y digital de los informes elaborados.

- *Actor: Oficina de Gestión Judicial del Fuero del Trabajo*
	- *Rol: Toma conocimiento de los Informes de Seguimiento de la Unidad de Coordinación.*
- *Actor: Colegio de Jueces*
	- *Rol: Impulsa la convocatoria a reuniones de seguimiento.*
	- *Rol: Participación activa en las reuniones de seguimiento.*
- *Actor: Presidente del Colegio de Jueces*
	- *Rol: Impulsa la elaboración de un informe de seguimiento.*
	- *Rol: Firma el acta de la reunión.*
- *Actor: Secretario Coordinador de la Oficina de Gestión Judicial Común* 
	- *Rol: Convoca a reunión para el análisis de Encuestas de Satisfacción.*
	- *Rol: Elaboración de Informes de seguimiento trimestrales, anuales y específicos.*
	- *Rol: Realiza reuniones de seguimiento con el Colegio de Jueces y titulares de las Unidades de la Oficina de Gestión Judicial Común.*
	- *Rol: Envía los Informes de Seguimiento a todas las áreas del Tribunal de Gestión Asociada y al Tribunal Superior de Justicia.*

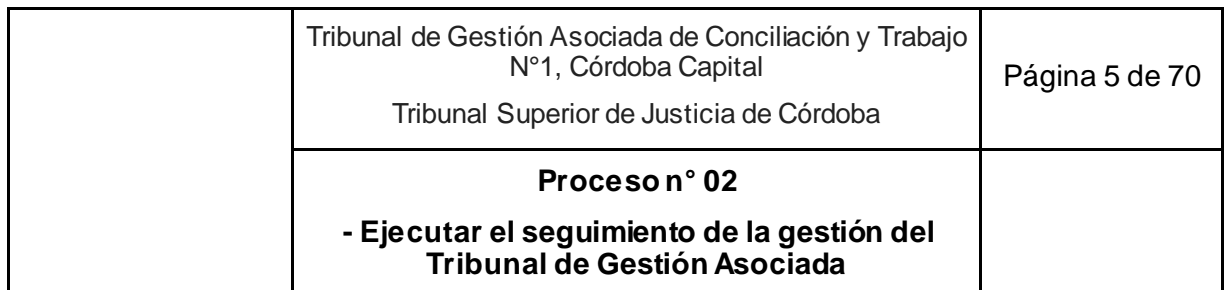

- *Rol: Firma el acta de la reunión.*
- *Actor: Secretario de Gestión de Audiencias (UGA)*
	- *Rol: Participación en la reunión para análisis de Encuestas de Satisfacción.*
	- *Rol: Participación de las reuniones convocadas por el Secretario Coordinador.*
- *Actor: Secretario de Gestión de Procesos Ordinarios y PDA (UGP)*
	- *Rol: Participación en las reuniones convocadas por el Secretario Coordinador.*
- *Actor: Secretario de Gestión de Procesos Especiales (UGPE)*
	- *Rol: Participación de las reuniones convocadas por el Secretario Coordinador.*
- *Actor: Asistente Jurídico de la Unidad de Coordinación (UC)*
	- *Rol: Colaboración con el Secretario Coordinador con las actividades que se le asigne.*

- Plan Operativo Anual vigente.
- Formulario Informe de Seguimiento.
- Instructivo para el procesamiento de datos y elaboración del Informe de Seguimiento.

- 1. Secretario Coordinador, en función del POA o a solicitud del Presidente del Coleg io de Jueces o de la Oficina de Gestión Judicial del Fuero del Trabajo o por haber detectado una necesidad, pone en marcha la elaboración de un Informe de Seguimiento.
- 2. Con apoyo del Asistente Jurídico UC realiza el relevamiento y extracción de la información de la gestión cargada en el SACM y otras fuentes, a fin de elaborar Informes de Seguimiento de Gestión con periodicidad trimestral, anual y respondiendo a necesidades específicas. De ser necesario:
	- 2.1. Analiza y controla el seguimiento de los indicadores de gestión establecidos en el Plan Operativo Anual.
	- 2.2. Se reúne con la Secretaria de Gestión de Audiencias (UGA) para analizar los resultados de las Encuestas de Satisfacción de Usuarios a efectos de incorporarlos al Informe de Seguimiento.
	- 2.3. Anualmente realiza el seguimiento de gestión, evaluando el cumplimiento del Plan Operativo Anual en su conjunto, incluyendo en particular lo sucedido con las metas e indicadores establecidos.

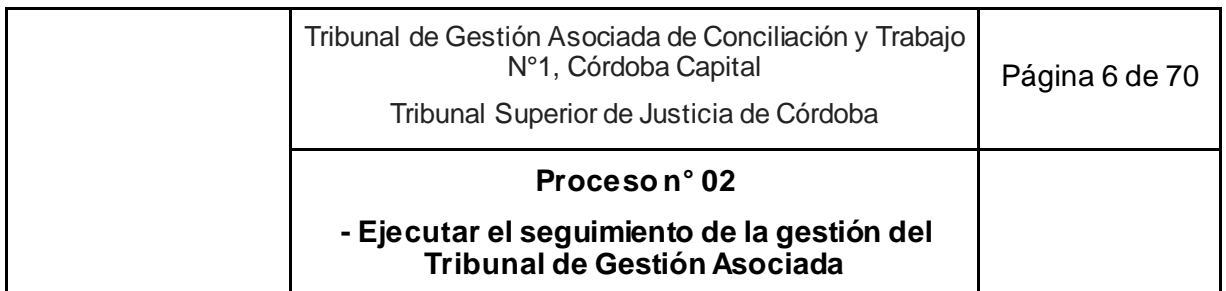

- 3. Elabora el Informe de Seguimiento en cuestión (trimestral, anual o específico).
- 4. Convoca al Colegio de Jueces y Secretarios de las Unidades de la Oficina de Gestión Judicial Común de corresponder, a una reunión de seguimiento para analizar los resultados del Informe y, en su caso, tomar decisiones de mejora de la gestión.
- 5. Colegio de Jueces y Secretarios participan activamente en la reunión.
- 6. Secretario Coordinador elabora acta de la reunión, dejando constancia de las decisiones adoptadas.
- 7. Presidente del Colegio de Jueces y el Secretario Coordinador firman el acta.
- 8. Asistente Jurídico UC archiva versión papel y digital y mantiene actualizado el registro de las actas que se realizan.
- 9. Según el tipo de informe:
	- 9.1. Si se trata de una cuestión específica de interés del Tribunal, sigue en actividad 10.
	- 9.2. Si se trata de un Informe de Seguimiento de Gestión trimestral:
		- 9.2.1. Secretario Coordinador eleva para la toma de conocimiento a la Oficina de Gestión Judicial del Fuero del Trabajo.
		- 9.2.2. Oficina de Gestión Judicial del Fuero del Trabajo, de considerarlo oportuno, envía el Informe de Seguimiento al área de Comunicación del Tribunal Superior de Justicia, a efectos de su publicación y difusión.
	- 9.3. Si se trata de un informe anual:
		- 9.3.1. Secretario Coordinador convoca a todas las áreas del Tribunal para realizar la presentación del Informe de Seguimiento Anual del Tribunal de Gestión Asociada de Conciliación y Trabajo.
		- 9.3.2. Envía el Informe de Seguimiento Anual a la Oficina de Gestión Judicial del Fuero del Trabajo, Colegio de Jueces, Secretario UGA, Secretario UGP y Secretario UGPE.
		- 9.3.3. Oficina de Gestión Judicial del Fuero del Trabajo, de considerarlo oportuno, envía el Informe de Seguimiento al área de Comunicación del Tribunal Superior de Justicia, a efectos de su publicación y difusión.
- 10. Asistente Jurídico UC archiva la versión papel y digital de los informes elaborados.
- 11. Fin del proceso.

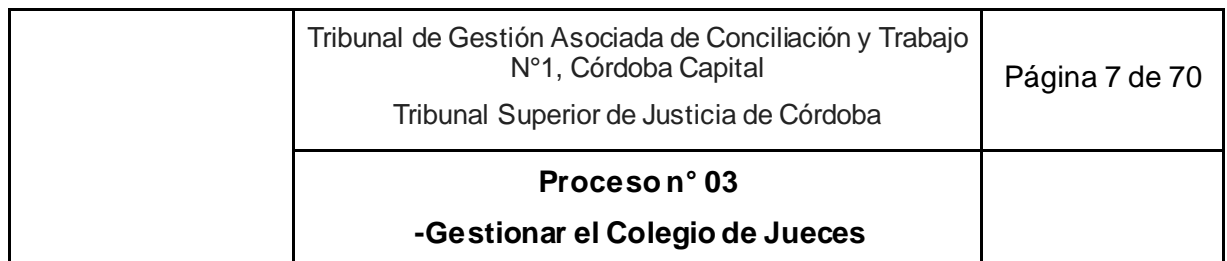

## **03. Gestionar el Colegio de Jueces**

**Objetivo**: Mantener directivas jurisdiccionales coordinadas para todo el Tribunal de Gestión Asociada.

**Tipo**: Conducción.

**Disparador**: Convocatoria del Secretario Coordinador.

**Primera actividad**: Secretario Coordinador convoca a reunión del Colegio de Jueces al menos una vez por mes por correo electrónico oficial, informando el orden del día (por ejemplo, seguimiento de la gestión, unificación de criterios jurisdiccionales, reporte de indicadores, etc.).

**Última actividad**: Secretario Coordinador evacua dudas que presenten los secretarios sobre criterios jurisdiccionales o sobre la gestión de procesos, que se hayan definido en reunión.

- *Actor: Juez*
	- *Rol: Definición de criterios jurisdiccionales y de gestión general en reunión del Colegio de Jueces.*
- *Actor: Colegio de Jueces*
	- *Rol: Definición de criterios jurisdiccionales y de gestión general en reunión.*
- *Actor: Presidente del Colegio de Jueces*
	- *Rol: Firma acta de reunión.*
- *Actor: Secretario Coordinador de la Oficina de Gestión Judicial Común*
	- *Rol: Convocatoria, organización y coordinación de las reuniones del Colegio de Jueces.*
	- *Rol: Firma del acta de reunión.*
- *Actor: Secretario de Gestión de Audiencias UGA*
	- *Rol: Participación de las reuniones cuando es convocado por el Secretario Coordinador.*
- *Actor: Secretario de Gestión de Procesos Ordinarios y PDA (UGP)*
	- *Rol: Participación de las reuniones cuando es convocado por el Secretario Coordinador.*
- *Actor: Secretario de Gestión de Procesos Especiales (UGPE)*

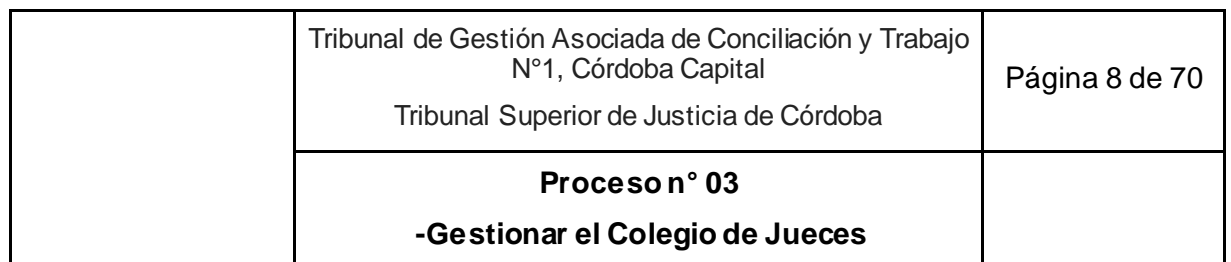

- *Rol: Participación de las reuniones cuando es convocado por el Secretario Coordinador.*
- *Actor: Asistente Jurídico de la Unidad de Coordinación (UC)*
	- *Rol: Colaboración con el Secretario Coordinador con las actividades que se le asigne.*

● Modelo de acta de reunión

- 1. Secretario Coordinador, por iniciativa propia o a pedido del Presidente del Colegio de Jueces, convoca a reunión al Colegio de Jueces al menos una vez por mes por correo electrónico oficial, informando el orden del día (por ejemplo, seguimiento de la gestión, unificación de criterios jurisdiccionales, reporte de indicadores, etc.).
	- 1.1. Si lo considera necesario o a pedido del Presidente del Colegio de Jueces, convoca a los Secretarios de una o todas las Unidades de la Oficina de Gestión Judicial Común.
- *2.* Jueces establecen criterios jurisdiccionales y de gestión general.
- 3. Secretario Coordinador coordina la reunión, toma nota y redacta acta, dejando constancia de las decisiones adoptadas en relación a cada punto del orden del día.
	- 3.1. Envía por correo electrónico oficial el acta a todos los participantes.
- 4. Presidente del Colegio de Jueces y Secretario Coordinador firman el acta.
- 5. Asistente Jurídico UC archiva en versión papel y digital y mantiene actualizado el registro de las actas que se realizan.
- 6. Fin del proceso.

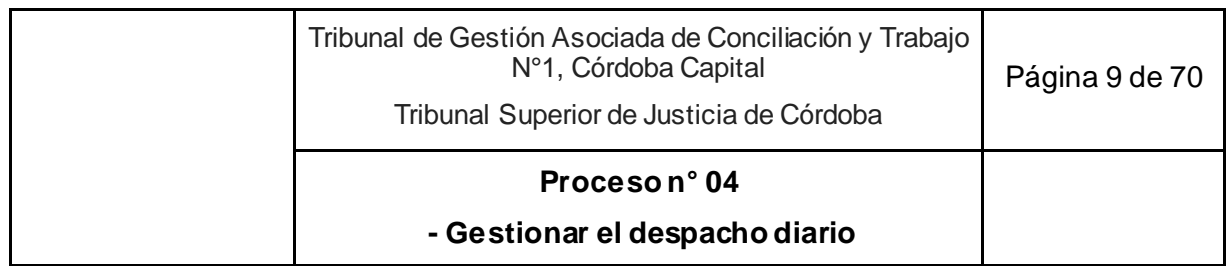

### **4. Gestionar el despacho diario**

**Objetivo**: Distribuir diariamente los escritos electrónicos que ingresan al Tribunal.

**Tipo**: Sustantivo.

**Disparador**: Petición del abogado, perito, tercero, oficina judicial, etc. que ingresa electrónicamente al Tribunal.

**Primera actividad**: Abogado, Perito, tercero u Otra oficina judicial presenta escrito vía SACM.

**Última actividad**: Asignación del despacho diario y despacho interno a quien corresponda.

### **Actores del Proceso y Responsabilidad Funcional:**

- *Actor: Prosecretario de Gestión de Procesos (UGP)*
	- o *Rol: Obtención del despacho diario y despacho interno.*
	- o *Rol: Asignación de responsables del despacho.*
- *Actor: Asistente Jurídico de Gestión de Procesos (UGP)*
	- o *Rol: Obtención del despacho diario y despacho interno.*
	- o *Rol: Asignación de responsable del despacho.*
- *Actor: Abogado, Perito, Tercero u Otra oficina*
	- o *Rol: Presentación de escrito electrónico.*

### **Documentos relacionados**

● Instructivo distribución del despacho.

- 1. Abogado, Perito, tercero u otra oficina judicial presenta escrito electrónico vía SACM.
- 2. Prosecretario o Asistente Jurídico UGP obtiene despacho diario y despacho interno al menos tres veces al día para disponer de las solicitudes ingresadas conforme la asignación de responsables del despacho diario del instructivo de distribución del despacho.
	- 2.1. Obtiene el despacho diario mediante la opción "Obtener despacho" de la Aplicación Despacho Diario del Portal de Aplicaciones Intranet.
	- 2.2. Obtiene el despacho interno mediante la opción "Obtener despacho interno" del SACM.
- 3. Analiza someramente las solicitudes ingresando al expediente si es necesario.

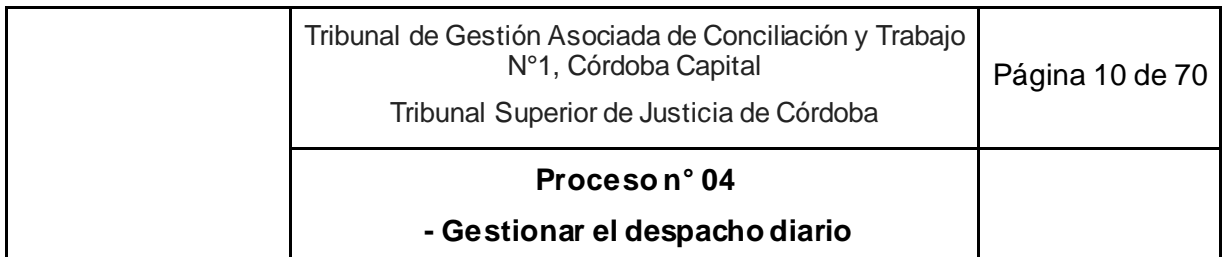

- 4. Aplicando el Instructivo "Distribución del despacho":
	- 4.1. Si se trata del ingreso de una demanda, asigna al responsable de la UGP o UGPE según corresponda- y sigue en el Proceso n° 5 "Gestionar la notificación de la demanda".
	- 4.2. Si se trata del traslado de la contestación de la demanda de PDA, asigna al responsable de la UGP y sigue en el Proceso n° 5 "Gestionar la notificación de la demanda".
	- 4.3. Si se trata de una petición de trámite:
		- 4.3.1. y es un PDA en el período de prueba, asigna al Asistente Jurídico UGA.
		- 4.3.2. en los demás casos, excepto medidas cautelares, asigna al responsable de UGP/UGPE según corresponda y sigue en el Proceso n° 11 "Gestionar actuaciones de trámite".
	- 4.4. Si se trata de una petición que originará un auto interlocutorio o un decreto relacionado con medidas cautelares:
		- 4.4.1. en caso de tratarse de un proceso especial, asigna al Asistente Jurídico UGPE.
			- 4.4.1.1. Asistente Jurídico UGPE ejecuta Proceso n° 11 "Gestionar actuaciones de trámite" hasta la actividad 4.
			- 4.4.1.2. Asigna el expediente por el SACM para la firma del Juez y continua en la actividad 6 del Proceso n° 12 "Gestionar autos interlocutorios"<sup>1</sup>
		- 4.4.2. en todos los demás casos, asigna al Asistente de Magistrado y sigue en el Proceso n° 12 "Gestionar autos interlocutorios".
	- 4.5. Si se trata de una petición de ejecución de sentencia de cualquier tipo que sea o petición de ejecución de un acuerdo homologado, asigna al responsable de la UGPE y sigue en el Proceso n° 15 "Cumplimiento de sentencias y acuerdos".
	- 4.6. Si se trata de un amparo, asigna al Asistente de Magistrado del juez competente, y sigue en el Proceso n° 14 "Dictar resolución final".
	- 4.7. Si se trata de una solicitud de audiencia o escrito durante el período probatorio PDA (desde la fijación de la AUPP hasta la celebración de la AUC); o vinculado a la gestión de audiencias de incidentes art. 31 LPT (ordinario); o audiencia de conciliación del art. 58 CPCC; asigna a quien corresponda de la UGA y sigue en:

Proceso n° 6 "Gestionar la celebración de audiencia AUPP" o

Proceso n° 7 "Gestionar el período probatorio en el PDA" o

Proceso n° 8 "Gestionar la celebración de audiencias AUC" o

Proceso n° 9 "Gestionar la audiencia del art. 58 CPCC."

<sup>-</sup><sup>1</sup> Todos los procesos que no son ordinarios ni PDA.

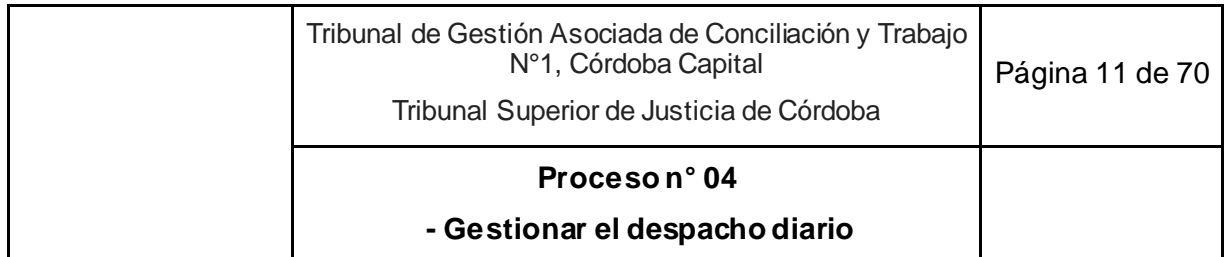

- 4.8. Si se trata de una solicitud de audiencia de testigo art. 82 LPT (actos de jurisdicción voluntaria) o del Oficio Ley 22.172, asigna a quien corresponda de la UGPE, sigue en Proceso n° 11 "Gestionar actuaciones de trámite".
- 4.9. Si se trata de una solicitud de audiencia confesional y de testigos (acciones sindicales), asigna a quien corresponda de la UGPE y sigue en Proceso n° 09 "Gestionar la audiencia del art. 58 CPCC".
- 5. Fin del proceso.

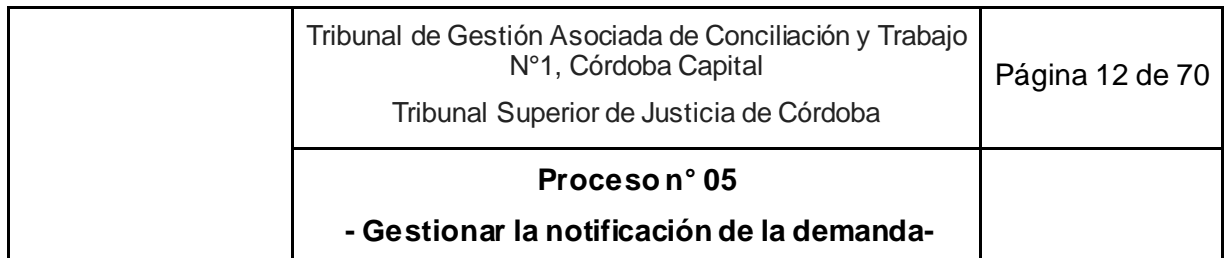

## **5. Gestionar la notificación de la demanda**

**Objetivo**: Notificar la demanda.

**Tipo**: Sustantivo.

**Disparador**: Asignación de una demanda de cualquier tipo de proceso o contestación de la demanda en PDA al responsable de la UGP o UGPE según corresponda.

**Primera Actividad:** Asistente Jurídico o Prosecretario UGP/UGPE ingresa a "Mi despacho" de la Aplicación Despacho diario.

**Última Actividad:** Abogado acredita la notificación de la demanda o Asistente Jurídico o Prosecretario de UGP/UGPE cambia la ubicación del expediente a "Pre-archivo de oficina" y el estado a "Terminado" en el SACM para que salga del Stock de expedientes activos en el caso de que la demanda no haya sido notificada o se haya inadmitido.

- *Actor: Juez*
	- o *Rol: Control y firma de los proyectos de decretos de admisión o inadmisión o fijación de audiencia de conciliación en el proceso ordinario elaborados por Asistente Jurídico o Prosecretario de la UGP/UGPE.*
- *Actor: Asistente de Magistrado*
	- o *Rol: Notificación de la admisión, inadmisibilidad de la demanda y fijación de la audiencia de conciliación en el proceso ordinario.*
- *Actor: Prosecretario de Gestión de Procesos (UGP) o Prosecretario de Gestión de Procesos Especiales (UGPE):*
	- o *Rol: Elaboración del proyecto de decreto de admisión, inadmisibilidad, emplazamiento, traslado y/o fijando audiencia de conciliación proceso ordinario art. 50 y de título de deuda en procesos ordinarios y PDA o especiales*
	- o *Rol: Control y/o firma de los proyectos de decreto emplazamiento y/o de títulos de deuda en procesos ordinarios y PDA o especiales.*
	- o *Rol: Notificación de la admisión, inadmisibilidad de la demanda y fijación de la audiencia de conciliación en el proceso ordinario.*
	- o *Rol: Cambio de ubicación del expediente a "Pre-archivo de oficina" y el estado a "Terminado" en el SACM para que salga del Stock de expedientes activos.*

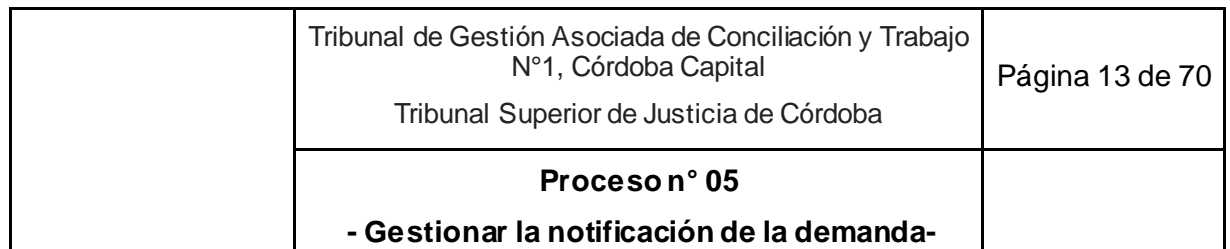

- *Actor: Asistente Jurídico de Gestión de Procesos (UGP) o Asistente Jurídico de Gestión de Procesos Especiales (UGPE)*
	- o *Rol: Elaboración del proyecto de decreto de admisión, inadmisibilidad, emplazamiento, traslado y/o fijando audiencia de conciliación proceso ordinario art. 50 LPT y de título de deuda en procesos ordinarios y PDA o especiales.*
	- o *Rol: Control de requisitos para la convocatoria de audiencia de conciliación (art.50) en el proceso ordinario.*
	- o *Rol: Cambio de ubicación del expediente a "Pre-archivo de oficina" y el estado a "Terminado" en el SACM para que salga del Stock de expedientes activos.*
- *Actor: Abogado parte actora*
	- o *Rol: Acreditar notificación del decreto de admisión o admisión y traslado de la demanda o admisión y fijación de audiencia de conciliación.*
	- o *Rol: Cumplimentar el emplazamiento para la admisión de la demanda.*
	- o *Rol: Cumplimentar con el pago de la tasa de justicia.*
- *Actor: Ordenanza* 
	- o *Rol: Traslada el título de deuda a la Oficina correspondiente.*

-

● Instructivo Admisibilidad de la demanda.

- 1. Asistente Jurídico o Prosecretario UGP/UGPE ingresa a "Mi despacho" de la Aplicación Despacho diario.
- 2. Realiza el chequeo de requisitos de admisibilidad de la demanda o contestación de la demanda (según instructivo "Instructivo Admisibilidad de la demanda").
- 3. Elabora el proyecto del decreto en el SACM admitiendo la demanda y/o corriendo traslado y/o fijando audiencia de conciliación proceso ordinario art. 50<sup>2</sup>, o inadmitiendo, o emplazando al cumplimiento de requisitos faltantes o de traslado de la contestación de la demanda en PDA, según el caso, utilizando las operaciones correspondientes y dejando la operación en estado "pendiente".

<sup>&</sup>lt;sup>2</sup> Esta audiencia se fijará por excepción en los procesos ordinarios, conforme instructivo de Admisibilidad de la demanda.

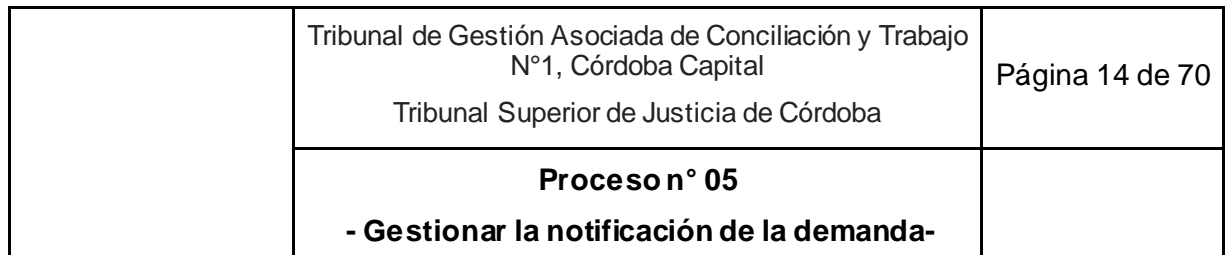

- 3.1. Verifica el registro de las partes en el SACM.
- 3.2. en el caso del proceso ordinario verifica si se cumplen los requisitos para citar a una audiencia de conciliación del art. 50 a cargo del juez. En el caso de tener que fijar la audiencia consulta informalmente con el Secretario UGA o a quien él designe, para determinar sala, día y horario.
- 4. Según el tipo de decreto:
	- 4.1. Si es de admisión o inadmisibilidad de la demanda, reasigna el expediente vía despacho diario al Asistente de Magistrado que corresponda, sigue en actividad 5.
	- 4.2. Si es de emplazamiento o traslado de la contestación de la demanda en PDA:
		- 4.2.1. Si lo elaboró un Asistente Jurídico, reasigna el expediente vía despacho diario al Prosecretario UGP/UGPE, sigue en actividad 5.
		- 4.2.2. Si lo elaboró Prosecretario UGP/UGPE, sigue en actividad 6.
- 5. Prosecretario UGP/UGPE o Asistente de Magistrado, según corresponda, ingresa a "Mi despacho" de la Aplicación Despacho diario para ver los proyectos de admisión, admisión y traslado de la demanda; admisión y fijación de audiencia de conciliación proceso ordinario art. 50, inadmisibilidad o emplazamiento o traslado de la contestación de la demanda en PDA elaborados por los Asistentes Jurídicos.
	- 5.1. Si es necesario corregir el proyecto de decreto:
		- 5.1.1. Lo edita en el SACM, sigue en actividad 6.
		- 5.1.2. Excepcionalmente, se comunica de manera informal con el Asistente Jurídico que proyectó el decreto, indicando lo que debe corregir para que este lo reelabore asignándoselo nuevamente vía despacho diario o despacho interno, según corresponda. Sigue en actividad 3.
- 6. Para aprobar el proyecto, cambia el estado de la operación de "pendiente" a "realizada" vía SACM y:
	- 6.1. Si es el Prosecretario UGP/UGPE, firma, sigue en actividad 8.
	- 6.2. Si es el Asistente de Magistrado, pasa para firma del Juez, sigue en actividad 7.
- 7. Juez firma el decreto de admisión o admisión y traslado de la demanda o admisión y fijación de audiencia de conciliación proceso ordinario art. 50 o inadmisibilidad, y devuelve a su Asistente de Magistrado.
- 8. Asistente de Magistrado o Prosecretario UGP/UGPE notifica digitalmente en el SACM con la opción "Notificar" que genera la e-cédula y anota en "Agregar Tarea" en el calendario de tareas del SACM el día en el que adquiere firmeza el decreto.
- 9. Cambia la ubicación del expediente en el SACM "a casillero" y marca como "resuelto" el escrito electrónico vía despacho diario.
- 10. Según el decreto que se notificó:

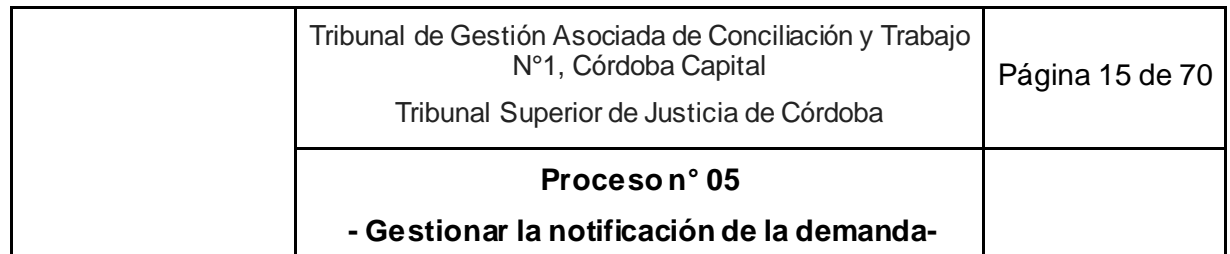

- 10.1. Si es el decreto de admisión o admisión y traslado de la demanda o admisión y fijación de audiencia de conciliación proceso ordinario art. 50, sigue en actividad 11.
- 10.2. Si es el decreto de inadmisibilidad, Asistente de Magistrado reasigna al Asistente Jurídico o Prosecretario UGP/UGPE.
	- 10.2.1.Si el abogado presenta un recurso de reposición u otro escrito, sigue en Proceso n° 4 "Gestionar el despacho diario".
	- 10.2.2.Si transcurre el plazo para adquirir firmeza sin recibir un nuevo escrito de la causa:
		- 10.2.2.1. Si el decreto de inadmisibilidad fue por incumplimiento del emplazamiento por requisitos faltantes en la demanda, Asistente Jurídico o Prosecretario UGP/UGPE verifica el cumplimiento de la tasa de justicia en el plazo de 15 días desde la fecha del decreto:
			- 10.2.2.1.1. Vencido el plazo de 15 días,
				- 10.2.2.1.1.1. Si se cumplimentó el pago de la tasa de justicia. Fin del proceso. Sigue en Proceso n° 15 "Subproceso de archivo del expediente"
				- 10.2.2.1.1.2. Si no se cumplimentó el pago de la tasa de justicia, genera vía SACM el título de deuda y lo imprime por duplicado.
					- 10.2.2.1.1.2.1. Si es un Asistente Jurídico UGP/UGPE, lleva en mano el título de deuda a Prosecretario UGP/UGPE.
				- 10.2.2.1.1.3. Prosecretario UGP/UGPE firma título de deuda ológrafamente y lo deja en el lugar designado de la oficina.
				- 10.2.2.1.1.4. Ordenanza recoge título de deuda y lleva en mano a la oficina correspondiente. Fin del proceso. Sigue en Proceso n° 15. "Subproceso de archivo del expediente".
		- 10.2.2.2. Si el decreto de inadmisibilidad fue por incompetencia del tribunal, Asistente Jurídico o Prosecretario UGP/UGPE cambia la ubicación del expediente a "Pre-archivo de oficina" y el estado a "Terminado" en el SACM para que salga del Stock de expedientes activos. Fin del proceso.
- 10.3. Si es el decreto de emplazamiento para cumplir con los requisitos de admisión:
	- 10.3.1.Si el abogado de la parte actora presenta un escrito electrónico. Sigue en Proceso n°4 "Gestionar el despacho diario".
	- 10.3.2.Si no se presenta un escrito electrónico en el plazo dispuesto por el tribunal. Sigue en actividad 3.

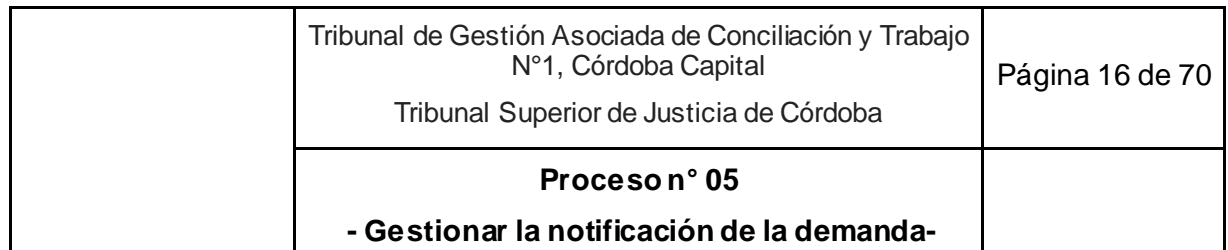

- 10.4. Si se notificó el traslado de la contestación de la demanda en PDA:
	- 10.4.1.Asistente Jurídico UGP registra el plazo con el que cuenta la parte actora para contestar el traslado.
	- 10.4.2.Si el abogado de la parte actora presenta un escrito electrónico o vence el plazo, sigue en Proceso n°6 "Gestionar la celebración de audiencia AUPP".
- 11. El abogado notifica decreto de admisión o admisión y traslado de la demanda o admisión y fijación de audiencia de conciliación proceso ordinario art. 50, mediante cédula papel al demandado con apoyo de la Oficina de Notificación.
- 12. Si a la notificación al demandado:
	- 12.1. El abogado la acredita vía SACM ingresando el escrito electrónicamente con la cédula de notificación diligenciada como archivo adjunto, sigue en Proceso n°4 "Gestionar el despacho diario".
	- 12.2. El abogado no la acredita en un plazo de 15 días o en el día de la audiencia en el caso de haberse fijado, Asistente Jurídico o Prosecretario UGP/UGPE elabora decreto de emplazamiento para cumplimentar la acreditación de la notificación bajo apercibimiento de archivo de las actuaciones, suspendiendo, en su caso, la audiencia.
		- 12.2.1.Si es un Asistente Jurídico UGP/UGPE reasigna el expediente vía despacho diario al Prosecretario UGP/UGPE.
	- 12.3. Prosecretario UGP/UGPE firma el decreto y lo notifica.
- 13. Si vencido el plazo del emplazamiento para que acredite la notificación:
	- 13.1. Abogado la acredita vía SACM ingresando el escrito electrónicamente con la cédula de notificación diligenciada como archivo adjunto, sigue en Proceso n° 4 "Gestionar el despacho diario"
	- 13.2. Abogado no acredita la notificación en el plazo del emplazamiento**,** Asistente Jurídico o Prosecretario UGP/UGPE da aviso a la Unidad de Coordinación. Sigue en Proceso n° 15 "Subproceso de archivo del expediente".

14. Fin del proceso.

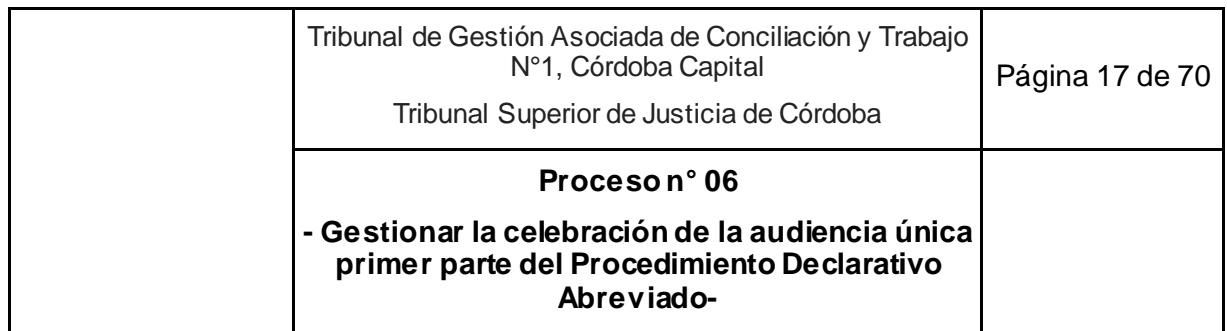

## **6. Gestionar la celebración de la audiencia única primera parte del Procedimiento Declarativo Abreviado**

**Objetivo**: Abrir el período de producción de prueba.<sup>3</sup>

**Tipo**: Sustantivo.

### **Disparadores**:

Para el PDA: recibir la contestación del traslado corrido con motivo de la contestación de la demanda o el vencimiento del plazo del traslado sin que la actora lo haya contestado o vencimiento del plazo del traslado de la demanda sin que la accionada conteste.

Para el ordinario: vencimiento del plazo para ofrecer prueba sin que lo haya hecho el demandado ausente.

**Primera actividad:** Asistente Jurídico o Prosecretario UGA recibe el escrito de la parte de actora de contestación del traslado de la contestación de la demanda, o el aviso del Asistente jurídico UGP que venció el plazo del traslado de la contestación de la demanda sin que la parte actora lo haya evacuado (PDA) o que venció el plazo del traslado para contestar la demanda sin que lo haya contestado el demandado (PDA) o que venció el plazo para ofrecer prueba sin que lo haya hecho el demandado ausente (ordinario).

**Última actividad**: Juez cambia la ubicación del expediente en el SACM "a casillero" con la operación "Audiencia única - continuación - pda - constancia fecha fijada" firmada.

### **Actores del Proceso y Responsabilidad Funcional:**

- *Actor: Juez*
	- o *Rol: Celebración y dirección de la audiencia.*
	- o *Rol: Revisa y firma el Acta de Audiencia o la resolución de desistimiento de la acción o el decreto de conversión de ordinario a PDA.*
	- o *Rol: Fijación de fecha de la continuación de la audiencia única dentro del plazo máximo de sesenta (60) días hábiles.*
- *Actor: Prosecretario de Gestión de Audiencias (UGA)*

-

<sup>3</sup> Este proceso incluye la audiencia del art. 50 LPT en el proceso ordinario cuando se haya fijado por excepción, según el instructivo de Admisibilidad de la demanda.

Se aplica la misma secuencia de actividades a partir de la actividad n°7, excepto que (i) el Juez puede recibir apoyo de algún integrante de la UGP (ii) se utilizan otras operaciones para el registro en SACM y (iii) no se aplican encuestas.

Continúa en Proceso n° 13.

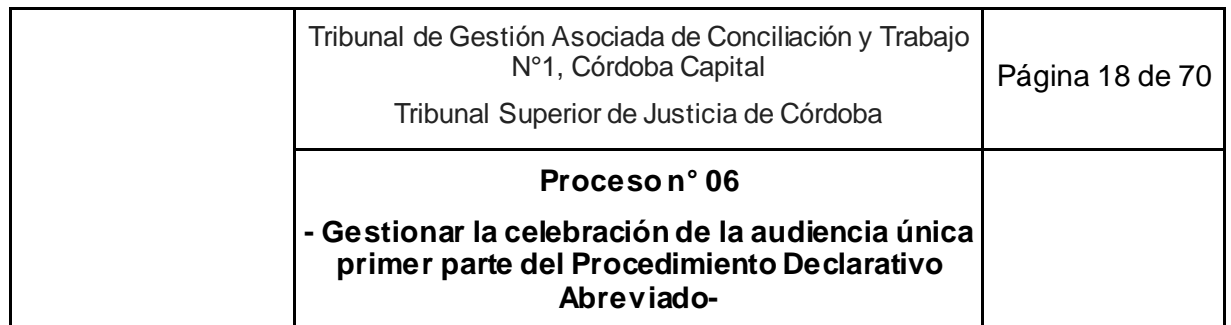

- o *Rol: Firma y notifica decreto de fijación de la audiencia única primera parte, certificado de ausencia, decreto de emplazamiento de tasa.*
- o *Rol: Firma y notifica decreto de vista del acuerdo si fuese necesario.*
- *Actor: Asistente Jurídico de Gestión de Audiencias (UGA)*
	- o *Rol: Elaboración del proyecto de decreto de fijación de fecha de la Audiencia única primera parte (AUPP) o de conversión del proceso ordinario a PDA y de emplazamiento al pago de tasa de justicia.*
	- o *Rol: Comunicación con las partes para asegurarse de su participación, y responder dudas operativas.*
	- o *Rol: Elaboración de la radiografía de la causa.*
	- o *Rol: Preparación de la celebración de la AUPP.*
	- o *Rol: Colaboración con el Juez en todo lo que necesite en la AUPP. <sup>4</sup>*
	- o *Rol: Aplica las encuestas de satisfacción.*
	- o *Rol: Elaboración del proyecto de resolución de desistimiento de la acción.*
	- o *Rol: Notificación del auto de desistimiento de la acción y control del plazo respectivo para generar título de deuda.*
	- o *Rol: Elaboración y carga en SACM del título de deuda.*
- *Actor: Prosecretario de Gestión de Audiencias (UGA)*
	- o *Rol: Notificación del auto de desistimiento de la acción y control del plazo de 15 días hábiles para generar título de deuda.*
	- o *Rol: Elaboración y firma del título de deuda.*
	- o *Rol: Da aviso a la Unidad de Coordinación para el archivo de las actuaciones en caso de desistimiento de la acción.*
- *Actor: Ordenanza*

-

o *Rol: Transporta título de deuda a la Oficina correspondiente.*

<sup>4</sup> Incluye: elaboración del acta de audiencia, sorteo y notificación de los peritos, carga en el SACM, etc.

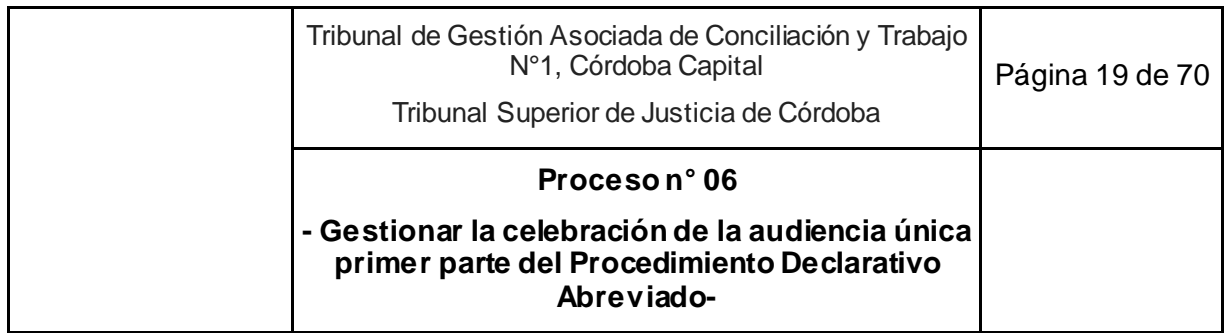

- Formulario de radiografía de la causa.
- Instructivo Carga SACM PDA.
- Protocolo de Gestión del Procedimiento Declarativo Abreviado Laboral.
- Instructivo de Encuestas de Satisfacción.

- 1. Asistente Jurídico o Prosecretario UGA recibe el escrito de la parte actora de contestación del traslado de la contestación de la demanda, o el aviso del Asistente jurídico UGP que venció el plazo del traslado de la contestación de la demanda sin que la parte actora lo haya evacuado (PDA) o que venció el plazo del traslado para contestar la demanda sin que lo haya contestado el demandado (PDA) o que venció el plazo para ofrecer prueba sin que lo haya hecho el demandado ausente (ordinario).
- 2. Según el tipo de proceso:
	- 2.1. Si es un PDA, elabora el decreto de fijación de fecha de la Audiencia única primera parte (AUPP) en SACM con la operación "Audiencia única primera parte – pda – decreto que la fija", indicando el lugar donde se celebrará. Reasigna al Prosecretario UGA si corresponde. Sigue en actividad 3.
	- 2.2. Si es ordinario, cambia la categoría de juicio y elabora el decreto de conversión en la operación del SACM "Audiencia única - continuación - pda - constancia fecha fijada". Reasigna al Prosecretario UGA si corresponde. Sigue en actividad 11.
- 3. Prosecretario UGA firma el decreto y notifica vía e-cédula.
- 4. Reasigna el expediente vía despacho diario al Asistente Jurídico UGA.
- 5. Asistente Jurídico UGA, 7 días antes de la AUPP, se comunica con las partes involucradas por teléfono o correo electrónico para asegurarse de su participación, responde dudas operativas y les reitera dónde se realizará la audiencia.
- 6. Prepara el formulario de radiografía de la causa cargándolo como constancia en el SACM dejando la operación sin firmar y proyecta el acta de la AUPP hasta 5 días antes de la fecha designada y da aviso al Juez que están a su disposición.
- 7. Juez revisa el expediente, el formulario de radiografía de la causa y el proyecto de acta de AUPP el día anterior a la audiencia, junto al Asistente de Magistrado, si lo considera necesario.
	- 7.1. Si el día de la audiencia está imposibilitado de tomarla y es posible reemplazarlo, lo reemplaza otro juez del Tribunal quien se avoca y queda a cargo de la causa. Sigue en actividad 7.
- 8. El día de la audiencia, Asistente Jurídico UGA recibe a las partes que se presenten.
- 9. Si da aviso al Juez que las condiciones para la celebración de la audiencia:

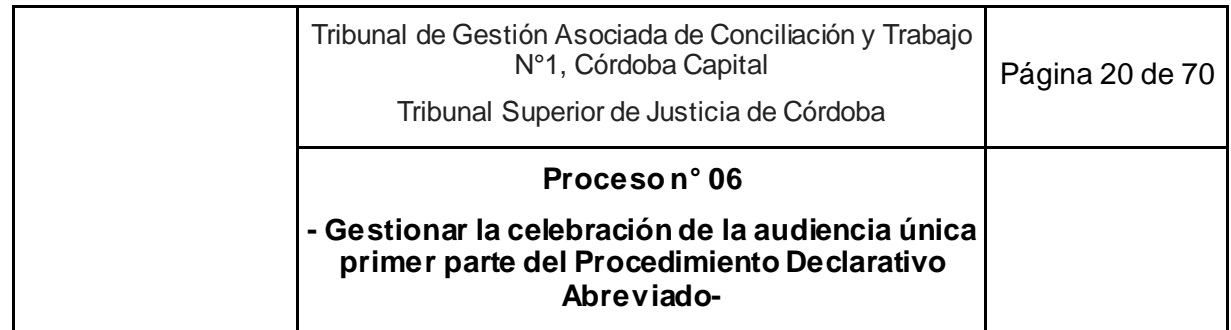

- 9.1. están dadas, sigue en actividad 10.
- 9.2. no están dadas:
	- 9.2.1. si es por causas de fuerza mayor, sigue en actividad 2.
	- 9.2.2. si es por ausencia de parte actora sin justificación, elabora certificado de ausencia y proyecto de decreto de emplazamiento de pago de la tasa de justicia y registra el resultado de la audiencia en el SACM en la operación "Audiencia única primera parte – pda – acta": "No celebrada por otras causas".
		- 9.2.2.1. Reasigna al Prosecretario UGA.
		- 9.2.2.2. Prosecretario UGA firma certificado y decreto de emplazamiento de pago de la tasa de justicia.
		- 9.2.2.3. Notifica vía e-cédula en SACM y anota en "Agregar Tarea" del calendario de tareas del SACM el día en el que adquiere firmeza el decreto. Reasigna al Asistente jurídico UGP.
			- 9.2.2.3.1. Si:
				- 9.2.2.3.1.1. abogado presenta escrito electrónico justificando la inasistencia y solicitando se deje sin efecto la tasa de justicia. Sigue en actividad 1.
				- 9.2.2.3.1.2. transcurre el plazo sin recibir un nuevo escrito de la causa, Asistente Jurídico o Prosecretario UGA elabora resolución de desistimiento de la acción, cargando la tasa de justicia en el módulo respectivo de SACM.
				- 9.2.2.3.1.3. Asigna el expediente al Juez para la firma.
				- 9.2.2.3.1.4. Juez controla, protocoliza y firma la resolución de desistimiento de la acción.
				- 9.2.2.3.1.5. Notifica vía e-cédula la resolución de desistimiento de la acción y pasa a casillero el expediente. Reasigna al Asistente jurídico o Prosecretario UGA.
				- 9.2.2.3.1.6. Asistente jurídico o Prosecretario UGA transcurrido el plazo respectivo sin haberse acreditado el pago de la tasa, genera el título de deuda y lo imprime.
				- 9.2.2.3.1.7. Lleva en mano el título de deuda al Prosecretario UGA, si corresponde.
				- 9.2.2.3.1.8. Prosecretario UGA firma título de deuda y deja en canastilla.
				- 9.2.2.3.1.9. Ordenanza recoge título de deuda y lleva en mano a oficina correspondiente.

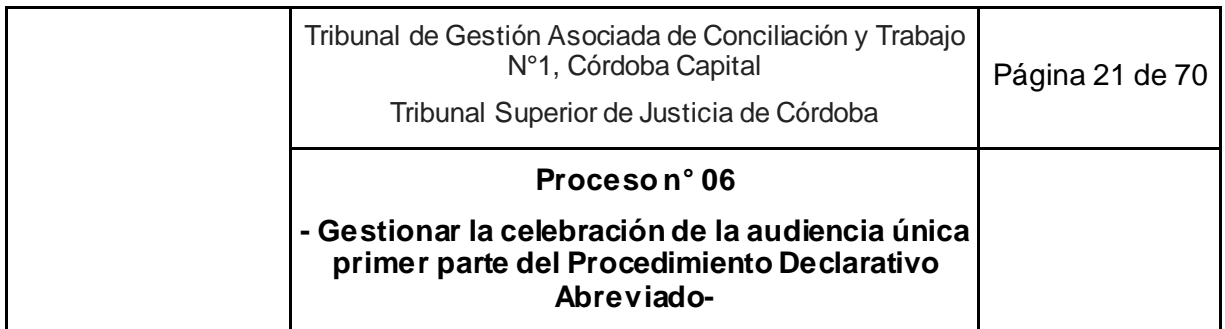

9.2.2.3.1.10. Prosecretario UGA da aviso a la Unidad de Coordinación para el archivo de las actuaciones. Fin del proceso. Sigue en Proceso n° 15 "Subproceso de archivo del expediente".

- 10. Juez da inicio a la AUPP con los intentos conciliatorios siguiendo el Protocolo de Gestión del Procedimiento Declarativo Abreviado Laboral.
	- 10.1. Si se trata de un juez reemplazante, las partes pueden ejercer el derecho a recusarlo. Si lo recusan y se admite, se suspende la audiencia y sigue en actividad 2.
	- 10.2. Si las partes:
		- 10.2.1. No llegan a un acuerdo conciliatorio. Sigue en actividad 11.
		- 10.2.2. Llegan a un acuerdo conciliatorio, el Asistente Jurídico UGA vuelca en el acta el acuerdo. Sigue en actividad 15.
- 11. Asistente Jurídico UGA ajusta el acta mientras se desarrolla la AUPP o el decreto de conversión del ordinario, siguiendo las instrucciones del Juez.
	- 11.1. Si el Juez decide ordinarizar el proceso de PDA, sigue en actividad 15.
	- 11.2. Si es un decreto de conversión de ordinario a PDA, sigue en actividad 18.
- 12. Juez fija la fecha de la continuación de la audiencia única en el menor plazo posible, dentro del plazo máximo de sesenta (60) días hábiles, ofreciendo a las partes la posibilidad de coordinar agendas.
- 13. Asistente Jurídico UGA ingresa a la Agenda Digital, identifica salas y horarios disponibles y programa audiencia única de continuación en la misma AUPP.
- 14. En caso de haberse admitido prueba pericial, sortea en el acto el perito de la lista respectiva según la especialidad.
- 15. Finalizada la AUPP invita a los participantes a completar las encuestas de satisfacción (Ver Instructivo de Encuestas).
- 16. Carga el acta de la AUPP en el SACM con la operación "Audiencia única primera parte acta" y registra el resultado aplicando el Instructivo Carga SACM – PDA.
	- 16.1. Si es un proceso ordinarizado, cambia el tipo de juicio a Ordinario, sigue en actividad 18.

#### 17. Si:

- 17.1. Llegaron las partes a un acuerdo en la AUPP:
	- 17.1.1.Si no es necesario correr vista, proyecta la resolución de acuerdo con la operación "Acuerdo Sentencia Homologación" abre cuenta bancaria judicial y carga tasa de justicia en SACM. Sigue en la actividad 7 del Proceso n° 14 "Dictar resolución final".

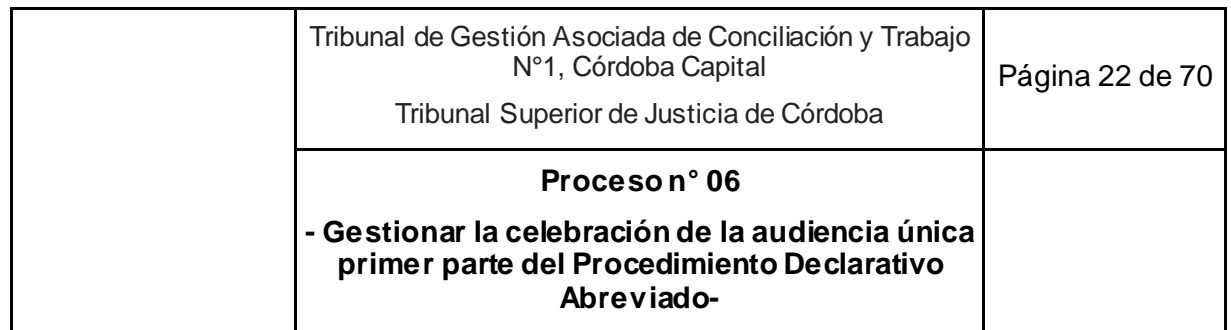

- 17.1.2.Si es necesario correr vista, elabora decreto corriendo vista del acuerdo a quien corresponda.
	- 17.1.2.1. Asigna el expediente al Prosecretario UGA según corresponda.
	- 17.1.2.2. Prosecretario UGA firma decreto, notifica y pasa el expediente a casillero.
	- 17.1.2.3. Si el abogado contesta la vista o vence el plazo, sigue en actividad 17.1.1.
- 17.2. Si no llegaron a un acuerdo. Sigue en actividad 18.
- 18. Juez firma digitalmente el acta de la AUPP con la operación "audiencia única primera parte – acta" de acta de audiencia en SACM y el acta de designación de peritos, en caso de corresponder, o el decreto de conversión de ordinario a PDA.
	- 18.1. Si es un proceso ordinarizado. Fin del proceso. Sigue en Proceso n° 13. "Gestionar el período probatorio del proceso ordinario"
- 19. Firma la operación "Audiencia única continuación pda constancia fecha fijada" vía SACM.
- 20. Notifica vía e-cédula las operaciones que correspondan.
- 21. Cambia la ubicación del expediente en el SACM "a casillero".
- 22. Fin del proceso. Sigue en Proceso n° 7 "Gestionar período probatorio del Procedimiento declarativo abreviado".

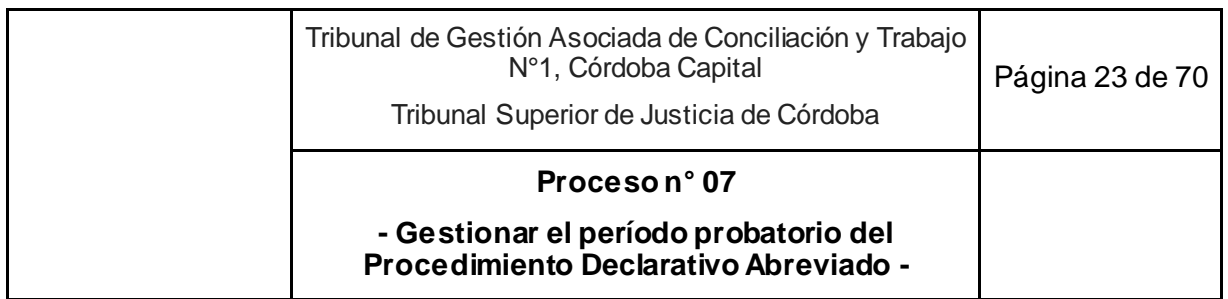

### **7. Gestionar el período probatorio del Procedimiento Declarativo Abreviado**

**Objetivo**: Gestionar la prueba de un proceso declarativo abreviado.

**Tipo**: Sustantivo.

**Disparador**: Celebración de la audiencia única primera parte con la definición de la prueba admitida y a producir en el proceso.

**Primera actividad**: Asistente jurídico UGA inmediatamente después de finalizar la AUPP y de tomar conocimiento de la prueba admitida a producir, actualiza y completa el formulario de radiografía de la causa y se ejecutan los siguientes subprocesos de manera paralela:

- 1.1. Subproceso Prueba Pericial.
- 1.2. Subproceso Prueba Testimonial/Confesional.
- 1.3. Subproceso Prueba Informativa.

**Última actividad**: Comunica al Asistente de Magistrado que el formulario de radiografía de la causa se encuentra completo y actualizado para el desarrollo de la audiencia de continuación (AUC).

- *Actor: Juez*
	- o *Rol: Decide sobre la participación del perito en la AUC.*
	- o *Rol: Control, firma y comunicación de los oficios que requieran su firma.*
	- o *Rol: Notifica el decreto al abogado que comunica que están a su disposición los oficios papel.*
- *Actor: Secretario de Gestión de Audiencias (UGA)*
	- o *Rol: Control del plan de producción de prueba y apoyo en caso de dudas.*
- *Actor: Prosecretario de Gestión de Audiencias (UGA)*
	- o *Rol: Firma y notifica decretos de emplazamiento y remoción de peritos, oficios y otros decretos del período probatorio de PDA.*
- *Actor: Asistente Jurídico de Gestión de Audiencias (UGA)*
	- o *Rol: Elabora decretos de emplazamiento y remoción de peritos, oficios y otros decretos del período probatorio.*
	- o *Rol: Realiza sorteo de peritos vía SACM.*
	- o *Rol: Incorpora en "Agregar tarea" del SACM las fechas de los puntos de control relevantes para la producción de la prueba en los PDA.*
	- o *Rol: Comunicación informal con abogados y peritos.*

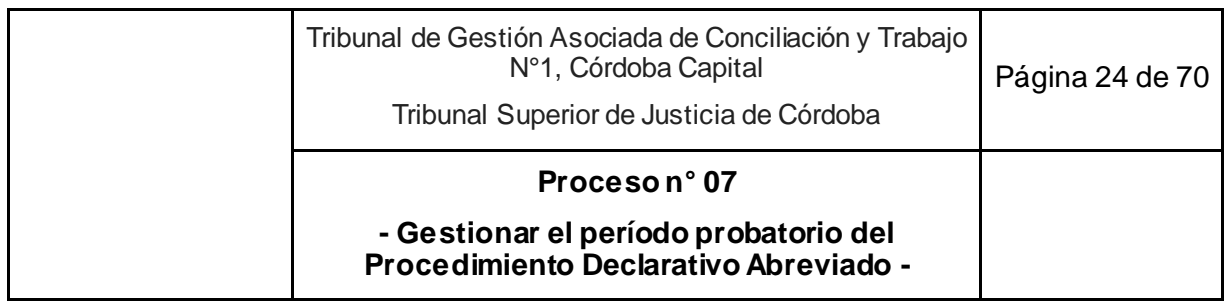

- o *Rol: Monitorea puntos de control de prueba, actualizando permanentemente el formulario radiografía de la causa.*
- *Actor: Abogado*
	- o *Rol: Retira oficio papel - en caso que corresponda - para ser diligenciado.*
	- o *Rol: Acreditación del diligenciamiento de los oficios papel.*
- *Actor: Perito*
	- o *Rol: Acepta cargo, fija fecha de pericia, presenta informe y en su caso, participa de la AUC.*

- Formulario radiografía de la causa.
- Protocolo de Gestión del Procedimiento Declarativo Abreviado Laboral.

### **Esquema Narrativo del proceso**

- 1. Asistente jurídico UGA inmediatamente después de finalizar la AUPP y de tomar conocimiento de la prueba admitida a producir, actualiza y completa el formulario de radiografía de la causa y se ejecutan los siguientes subprocesos de manera paralela:
	- 1.1. Subproceso Prueba Pericial.
	- 1.2. Subproceso Prueba Testimonial/Confesional.
	- 1.3. Subproceso Prueba Informativa.
- 2. Secretaria UGA controla diariamente las tareas del calendario.

### Subproceso prueba pericial<sup>5</sup>

- 3. Asistente Jurídico UGA en el SACM al finalizar la AUPP incorpora la operación "Emplazamiento" dirigida al Perito sorteado<sup>6</sup> .
	- 3.1. Si se decidió postergar la notificación del perito en la AUPP se realizará el emplazamiento indefectiblemente desde la UGA en la fecha fijada en caso de no presentarse antes un acuerdo para su homologación.
- 4. Asigna al Prosecretario UGA quien firma y notifica vía e-cédula.
- 5. Asistente Jurídico UGA incorpora en "agregar tarea" del SACM las siguientes fechas que funcionarán como puntos de control: fecha de aceptación del cargo, fecha 10 días posteriores a la aceptación del cargo, fecha 30 días posteriores a la aceptación del cargo, fecha 10 días antes de la celebración de la audiencia. <sup>7</sup>

<sup>-</sup><sup>5</sup> Ver Protocolo de Gestión del Procedimiento declarativo abreviado laboral. (6.b.l.)

<sup>&</sup>lt;sup>6</sup> Donde le informa sobre el tipo de procedimiento en el que intervendrá, le informan los plazos para aceptar el cargo, fijar fecha de pericia y eventualmente solicitar estudios/material que estime necesario para la tarea y para la presentación del informe.

 $7$  Con el objetivo de comunicarse con el perito para conocer el estado de avance de la prueba pericial y requerimientos necesarios.

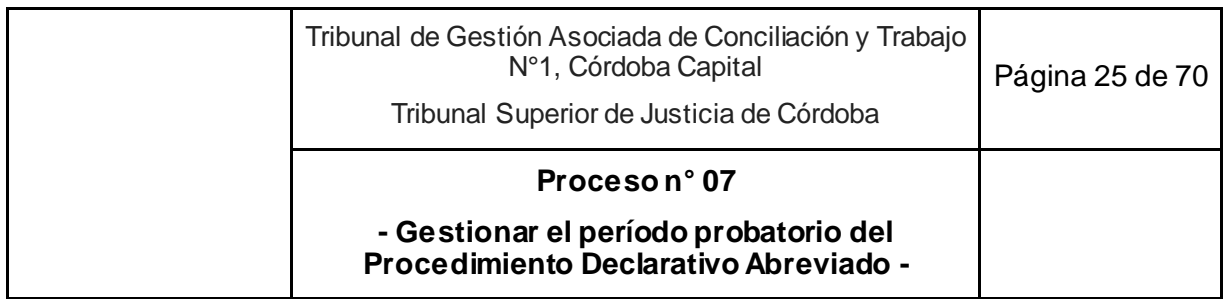

- 6. Al llegar las fechas o puntos de control, verifica el avance y si hay problemas los intenta resolver, pudiendo consultar con el Secretario UGA para realizar las tareas correctivas necesarias.
- 7. Si el perito:
	- 7.1. Acepta el cargo y fija fecha de pericia mediante escrito electrónico. Sigue en actividad 8.
	- 7.2. No acepta el cargo en el término de ley, Asistente jurídico UGA elabora el decreto de remoción del perito.
		- 7.2.1. Asigna el expediente al Prosecretario UGA.
		- 7.2.2. Prosecretario UGA firma el decreto de remoción y automáticamente comunica la remoción del perito a la oficina que corresponda vía SACM.
		- 7.2.3. Notifica a las partes y al perito removido vía e-cédula en SACM, carga en "Agregar tarea" la fecha de firmeza del decreto de remoción y asigna el expediente al Asistente jurídico UGA.
		- 7.2.4. Asistente jurídico UGA una vez que quede firme la remoción, sortea un nuevo perito de la lista respectiva según la especialidad y pasa el expediente al Prosecretario UGA.
		- 7.2.5. Prosecretario UGA controla y firma decreto y acta de sorteo del nuevo perito. Notifica vía e-cédula. Sigue en actividad 7.
- 8. Asistente Jurídico UGA elabora el decreto que corresponda en el SACM y lo carga en la operación según la especialidad: pericial médica (decreto que la ordena); pericial contable (decreto que la ordena); pericial técnica (decreto que la ordena); pericial otras (decreto que la ordena); pericia fecha iniciación (decreto que la ordena).
- 9. Asigna el expediente al Prosecretario UGA.
- 10. Prosecretario UGA firma el decreto y notifica vía e-cédula al perito y a las partes.
- 11. Deja constancia de los avances en el Formulario radiografía de la causa.
- 12. Perito presenta mediante escrito electrónico su informe pericial. Sigue en Proceso n° 4 "Gestionar el despacho diario".
- 13. Si el Juez considera necesaria la participación del perito en la Audiencia de continuación, le notifica al perito por e-cédula y por un llamado telefónico.
- 14. Fin subproceso prueba pericial, sigue en subproceso "Control Final de la Prueba".

#### **Subproceso prueba testimonial y confesional en caso de demandado ausente en la AUPP al que se le solicitó prueba confesional.**

- 15. Asistente jurídico UGA se comunica con los abogados 5 días antes de la AUC.
- 16. Si el abogado:

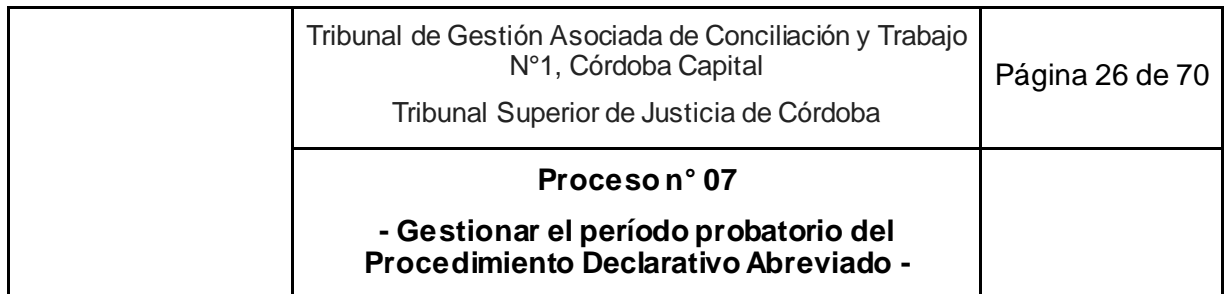

- 16.1. Informa que todos concurrirán. Sigue en subproceso "Control Final de la Prueba".
- 16.2. Informa que la cédula de notificación fue devuelta requiriendo ser notificada a un nuevo domicilio.
	- 16.2.1.Abogado presenta escrito solicitando la notificación a un nuevo domicilio, acompañando la cédula que no se pudo diligenciar. Sigue en proceso n° 4 "Gestionar el Despacho Diario".
- 16.3. Informan que desisten o que no se pudo notificar a alguno, Asistente Jurídico UGA recordará las consecuencias de la falta de concurrencia de los testigos a la audiencia<sup>8</sup> y toma nota para informarle al Juez oportunamente.
- 17. Deja constancia de los avances en el formulario de radiografía de la causa.
- 18. Fin subproceso "Prueba testimonial y confesional en caso de demandado ausente en la AUPP al que se le solicitó prueba confesional". Sigue en subproceso "Control Final de la Prueba".

#### **Subproceso prueba informativa**

- 19. Asistente Jurídico UGA prepara los oficios o los oficios reiteratorios o de corresponder, el decreto vía SACM en el que pone en conocimiento del abogado que se libró el oficio en papel a entidades que requieren firma del Tribunal y que queda a su disposición en el Área de recepción del Tribunal para ser retirado y diligenciado por el abogado.
- 20. Asigna al Prosecretario UGA o Juez según lo requiera la entidad oficiada.
- 21. Prosecretario UGA o Juez revisa el oficio y decreto de corresponder,
	- 21.1. Si es correcto o requiere ediciones, las realiza y sigue en actividad 22.
	- 21.2. Excepcionalmente y si debe rehacerse, asigna al Asistente jurídico UGA, sigue en actividad 19.
- 22. Firma el oficio y el decreto de corresponder.
- 23. Si:
	- 23.1. el destinatario está adherido al oficio electrónico, comunica vía SACM. Sigue en actividad 24.
	- 23.2. el destinatario no está adherido, notifica vía e-cédula al abogado e imprime y firma ológrafamente el oficio, quedando a su disposición en el Área de recepción del Tribunal para ser retirado y diligenciado. Sigue en subproceso "Control Final de la Prueba".
- 24. Prosecretario UGA o Juez asigna el expediente al Asistente Jurídico UGA.
- 25. Asistente jurídico UGA incorpora las fechas de vencimiento vía "Agregar tarea" para las respuestas de las entidades oficiadas y actualiza el formulario de radiografía de la causa.

<sup>-</sup><sup>8</sup> Conforme al Protocolo de Gestión de la Prueba en Proceso Declarativo Abreviado.

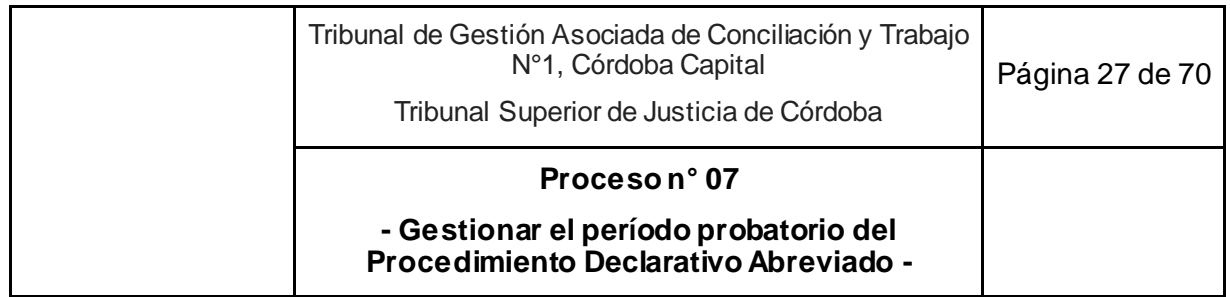

- 25.1. Vencido el plazo sin respuesta, sigue en actividad 19 (oficio reiteratorio).
- 25.2. Si el oficio es respondido:
	- 25.2.1. De manera electrónica, sigue en Proceso n° 4 "Gestionar el Despacho Diario".
	- 25.2.2.En soporte papel, sigue en Proceso n°10 "Gestionar comunicaciones externas".
- 26. Deja constancia de todos los avances en el formulario de radiografía de la causa.
- 27. Fin del subproceso "Prueba informativa". Sigue en Subproceso "Control final de la prueba".

#### **Subproceso control final de la prueba**

- 28. Asistente Jurídico UGA actualiza 5 días antes de la audiencia única de continuación el estado de producción de la prueba y actualiza de ser necesario el formulario de radiografía de la causa.
	- 28.1. Verifica si el abogado devolvió oficios tramitados en papel, desistimiento de testigos, etc. <sup>9</sup>
- 29. Analiza el formulario de radiografía de la causa y en caso de ser necesario realiza las acciones correctivas.
- 30. Comunica al Asistente de Magistrado que el formulario de radiografía de la causa se encuentra completo y actualizado para el desarrollo de la audiencia de continuación (AUC).
- 31. Fin del proceso. Sigue en Proceso n°8. "Gestionar la celebración de la audiencia única de continuación del Procedimiento Declarativo Abreviado".

<sup>-</sup><sup>9</sup> Estos actos fueron tramitados directamente en UGP.

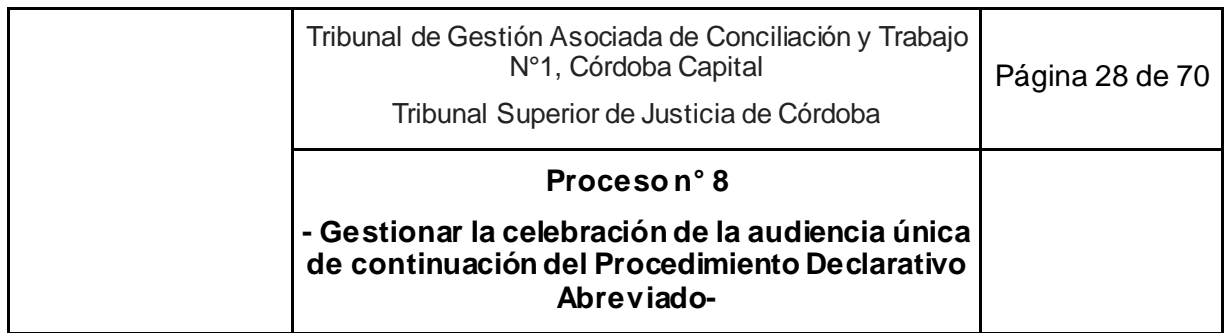

### **8. Gestionar la celebración de la audiencia única de continuación del Procedimiento Declarativo Abreviado**

**Objetivo**: Rendir oralmente la prueba que se produce en audiencia.<sup>10</sup>

**Tipo**: Sustantivo.

**Disparador**: 5to. día hábil anterior a la AUC fijada.

**Primera actividad**: Asistente Jurídico UGA, 5 días hábiles antes de la audiencia de continuación (AUC) corrobora vía SACM que las partes involucradas estén notificadas, se comunica con ellas por teléfono o correo electrónico para asegurarse de su participación, responde dudas operativas e indica la ubicación de la sala donde se celebrará la audiencia.

**Última actividad**: Juez firma el acta de la AUC con la operación "audiencia única continuación – acta" en SACM y cambia la ubicación del expediente de "Despacho" a "A fallo".

- *Actor: Juez*
	- o *Rol: Celebración y dirección de la audiencia.*
	- o *Rol: Revisión y firma del acta de audiencia y de la sentencia homologatoria del acuerdo conciliatorio.*
	- o *Rol: Citación en el acto vía telefónica al Asesor letrado que por turno corresponda para asistir a la parte en los casos que corresponda.*
	- o *Rol: Fijación de una nueva audiencia en el menor tiempo posible en caso de prueba pendiente de producción.*
- *Actor: Prosecretario de Gestión de Audiencias (UGA)*
	- o *Rol: Firma y notifica decreto de vista del acuerdo si fuese necesario.*
- *Actor: Asistente Jurídico de Gestión de Audiencias (UGA)*
	- o *Rol: Preparación de la celebración de la AUC.*
	- o *Rol: Control de las condiciones necesarias para la recepción de la AUC.*

<sup>-</sup> $10$  Este proceso incluye la audiencia testimonial y confesional del art. 47 LPT en las acciones sindicales y la audiencia de incidentes art. 31 LPT en cualquier tipo de procedimiento, para cuya fijación se asignó el expediente al asistente jurídico UGA.

Se aplica la misma secuencia de actividades (incluyendo la videograbación) excepto que (i) el Juez puede recibir apoyo de algún integrante de la UGP/UGPE, (ii) que se utilizan otras operaciones para el registro en SACM y (iii) no se aplican encuestas.

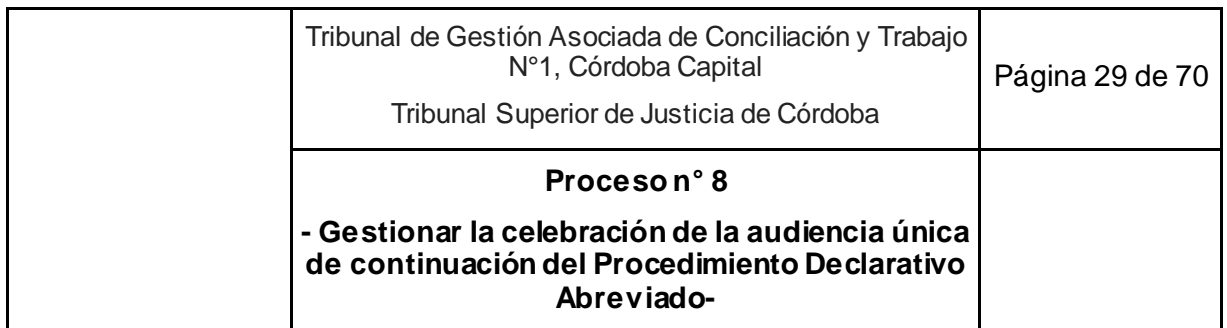

- o *Rol: Recepción de partes en la sala de recepción y acompañamiento hasta la sala de audiencia.*
- o *Rol: Colaboración con el Juez en todo lo que necesite en la AUC.*
- o *Rol: Aplica las encuestas de satisfacción.*
- o *Rol: Elaboración de proyecto de sentencia homologatoria en casos de conciliación en AUC.*
- o *Rol: Apertura de cuenta bancaria judicial y carga de tasa de justicia en SACM en casos de conciliación en AUC.*
- *Actor: Asistente de Magistrado* 
	- o *Colaboración con el Juez en todo lo que necesite en la AUC, en los casos que éste lo requiera.*
- *Actor: Asesor letrado*
	- o *Participación en la AUC en los casos que fuese requerida su presencia.*

- Instructivo Carga SACM PDA.
- Protocolo de Gestión del Procedimiento Declarativo Abreviado Laboral.
- Instructivo de Encuestas de Satisfacción.
- Formulario de radiografía de la causa.

- **1.** Asistente Jurídico UGA, 5 días hábiles antes de la audiencia de continuación (AUC) corrobora vía SACM que las partes involucradas estén notificadas, se comunica con ellas por teléfono o correo electrónico para asegurarse de su participación, responde dudas operativas e indica la ubicación de la sala donde se celebrará la audiencia.
- **2.** El día fijado para la AUC, se dirige a la Sala de audiencias 15 minutos antes del horario fijado y realiza el chequeo de que todo esté en condiciones.
	- 2.1. Si hay problemas con equipamiento, videograbación u otro inconveniente de infraestructura, solicita colaboración al Equipo Técnico de Cícero.
- **3.** Recibe a las partes en la sala de recepción y las conduce hasta la sala de audiencia.
- **4.** Si da aviso al Juez que:
	- 4.1. Están dadas las condiciones para la celebración de la audiencia, sigue en actividad 5.
	- 4.2. No están dadas las condiciones para la celebración de la audiencia:
		- 4.2.1. Por fuerza mayor:

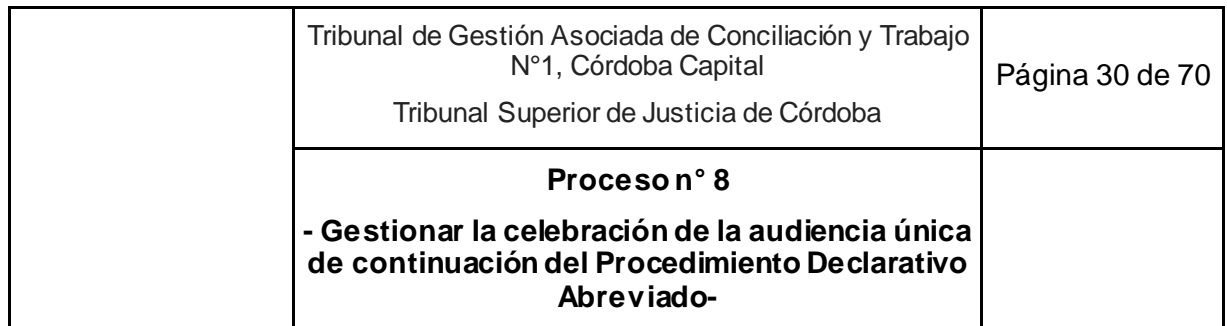

- 4.2.1.1. Juez con el apoyo del Asistente Jurídico UGA y del Asistente de Magistrado, en caso de corresponder, elabora y firma el decreto de suspensión de la audiencia y carga el resultado de la audiencia suspendida en la operación del SACM "Audiencia única continuación acta".
- 4.2.1.2. Fija la fecha de la continuación de la audiencia única en el menor plazo posible con la operación "Audiencia única de continuación - constancia fecha fijada" y la firma.
- 4.2.1.3. Asistente de magistrado notifica vía e-cédula y asigna al Asistente jurídico UGA. Sigue en actividad 1.
- 4.2.2. Asistencia del actor sin abogado, o no asiste el actor y asiste únicamente el abogado patrocinante.
	- 4.2.2.1. Juez cita en el acto vía telefónica al Asesor letrado que por turno corresponda.
	- 4.2.2.2. Asesor letrado comparece a la Sala de audiencia y analiza la causa, previo a su inicio. Sigue en actividad 5.
- **5.** Juez se presenta en la Sala de Audiencias con el formulario de la radiografía de la causa.
- **6.** Da inicio a la audiencia con los intentos conciliatorios, previo al inicio de la videograbación.
- **7.** Si las partes:
	- 7.1. Llegan a un acuerdo conciliatorio:
		- 7.1.1. Asistente Jurídico UGA vuelca en el acta el acuerdo e invita a los participantes a completar las encuestas de satisfacción (Ver Instructivo de Encuestas).
			- 7.1.1.1. Si no es necesario correr vista, elabora el proyecto en la operación "Acuerdo Sentencia Homologación" abre cuenta bancaria judicial y carga tasa de justicia en SACM. Sigue en la actividad 7 del Proceso n° 14 "Dictar resolución final".
			- 7.1.1.2. Si es necesario correr vista, elabora decreto corriendo vista del acuerdo a quien corresponda.
				- 7.1.1.2.1. Asigna el expediente al Prosecretario UGA.
				- 7.1.1.2.2. Prosecretario UGA firma decreto, notifica y pasa el expediente a casillero.
				- 7.1.1.2.3. Si el abogado contesta la vista o vence el plazo, sigue en actividad 7.1.1.1.
	- 7.2. No logran un acuerdo conciliatorio, sigue en actividad 8.

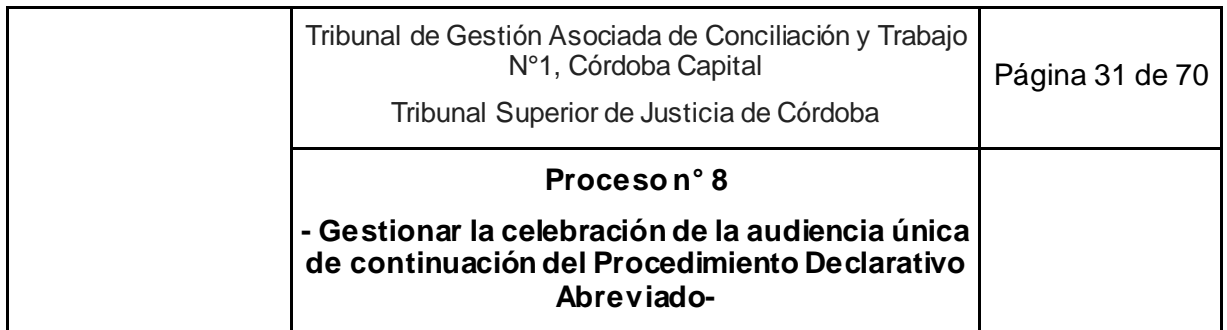

- **8.** Asistente Jurídico UGA, por indicación del Juez, da inicio a la videograbación.
- **9.** Juez conduce la audiencia con la declaración de testigos / peritos / partes (Ver Protocolo de Gestión de Audiencias 6.c) y recibe los alegatos.
- **10.** Asistente Jurídico UGA elabora acta de audiencia de continuación.
- **11.** Juez controla y ajusta el acta de audiencia:
	- 11.1. Si se clausura el debate oral<sup>11</sup>, sigue en actividad 12.
	- 11.2. Si no se clausura el debate:
		- 11.2.1. Juez fija una nueva audiencia<sup>12</sup>
		- 11.2.2.Asistente Jurídico UGA ingresa al sistema Agenda Digital, identifica salas y horarios disponibles y agenda audiencia en el sistema.
		- 11.2.3. Carga en el SACM la operación "audiencia única continuación pda constancia fecha fijada" y registra el resultado "audiencia celebrada-continuidad del período probatorio".
		- 11.2.4. Juez firma operación "audiencia única continuación pda constancia fecha fijada" en SACM, sigue en actividad 1.
- **12.** Asistente Jurídico UGA por indicación del Juez termina videograbación.
- **13.** Carga el acta de audiencia en el SACM con la operación "audiencia única continuación acta" (Ver Instructivo Carga SACM – PDA) y registra el resultado "Audiencia celebrada no concilió".
- **14.** Invita a completar a los participantes las encuestas de satisfacción (Ver Instructivo de Encuestas).
- **15.** Juez firma el acta de la AUC con la operación "audiencia única continuación acta" en SACM.
- **16.** Cambia la ubicación del expediente de "Despacho" a "A fallo".
- **17.** Fin del proceso, sigue en Proceso n° 14 "Dictar resolución final"

<sup>-</sup><sup>11</sup>Esto incluye cuando se da la oportunidad en un plazo perentorio para impugnar y alegar por escrito sobre la pericia o prueba informativa incorporada tardíamente.

 $12$ Prueba pendiente de producir: Excepcionalmente, tratándose de prueba esencial o necesaria para la solución del caso, y que las partes demuestren un real impedimento para haberla producido en el plazo establecido, el Tribunal instará a las partes para ello, estimará el tiempo para producirla, acordando un plan de trabajo con plazos y responsabilidades expresas, y en caso de ser necesario fijará una nueva audiencia en un plazo no mayor a quince (15) días corridos.

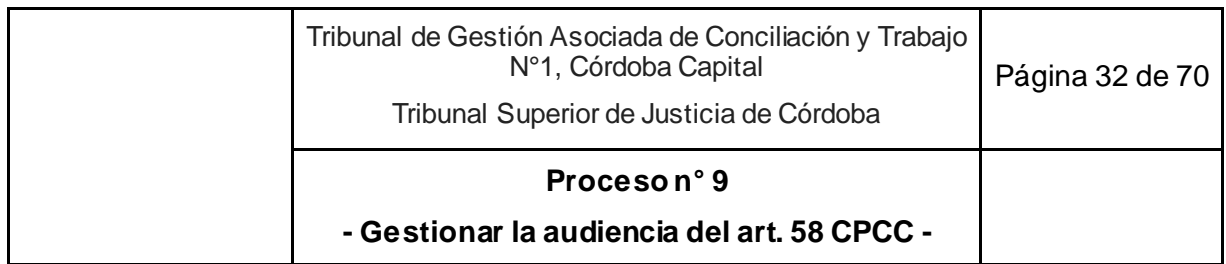

## **9. Gestionar la audiencia del art. 58 CPCC.<sup>13</sup>**

**Objetivo:** Celebrar la audiencia del art. 58 CPCC.

**Tipo:** Sustantivo.

**Disparadores**: Petición del abogado o decisión del Tribunal de celebrar una audiencia del art. 58 CPCC.

**Primera actividad**: Asistente Jurídico UGA recibe la instrucción verbal de un Juez o Secretario de fijación de una audiencia del art. 58 CPCC o vía despacho diario recibe escrito de parte solicitando la fijación de una audiencia del art. 58 CPCC.

**Última actividad**: Secretario UGP/UGPE/UGA ajusta y firma el acta y pasa "a casillero" el expediente.

- *Actor: Juez* 
	- o *Rol: Excepcionalmente conduce las actividades de conciliación en audiencias del art. 58 CPCC.*
- *Actor: Secretario de Gestión de Procesos (UGP) o de Gestión de Procesos Especiales (UGPE) o de Gestión de Audiencias (UGA)*
	- o *Rol: Conduce las actividades de conciliación en audiencias del art. 58 CPCC.*
	- o *Rol: Ajusta y firma el acta de audiencia del art. 58 CPCC.*
- *Actor: Prosecretario de Gestión de Audiencias (UGA)*
	- o *Rol: Firma y notifica decreto de fijación de la audiencia del art. 58 CPCC.*
	- o *Rol: Firma y notifica decreto de vista del acuerdo si fuese necesario.*

- 2. audiencia de conciliación art. 50 LPT (ordinario) en la mayoría de los casos;
- 3. audiencia de exhibición (ordinario);

<sup>-</sup><sup>13</sup> Este proceso se aplica a la audiencia del art. 58 CPCC en cualquier tipo de proceso, de oficio o a pedido de parte.

Siguiendo una práctica de emergencia hoy generalizada que genera economía procesal, en los siguientes casos solamente se dará un traslado o entrevista con el responsable de UGP/UGPE (proceso n°11) :

<sup>1.</sup> audiencia inicial art. 78 LPT (desalojo);

<sup>4.</sup> audiencia de reconocimiento (ordinario);

<sup>5.</sup> audiencia art. 69 LPT (prepara vía ejecutiva);

<sup>6.</sup> audiencia de testigo art. 82 LPT (actos de jurisdicción voluntaria);

<sup>7.</sup> audiencia de trámite de Oficio Ley 22.172;

<sup>8.</sup> audiencia de inicio de pericia en juicios ejecutivos y ordinarios.

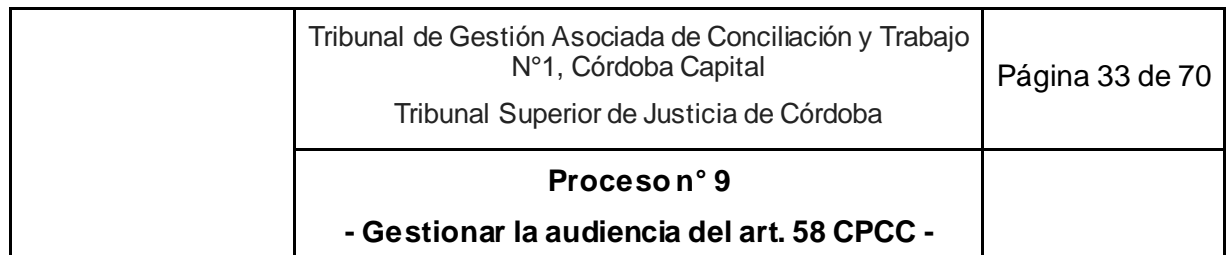

- *Actor: Prosecretario de Gestión de Procesos (UGP) o de Gestión de Procesos Especiales (UGPE)*
	- o *Rol: Firma y notifica decreto de vista del acuerdo si fuese necesario.*
- *Actor: Asistente Jurídico de Gestión de Audiencias (UGA)*
	- o *Rol: Elabora decreto de fijación de la audiencia del art. 58 CPCC.*
	- o *Rol: Colaboración con el Secretario UGP/UGPE/UGA en todo lo que necesite en la audiencia del art. 58 CPCC.*
	- o *Rol: Recepción de partes en la sala de recepción y las conduce hasta la sala de audiencia.*

- 1. Asistente Jurídico UGA recibe la instrucción verbal de un Juez o Secretario de fijación de una audiencia del art. 58 CPCC o vía despacho diario recibe escrito de parte solicitando la fijación de una audiencia del art. 58 CPCC.
- 2. Elabora decreto de fijación de audiencia con el decreto "Audiencia art. 58 (decreto que la fija)" del SACM, identificando salas y horarios disponibles de la Secretaria que tomará la audiencia.
- 3. Asigna el expediente al Prosecretario UGA.
- 4. Prosecretario UGA:
	- 4.1. Si es necesario corregir el proyecto de decreto:
		- 4.1.1. Lo edita en el SACM, sigue en actividad 4.2.
	- 4.2. Si aprueba el proyecto, cambia el estado de la operación de "pendiente" a "realizada" vía SACM y firma. Sigue en actividad 5.
- 5. Notifica decreto de fijación de la audiencia vía e-cédula en SACM. Pasa el expediente a casillero.
- 6. Asistente jurídico UGA el día de la audiencia recibe a las partes en la sala de recepción y las conduce hasta la sala de audiencia.
- 7. Secretario UGP/UGPE/UGA, con apoyo del Asistente Jurídico UGP/UGPE/UGA, si la Secretaria lo considera necesario, da inicio a la audiencia. De ser necesario convoca al juez.
	- 7.1. Si las partes logran la conciliación:
		- 7.1.1. Si no es necesario correr vista, elabora el proyecto en la operación "Acuerdo Sentencia Homologación" abre cuenta bancaria judicial y carga tasa de justicia en SACM. Sigue en la actividad 7 del Proceso n° 14 "Dictar resolución final".

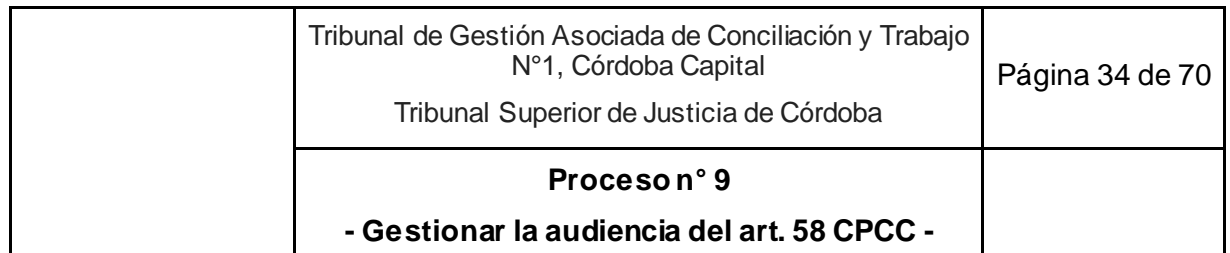

- 7.1.2. Si es necesario correr vista, elabora decreto corriendo vista del acuerdo a quien corresponda.
	- 7.1.2.1. Asigna el expediente al Prosecretario UGA/UGP/UGPE según corresponda.
	- 7.1.2.2. Prosecretario UGA/UGP/UGPE firma decreto, notifica y pasa el expediente a casillero.
	- 7.1.2.3. Si el abogado contesta la vista o vence el plazo, sigue en actividad 7.1.1.
- 7.2. Si las partes no logran la conciliación, sigue en actividad 8.
- 8. Asistente Jurídico UGA elabora certificado de celebración de audiencia sin acuerdo de partes y lo carga en SACM en la operación "Audiencia art. 58 C.P.C. (acta)" del SACM y en Atributos complementarios coloca el resultado "Audiencia celebrada- no concilió".
- 9. Secretario UGP/UGPE/UGA ajusta y firma el acta y pasa "a casillero" el expediente.
- 10. Fin del proceso.
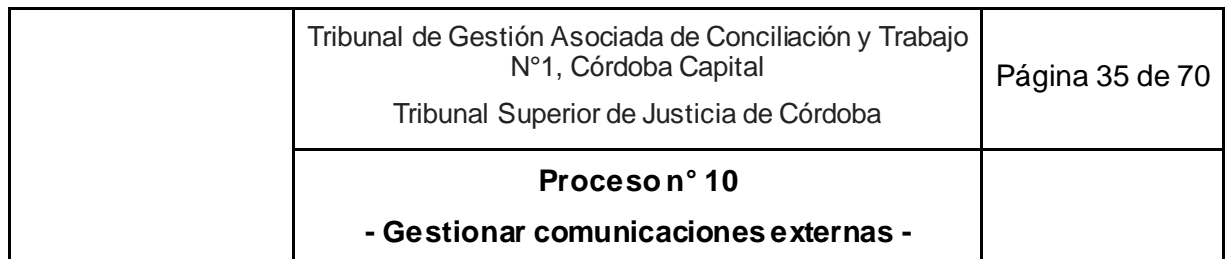

## **10. Gestionar comunicaciones externas**

**Objetivo**: Dar respuesta o derivar comunicaciones externas que ingresan por fuera del SACM.<sup>14</sup>

**Tipo**: Sustantivo.

-

**Disparadores**: Llamado telefónico, correo electrónico, consulta en barandilla o presentación espontánea de un documento papel al Tribunal.

**Primera actividad**: Peticionante se comunica con el Tribunal o Asistente Jurídico UC recibe un oficio judicial y/o mandamiento y/o cédula de notificación en papel en barandilla.

**Última actividad**: Asistente Jurídico UC responde la consulta recibida.

- *Actor: Secretario Coordinador de la Oficina de Gestión Judicial Común*
	- o *Rol: Firma decreto que incorpora la documentación al expediente.*
	- o *Rol: Periódicamente ejecuta el proceso de reciclado de documentos en papel.*
- *Actor: Asistente Jurídico o Prosecretario de la Unidad de Gestión de Procesos Ordinarios y PDA (UGP) o Procesos Especiales (UGPE)* 
	- o *Rol: Notificación mediante e-cédula a las partes del documento recibido, en caso de corresponder.*
	- o *Rol: Realización de las acciones correspondientes que deriven del documento incorporado.*
	- o *Rol: Responde las consultas efectuadas por Asistente Jurídico UC.*
- *Actor: Asistente Jurídico de la Unidad de Coordinación (UC)* 
	- o *Rol: Recibe y responde consultas telefónicas, por correo electrónico o presenciales.*
	- o *Rol: Recibe, escanea documentos en soporte papel, elabora el decreto correspondiente y carga en el SACM*
	- o *Rol: Periódicamente ejecuta el proceso de reciclado de documentos en papel.*
	- o *Rol: Realiza las consultas correspondientes con las Unidades del Tribunal.*

<sup>&</sup>lt;sup>14</sup> El envío de documentación en papel desde el Tribunal está detallado cada vez que un proceso lo requiere, por lo cual no se incluye aquí.

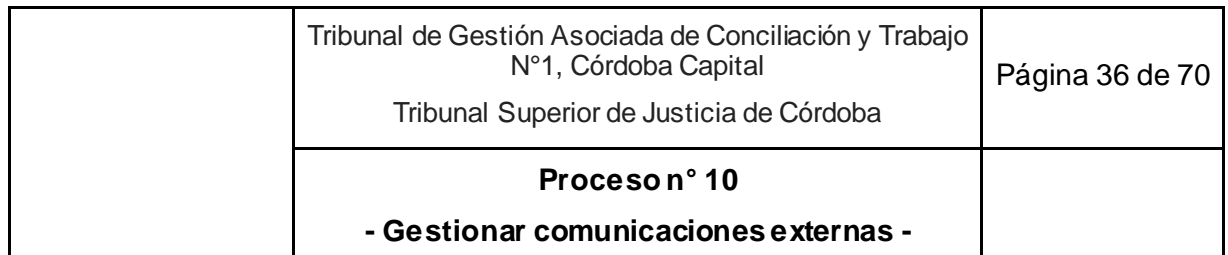

### **Esquema Narrativo del proceso**

1. Un peticionante se comunica con el Tribunal

## **Subproceso "Comunicación por teléfono"**

- 2. Asistente Jurídico UC indaga el motivo de la llamada:
	- 2.1. Si puede, responde con sus competencias y conocimientos. Fin del proceso.
	- 2.2. Si no puede, realiza la consulta informalmente y de modo directo con la Unidad que corresponda:
		- 2.2.1. La Unidad le brinda respuesta.
		- 2.2.2. Asistente Jurídico UC informa a la persona. Fin del proceso.

## **Subproceso "Comunicación por correo electrónico"**

- 3. Asistente Jurídico UC revisa diariamente en varias oportunidades el correo electrónico oficial del Tribunal.
- 4. Analiza el pedido, y
	- 4.1. Si es información para crear o agregar a un expediente, se comunica con la unidad respectiva, reenviándole el correo electrónico. Fin del proceso.
	- 4.2. Si no es información para crear o agregar a un expediente:
		- 4.2.1. Y puede evacuar la consulta con sus competencias y conocimientos, responde directamente. Fin del proceso.
		- 4.2.2. Si no puede evacuar la consulta:
			- 4.2.2.1. Realiza la consulta informalmente y de modo directo con la Unidad que corresponda.
			- 4.2.2.2. La Unidad le brinda respuesta.
			- 4.2.2.3. Asistente Jurídico UC responde inmediatamente por correo electrónico.
			- 4.2.2.4. Fin del proceso.

### **Subproceso "Recepción de documentos en papel en barandilla"**

- 5. Asistente Jurídico UC recibe un oficio judicial y/o mandamiento y/o cédula de notificación en papel, lo escanea, elabora decreto y carga como archivo adjunto en el SACM en la operación correspondiente.
- 6. Asigna el expediente al Secretario Coordinador.
- 7. Secretario Coordinador firma el decreto.
- 8. Asistente Jurídico UC o Secretario Coordinador da aviso verbalmente a la Unidad que corresponda.

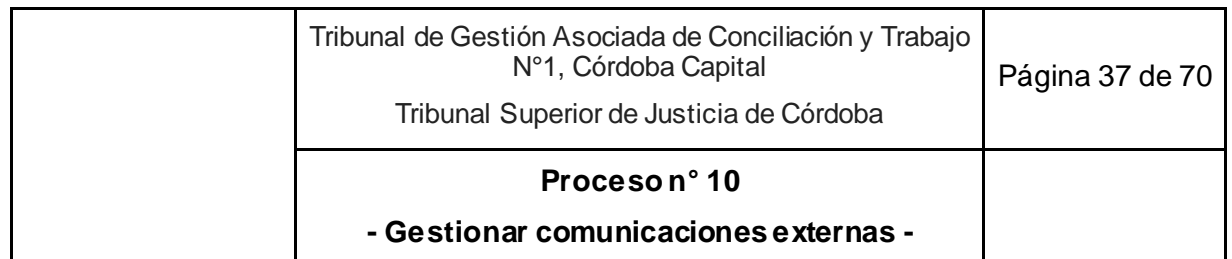

- 8.1. Asistente Jurídico UGP/UGPE o Prosecretario UGP/UGPE realiza las acciones correspondientes que deriven del documento ingresado. Fin del proceso.
- 9. Asistente Jurídico UC o Secretario Coordinador envía lo recibido papel periódicamente al proceso de reciclado.
- 10. Fin del proceso.

## **Subproceso: Atención de personas en barandilla**

- 11. Asistente Jurídico UC atiende a una persona que se presenta espontáneamente para hacer una consulta en el Tribunal.
	- 11.1. Si puede, responde con sus competencias y conocimientos. Fin del proceso.
	- 11.2. Si no puede, realiza la consulta informalmente y de modo directo con la Unidad que corresponda.
		- 11.2.1. La Unidad le brinda respuesta.
		- 11.2.2. Asistente Jurídico UC informa a la persona.
- 12. Fin del proceso

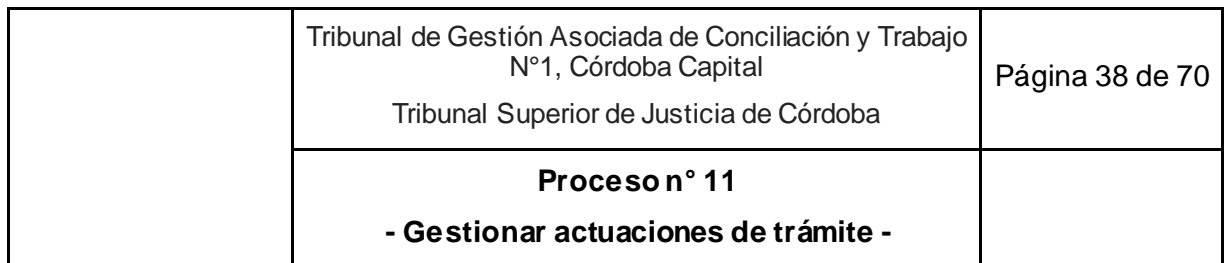

# **11. Gestionar actuaciones de trámite**

**Objetivo**: Proveer peticiones de trámite en causas ya iniciadas.

**Tipo**: Sustantivo.

**Disparadores**: Asignación del escrito vía SACM del abogado/a, perito, tercero, oficina judicial, etc. que ingresó vía despacho diario o despacho interno o cumplimiento de un plazo o instancia de oficio por el transcurso del tiempo.

**Primera actividad**: Asistente Jurídico UGP/UGPE/UGA ingresa al menos tres veces al día a "Mi despacho" de la Aplicación Despacho diario o a despacho interno vía SACM o a su correo electrónico para ver lo que le fue asignado o actúa de oficio por el cumplimiento de un plazo o por el transcurso del tiempo.

**Última actividad**: Prosecretario UGP/UGPE/UGA, cambia de ubicación de "Despacho" a "Casillero" en el SACM con el decreto de trámite firmado.

## **Actores del Proceso y Responsabilidad Funcional:**

- *Actor: Juez*
	- o *Rol: Control y firma de decretos de trámite u oficios en procesos ordinarios y PDA o Especiales, sólo cuando sea necesario.*
- *Actor: Prosecretario de Gestión de Procesos UGP/UGPE/UGA*
	- o *Rol: Control, firma y notificación electrónica de decretos de trámite y oficios en procesos ordinarios y PDA o Especiales.*
	- o *Rol: Elaboración y firma de cédula de notificación y oficios en papel en procesos ordinarios y PDA o Especiales.*
- *Actor: Asistente Jurídico de Gestión de Procesos UGP/UGPE/UGA* 
	- o *Rol: Elaboración de proyectos de decretos de trámite y oficios en procesos ordinarios y PDA o Especiales.*
- *Actor: Asistente Jurídico Unidad de Coordinación (UC)*
	- o *Recibe oficios en papel por parte de las distintas unidades, para su posterior entrega a los abogados.*
- *Actor: Ordenanza*
	- o *Rol: Traslada cédulas de notificación en papel a la Oficina correspondiente.*

## **Documentos Relacionados:**

- Instructivo: decretos de trámite que pueden firmar funcionarios, asignados a UGP, UGPE y UGA.
- Modelos de decreto.

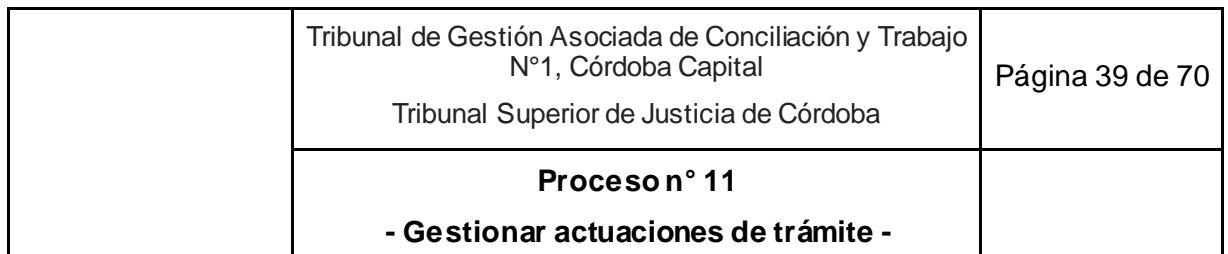

#### **Esquema Narrativo del proceso**

- 1. Asistente Jurídico UGP/UGPE/UGA ingresa al menos tres veces al día a "Mi despacho" de la Aplicación Despacho diario o a despacho interno vía SACM o a su correo electrónico para ver lo que le fue asignado o actúa de oficio por el cumplimiento de un plazo o por el transcurso del tiempo.
- 2. Elabora el proyecto de decreto<sup>15</sup> con los oficios, en caso de corresponder<sup>16</sup>.
	- 2.1. De ser necesario, actualiza las partes, los auxiliares o el formulario de radiografía de la causa en el SACM.
- 3. Carga el proyecto en el expediente vía SACM y oficio, en caso de corresponder.
- 4. Asigna vía SACM al Prosecretario UGP/UGPE/UGA o Juez, según la firma que requiera la entidad oficiada, en carácter de operación *"*pendiente*".*
- 5. Prosecretario UGP/UGPE/UGA o Juez revisa el decreto y oficios si corresponde:
	- 5.1. Si es correcto o requiere ediciones mínimas, las realiza directamente y cambia la operación a "realizada". Firma el decreto y oficios, comunica los oficios electrónicos en caso de corresponder, e imprime y firma ológrafamente los oficios que correspondan.
		- 5.1.1. Si firmó el Juez, reasigna el expediente al Prosecretario UGP/UGPE/UGA y entrega en mano los oficios firmados en papel. Sigue en actividad 6.
	- 5.2. Excepcionalmente, comunica de manera informal al Asistente Jurídico UGP/UGPE/UGA que proyectó el decreto, indicando lo que debe corregir para que este lo reelabore. Sigue en actividad 2.
- 6. Prosecretario UGP/UGPE/UGA:

-

- 6.1. Si no corresponde ni notificar ni entregar oficio, sigue en actividad 7.
- 6.2. Si corresponde notificar el decreto y
	- 6.2.1. Es posible notificar por e-cédula, lo notifica mediante la opción "Notificar" que genera la e-cédula (vía SACM), sigue en actividad 7.
	- 6.2.2. No es posible utilizar la opción e-cédula, lo notifica por cédula papel para lo cual:

6.2.2.1. Elabora la cédula papel en el SACM con los datos cargados en el sistema, verificando en las constancias de la causa, el domicilio que corresponda.

- 6.2.2.2. Imprime por duplicado y lo firma ológrafamente.
- 6.2.2.3. Deja original y copia abrochadas y firmadas en la canastilla correspondiente.

<sup>15</sup> Esto incluye correr traslado en el proceso ordinario de la prueba documental para exhibición o reconocimiento.

<sup>&</sup>lt;sup>16</sup> En caso de corresponder incluye en el decreto para conocimiento del abogado que se libró el oficio en papel a entidades que requieren firma del Tribunal y que queda a su disposición en el área de recepción del Tribunal para ser retirado y diligenciado por el abogado.

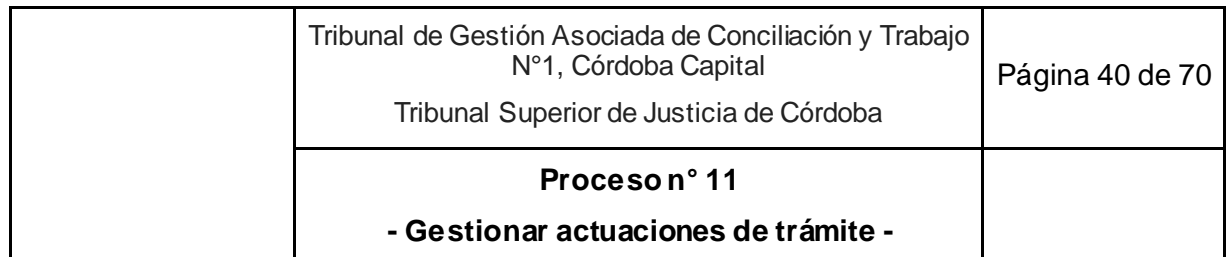

6.2.2.4. Ordenanza, una vez al día, controla si hay cédulas papel en la canastilla y las lleva a la Oficina de notificaciones. Sigue en actividad 7.

- 6.3. Si corresponde enviar oficios en papel, los deja a disposición del abogado para ser retirados en el Área de recepción del Tribunal.
- 7. Marca como "resuelto" el escrito en despacho diario o despacho interno según corresponda.
- 8. Prosecretario UGP/UGPE/UGA, cambia de ubicación de "Despacho" a "Casillero" en el SACM.
- 9. Fin del proceso.

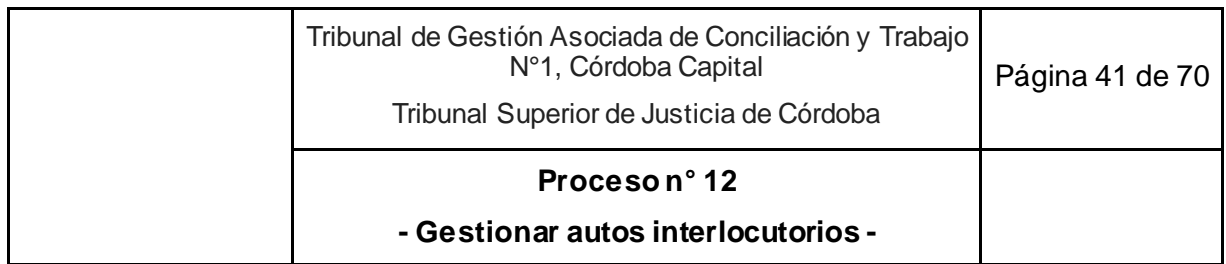

# **12. Gestionar autos interlocutorios**

**Objetivo**: Emitir resoluciones jurisdiccionales que deciden cuestiones procesales que no son materia de la sentencia, pero que pueden afectar a los derechos de las partes o a la validez del proceso, que debe firmar el Juez.<sup>17</sup>

**Tipo**: Sustantivo

**Disparadores**: Asignación de un expediente al Asistente de Magistrado por haberse recibido un escrito, o aviso informal por el cumplimiento de un plazo sin respuesta de una parte, que requiera una resolución jurisdiccional que lleva la firma del Juez.

**Primera actividad:** Asistente de Magistrado ingresa a "Mi despacho" de la Aplicación Despacho diario, o recibe aviso informal de que se requiere la elaboración de una resolución jurisdiccional que decide cuestiones procesales que no son materia de la sentencia, pero que pueden afectar a los derechos de las partes o a la validez del proceso y que debe firmar el Juez.

**Última actividad:** Asistente de Magistrado pasa a casillero la causa con la resolución firmada y protocolizada, en caso de corresponder.

### **Actores del Proceso y Responsabilidad Funcional:**

- *Actor: Juez*
	- o *Rol: Elaboración, control, firma y protocolización, en caso de corresponder, de la resolución jurisdiccional (que no sea sentencia y que requiera firma del juez).*
- *Actor: Secretario Coordinador de la Oficina de gestión judicial común*
	- o *Rol: Firma de cédulas de notificación en papel.*
- *Actor: Asistente de Magistrado* 
	- o *Rol: Colaboración con el proyecto de la resolución jurisdiccional (que no sea sentencia y que requiera firma del juez).*
	- o *Rol: Elaboración de la cédula de notificación en papel, en caso de corresponder.*
	- o *Rol: Notificación de la resolución jurisdiccional (que no sea sentencia y que requiera firma del juez).*
- *Actor: Ordenanza*

-

o *Rol: Traslada cédulas de notificación en papel a la Oficina correspondiente.*

<sup>17</sup> Resoluciones sobre traba, levantamiento o sustitución de medidas cautelares; desistimientos parciales; aclaratorias, resoluciones sobre recursos; sumaria información (actos de jurisdicción voluntaria); medidas autosatisfactivas, pruebas anticipadas, resolución del incidente de nulidad, excepciones, pacto de cuota Litis, regulaciones de honorarios, etc.

Las órdenes de pago tramitan como indica el proceso n° 15.

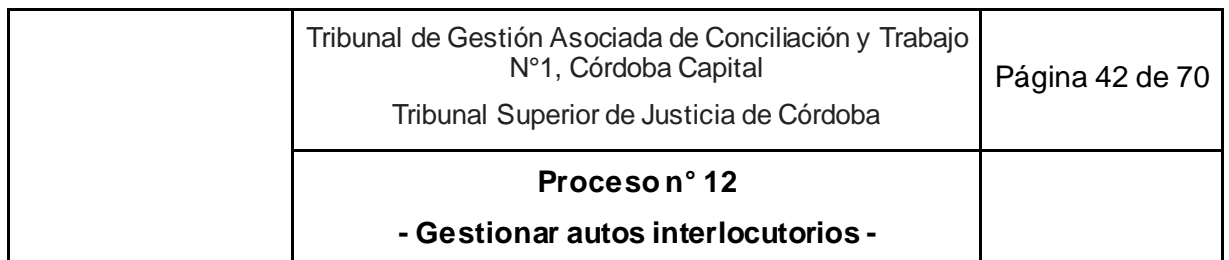

#### **Documentos Relacionados:**

● Instructivo: resoluciones que no son sentencia y que requieren firma del juez.

### **Esquema Narrativa del proceso**

- 1. Asistente de Magistrado ingresa a "Mi despacho" de la Aplicación Despacho diario, o recibe aviso informal de que se requiere la elaboración de una resolución jurisdiccional que decide cuestiones procesales que no son materia de la sentencia, pero que pueden afectar a los derechos de las partes o a la validez del proceso y que debe firmar el Juez.
- 2. Identifica inmediatamente el plazo legal para el dictado de la resolución.
- 3. Agenda en Calendario de Outlook, compartido con el Juez, el último día hábil del plazo para el dictado de la resolución.
- 4. Consulta con el Juez los lineamientos de la decisión y las responsabilidades sobre la redacción.
- 5. Juez o Asistente de Magistrado, según se haya definido, elabora el proyecto de la resolución jurisdiccional.
- 6. Juez realiza el control final del proyecto.
- 7. Carga el texto del proyecto en el expediente vía SACM en la operación que corresponda.<sup>18</sup>
- 8. En caso de corresponder protocoliza digitalmente vía SACM mediante la opción "Protocolizar" de las acciones disponibles para la operación que corresponda.
- 9. Firma digitalmente vía SACM la operación.
- 10. Devuelve el expediente al Asistente de Magistrado.
- 11. Asistente de Magistrado notifica la resolución a todas las partes.
	- 11.1. Si no es posible utilizar la opción e-cédula
		- 11.1.1.Elabora la cédula papel vía SACM con los datos cargados en el sistema. Para ello, debe verificar el domicilio que corresponda en el expediente por los destinatarios de la cédula con las constancias de la causa.
		- 11.1.2. Imprime por duplicado.
		- 11.1.3.Pasa a casillero la causa con la resolución firmada y protocolizada, en caso de corresponder.
		- 11.1.4.Entrega las cédulas en mano al Secretario Coordinador.
		- 11.1.5.Secretario Coordinador firma ológrafamente las cédulas papel.
		- 11.1.6. Deja original y copia abrochadas y firmadas en la canastilla correspondiente.

<sup>-</sup>18 Utilizar la operación específica del SACM según el contenido de la resolución.

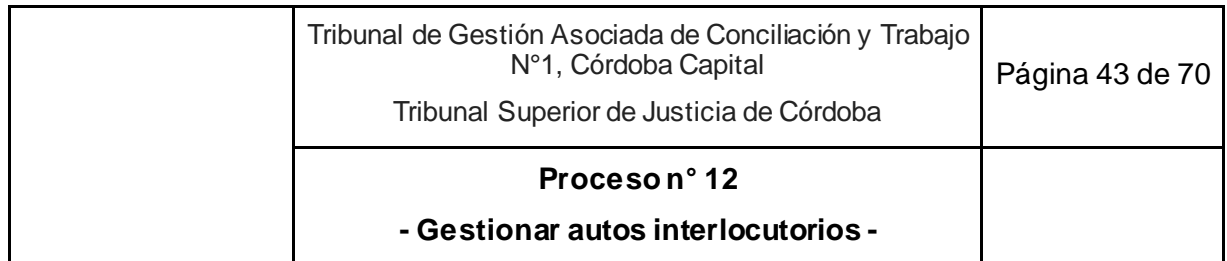

- 11.1.7. Ordenanza, una vez al día, controla si hay cédulas papel en la canastilla y las lleva a la Oficina correspondiente. Sigue en actividad 12.
- 11.2. Si es posible notificar por e-cédula, lo notifica mediante la opción "Notificar" que genera la e-cédula (vía SACM).
	- 11.2.1.Pasa a casillero la causa con la resolución firmada y protocolizada, en caso de corresponder. Sigue en actividad 12.
- 12. Fin del proceso.

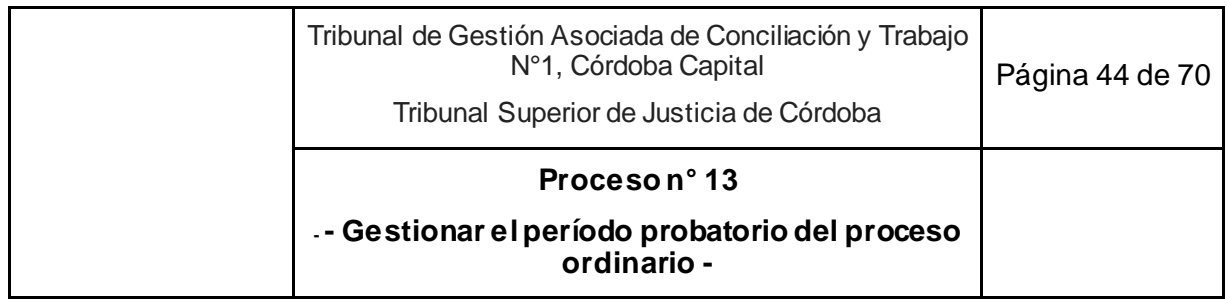

## **13. Gestionar el período probatorio del proceso ordinario**

**Objetivo**: Producir la prueba documental, informativa y pericial para que un proceso ordinario quede en condiciones de ser elevado a juicio.

**Tipo**: Sustantivo.

**Disparador**: Vencimiento del plazo para el ofrecimiento de prueba.

**Primera actividad**: Asistente Jurídico UGP advierte en su calendario de tareas el vencimiento del plazo para el ofrecimiento de prueba en un proceso ordinario.

**Última actividad**: Asistente Jurídico UGP remite vía SACM el expediente a la Cámara única del Trabajo (a la Sala que por sorteo informático corresponda) utilizando el tipo de remisión "Elevación a juicio".

- *Actor: Juez*
	- *Rol: Control y firma decreto de admisión parcial de la prueba.*
	- *Rol: Firma y notifica el decreto de elevación a juicio.*
	- *Rol: Control y firma de oficios electrónicos y papel.*
	- *Rol: Control, firma y notificación del decreto de convocatoria de audiencia del art. 54 LPT.*
- *Actor: Secretario Coordinador de la Unidad de Gestión Judicial Común*
	- *Rol: Firma decreto de incorporación de oficios en SACM.*
	- *Rol: Control y firma de cédulas papel del decreto de elevación a juicio.*
- *Actor: Secretario de Gestión de Procesos Ordinarios y PDA (UGP)* 
	- *Rol: Decisión sobre la convocatoria a audiencia del art. 54 LPT, en caso de corresponder.*
- *Actor: Prosecretario de Gestión de Procesos (UGP)*
	- *Rol: Control, firma y notificación del decreto de admisión del total de la prueba.*
	- *Rol: Control, firma y notificación del decreto de emplazamiento para el cumplimiento de prueba pendiente de producir.*
	- *Rol: Sorteo de peritos para el diligenciamiento de la prueba pericial.*
	- *Rol: Control y firma de oficios electrónicos y papel.*

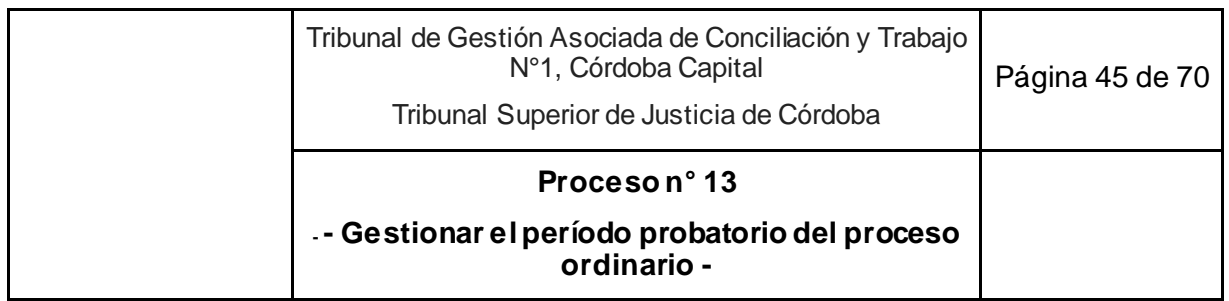

- *Rol: Control y firma vía SACM del certificado de remisión de la prueba reservada.*
- *Actor: : Asistente Jurídico de Gestión de Procesos (UGP)* 
	- *Rol: Elaboración del formulario de radiografía de la causa.*
	- *Rol: Elaboración del proyecto de decreto de prueba, proyecto de decreto de elevación a juicio o de emplazamiento, y oficios.*
	- *Rol: Control y seguimiento de los vencimientos de los plazos dispuestos para ofrecer y diligenciar la prueba y actualización del formulario de radiografía de la causa.*
	- *Rol: Remisión informática del expediente a la Sala de la Cámara del Trabajo.*
	- *Rol: Control y búsqueda de la prueba documental reservada para elevar y redacción del certificado de remisión de la prueba documental.*
	- *Rol: En caso de acuerdo en audiencia del art. 54, elabora proyecto de acuerdo y decreto corriendo vista del mismo si corresponde, abre cuenta bancaria judicial y carga la tasa de justicia en SACM.*
- *Actor: Asistente de Magistrado* 
	- *Rol: Sorteo de peritos para el diligenciamiento de la prueba pericial.*
	- *Rol: Elaboración de las cédulas papel del decreto de elevación a juicio.*
- *Actor: Asistente Jurídico de la Unidad de Coordinación* 
	- *Rol: Escanea e incorpora oficios papel firmados al SACM.*
- *Actor: Ordenanza*
	- *Rol: Traslada cédulas de notificación en papel a la Oficina correspondiente.*
	- *Rol: Traslada la prueba documental reservada a la Sala sorteada de la Cámara única del Trabajo.*
- *Actor: Abogado*

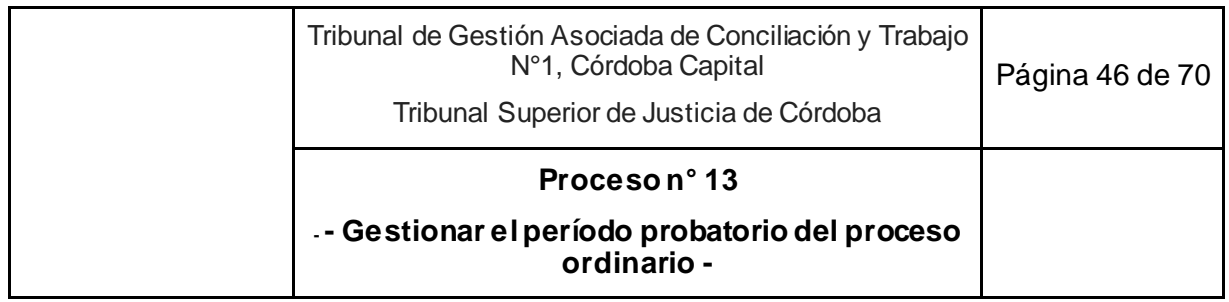

○ *Rol: Presentación de escrito electrónico con motivo del emplazamiento* 

*por prueba pendiente.* 

○ *Rol: Retiro de oficios en papel en el área de recepción del Tribunal.* 

## **Documentos relacionados**

- Modelo de decreto de prueba proceso ordinario.
- Formulario de radiografía de la causa.

### **Esquema Narrativa del proceso**

- 1. Asistente Jurídico UGP advierte en su calendario de tareas el vencimiento del plazo para el ofrecimiento de prueba en un proceso ordinario.
- 2. Ingresa a su despacho diario y verifica si hay escritos de ofrecimiento de prueba para ese expediente.
- 3. Proyecta y carga vía SACM el decreto de prueba conforme la prueba ofrecida por ambas partes.
- 4. Si el proyecto:
	- 4.1. Es de admisión total de la prueba ofrecida, asigna el expediente al Prosecretario UGP con el proyecto de decreto cargado en SACM en estado "Pendiente" para su control. Sigue en actividad 5.
	- 4.2. Es de admisión parcial de la prueba ofrecida, asigna el expediente al Asistente de Magistrado con el proyecto de decreto cargado en SACM en estado "Pendiente" para su control. Sigue en actividad 5.
- 5. Prosecretario UGP o Asistente de Magistrado analiza el proyecto de decreto de prueba cargado en SACM y:
	- 5.1. Si es Prosecretario UGP:
		- 5.1.1. Aprueba el decreto, cambia de "pendiente" a "realizada" la operación y la firma digitalmente en el SACM.
			- 5.1.1.1. Si hubiese prueba pericial admitida, realiza vía SACM el sorteo informático.
			- 5.1.1.2. Firma digitalmente la operación "Acta sorteo/designación de parte auxiliar", sigue en actividad 6.
		- 5.1.2. Si es necesario corregir el proyecto, lo edita en el SACM, sigue en actividad 6.
		- 5.1.3. Excepcionalmente, comunica de manera informal al Asistente Jurídico UGP que proyectó el decreto, indicando lo que debe corregir para que este lo reelabore asignándoselo nuevamente,
	- 5.2. Si es Asistente de Magistrado:
		- 5.2.1. Si hubiese prueba pericial admitida, realiza vía SACM el sorteo informático.

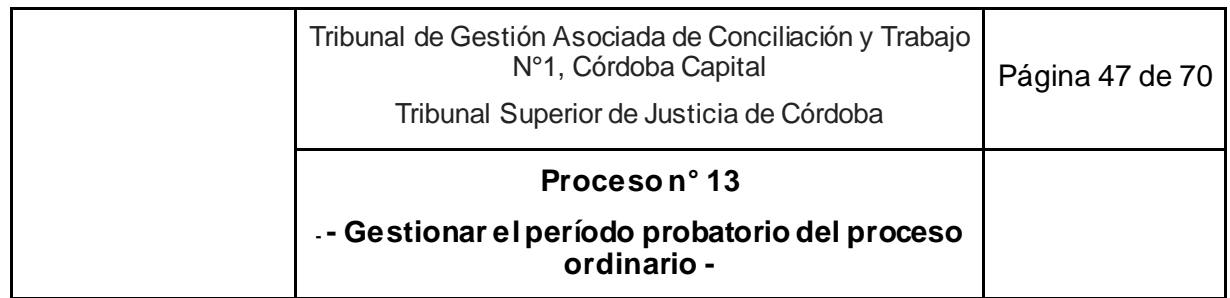

- 5.2.2. Pasa a la firma del Juez decreto de prueba de admisión parcial y acta de sorteo de perito si correspondiere.
- 5.2.3. Juez aprueba el proyecto y el acta, cambia de "pendientes" a "realizadas" las operaciones y las firma digitalmente en el SACM y devuelve al Asistente de Magistrado.
- 6. Prosecretario UGP o Asistente de Magistrado notifican digitalmente en el SACM con la opción "Notificar". Pasa "a casillero" el expediente vía SACM y si correspondiera marca resuelto los escritos electrónicos en su despacho diario.
- 7. Da aviso al Asistente Jurídico UGP que elabore el formulario de la radiografía de la causa.
- 8. Asistente Jurídico UGP prepara el formulario de radiografía de la causa cargándolo en el SACM con la operación "Constancia" y la deja sin firmar:
	- 8.1. Incorpora en "agregar tarea" del SACM las fechas que funcionarán como puntos de control: fecha de aceptación del cargo por el perito, fecha 5 días posteriores a la realización de la pericia<sup>19</sup>, fecha de finalización de todas las diligencias probatorias.
	- 8.2. Se comunica informalmente (vía correo electrónico, teléfono, WhatsApp, etc.) con los peritos sorteados, en caso de ser necesario, para indicarles el plan y los plazos para la entrega del informe pericial.
- 9. Prepara los oficios o los oficios reiteratorios o de corresponder, el decreto vía SACM en el que pone en conocimiento del abogado que se libró el oficio en papel a entidades que requieren firma del Tribunal y que queda a disposición del abogado en el área de recepción del Tribunal.
- 10. Asigna vía SACM al Prosecretario UGP o Juez según lo requiera la entidad oficiada.
- 11. Prosecretario UGP o Juez revisa el oficio y decreto de corresponder,
	- 11.1.Si es correcto o requiere ediciones materiales mínimas, las realiza y sigue en actividad 12.
	- 11.2.Excepcionalmente y si debe rehacerse, reasigna al Asistente Jurídico UGP, sigue en actividad 9.
- 12. Firma el oficio.

-

- 13. Comunica a los oficiados.
	- 13.1.Si el destinatario está adherido al oficio electrónico comunica vía SACM. Sigue en actividad 14.
	- 13.2.Si el destinatario no está adherido, firma el decreto, notifica vía e-cédula al abogado e imprime y firma ológrafamente el oficio que queda a disposición del mismo para ser diligenciado. Entrega al Asistente Jurídico UC.

<sup>19</sup> Todos ellos con el objetivo de comunicarse con el perito para conocer el estado de avance de la prueba pericial y requerimientos necesarios.

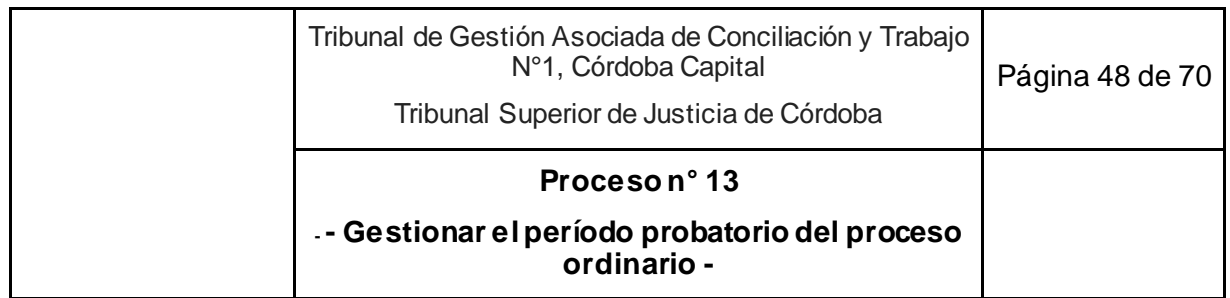

- 13.3.Asistente Jurídico UC escanea y sube con la Operación vía SACM "Adjunta oficio". Pasa a la firma del Secretario Coordinador.
- 13.4.Secretario Coordinador firma la operación. Sigue en actividad 14.
- 13.5.Abogado diligencia la prueba informativa que requiere oficios en papel y la acredita en el expediente. sigue en Proceso n° 4 "Gestionar el despacho diario".
- 14. Asistente Jurídico UGP, vencidos los plazos, verifica si se ha diligenciado toda la prueba.
	- 14.1.En caso de corresponder, y por instrucciones de la Secretaria UGP se convoca a las partes mediante decreto a una audiencia del art. 54 LPT, haciendo saber a las mismas que en caso de no arribar a un acuerdo, se procederá a elevar a juicio la causa.
		- 14.1.1.Pasa a la firma del Juez.
		- 14.1.2. Juez firma y notifica vía e cédula. Pasa al casillero.
			- 14.1.2.1.Si se lleva a cabo la audiencia del art. 54 LPT:
			- 14.1.2.2.Y las partes logran un acuerdo, el Asistente Jurídico UGP vuelca en el acta el acuerdo.
				- 14.1.2.2.1.1. Si no es necesario correr vista, elabora el proyecto en la operación "Acuerdo Sentencia Homologación" abre cuenta bancaria judicial y carga tasa de justicia en SACM. Sigue en la actividad 7 del Proceso n° 14 "Dictar resolución final".
				- 14.1.2.2.1.2. Si es necesario correr vista, elabora decreto corriendo vista del acuerdo a quien corresponda.
					- 14.1.2.2.1.2.1.Asigna el expediente al Prosecretario UGP.
					- 14.1.2.2.1.2.2.Prosecretario UGP firma decreto, notifica y pasa el expediente a casillero.
					- 14.1.2.2.1.2.3.Si el abogado contesta la vista o vence el plazo, sigue en la actividad 7 del Proceso n° 14 "Dictar resolución final".
			- 14.1.2.3.No logran un acuerdo conciliatorio, y el decreto de elevación quedó firme, Secretaria elabora certificado de que las partes no arribaron a un acuerdo, lo firma y sigue en actividad 20.2.
	- 14.2.Si está toda la prueba diligenciada y no se convocó a una audiencia del art. 54 LPT:
		- 14.2.1.Elabora el proyecto de decreto de elevación a juicio. Sigue en actividad 18.
	- 14.3.Si no está toda la prueba diligenciada y no se convocó a una audiencia del art. 54 LPT:
		- 14.3.1.Proyecta decreto de emplazamiento para el cumplimiento de la prueba pendiente de producir y da aviso al Prosecretario UGP. Sigue en actividad 15.
- 15. Prosecretario UGP analiza el proyecto de decreto de emplazamiento.

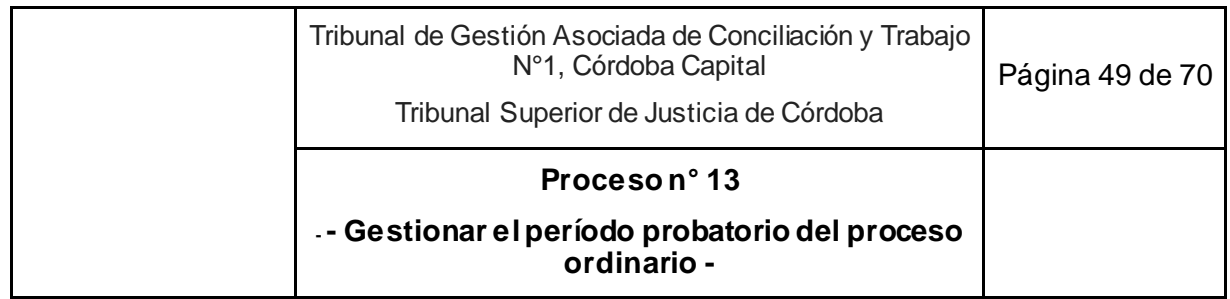

- 15.1.Si es necesario corregirlo,
	- 15.1.1. Lo edita en el SACM, sigue en actividad 15.2.
	- 15.1.2.Excepcionalmente, se comunica de manera informal con el Asistente jurídico UGP que proyectó el decreto, indicando lo que debe corregir para que este lo reelabore asignándoselo nuevamente. Sigue en actividad 14.3.1.
- 15.2.Si lo aprueba, firma y notifica vía e-cédula.
- 15.3.Da aviso al Asistente jurídico UGP.
- 16. Asistente jurídico UGP pasa a casillero el expediente. Carga en "agregar tarea" del SACM el día en que vence el plazo dispuesto por el emplazamiento.
	- 16.1.Si el abogado de alguna de las partes presenta un escrito electrónico, sigue en Proceso n°4 "Gestionar el despacho diario".
	- 16.2.Si no se presenta un escrito electrónico en el plazo dispuesto, proyecta el certificado del vencimiento del término del emplazamiento y el decreto que dispone tener por no producida la prueba faltante y la elevación a juicio.
- 17. Da aviso al Juez de que el expediente tiene cargado el proyecto de decreto de elevación a juicio en carácter de "pendiente".
- 18. Juez controla el proyecto de decreto de elevación a juicio:
	- 18.1.Si lo aprueba, cambia el estado de la operación a "realizada" y firma digitalme nte y notifica vía e-cédula.
		- 18.1.1.Si no es posible utilizar e-cédula o el demandado está ausente, da aviso al Asistente de Magistrado para elaborar la cédula papel correspondiente.
		- 18.1.2.Asistente de Magistrado elabora la cédula papel (vía SACM) con los datos cargados en el sistema. Para ello, debe verificar el domicilio que corresponda en el expediente por los destinatarios de la cédula con las constancias de la causa.
		- 18.1.3. Imprime por duplicado.
		- 18.1.4.Pasa a casillero la causa.
		- 18.1.5.Entrega las cédulas en mano al Secretario Coordinador.
		- 18.1.6.Secretario Coordinador firma ológrafamente las cédulas papel.
		- 18.1.7. Deja original y copia abrochadas y firmadas en la canastilla correspondiente.
		- 18.1.8. Ordenanza, una vez al día, controla si hay cédulas papel en la canastilla y las lleva a la Oficina correspondiente. Sigue en actividad 20.
	- 18.2.Si no lo aprueba, avisa al Asistente Jurídico UGP, sigue en actividad 14.
- 19. Da aviso al Asistente jurídico UGP para que incorpore en "agregar tarea" del SACM el día en que queda firme el decreto de elevación.

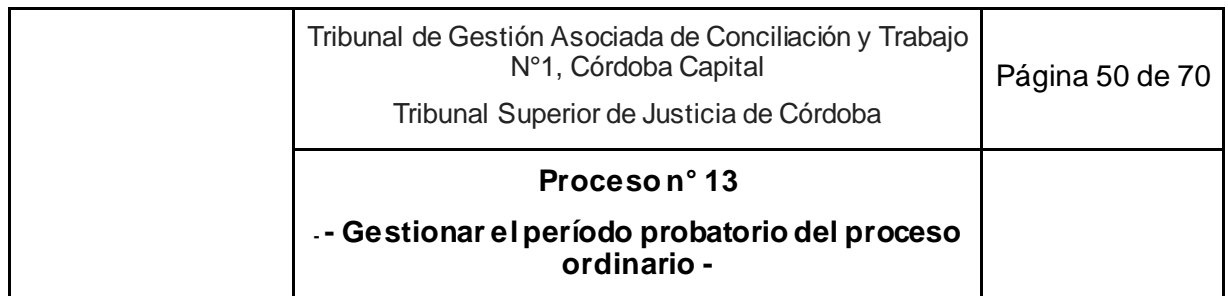

- 19.1.Si el abogado de alguna de las partes presenta un escrito electrónico, sigue en Proceso n°4 "Gestionar el despacho diario".
- 19.2.Si no se presenta un escrito electrónico en el plazo dispuesto, sigue en actividad 20.
- 20. Asistente Jurídico UGP,
	- 20.1.Vencido el plazo, controla, en caso de corresponder, que se encuentren diligenciadas las cédulas papel remitidas. Las escanea y adjunta vía SACM.
	- 20.2.Remite vía SACM el expediente a la Cámara única del Trabajo (a la Sala que por sorteo informático corresponda) utilizando el tipo de remisión "Elevación a juicio".
	- 20.3.Verifica si hay prueba reservada:
		- 20.3.1.Si no hay prueba reservada. Fin del proceso.
		- 20.3.2.Si hay prueba reservada, prepara el certificado de remisión a la Sala de la prueba reservada.
			- 20.3.2.1.Pasa al Prosecretario UGP.
			- 20.3.2.2.Prosecretario UGP firma vía SACM el certificado de remisión de la prueba reservada, imprime por duplicado la constancia de remisión a la Sala sorteada de la Cámara Laboral, y prepara la prueba física para remitir y entrega al ordenanza.
			- 20.3.2.3.Ordenanza lleva la prueba a la Sala que resultó sorteada. Fin del proceso.

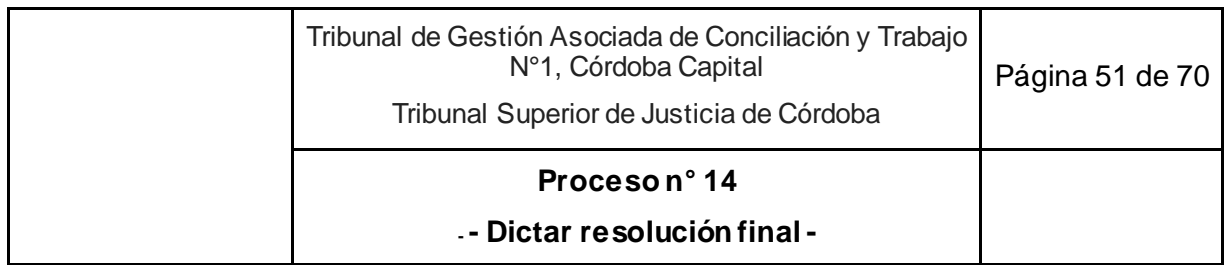

## **14. Dictar resolución final**

**Objetivo**: Emitir la resolución jurisdiccional que resuelve la cuestión de fondo de la causa u homologue el acuerdo conciliatorio o el desistimiento de la acción y el derecho efectuado por la parte actora.

**Tipo**: Sustantivo.

**Disparadores**: Clausura del debate de una Audiencia única de continuación de PDA o fin del plazo adicional habilitado o el cumplimiento de una medida para mejor proveer o certificación de la ratificación del trabajador de un acuerdo o desistimiento.

**Primera actividad**: Asistente Jurídico UGP/UGPE/UGA responsable de la causa pasa el expediente vía SACM "A fallo" si es para dictar sentencia<sup>20</sup> o "A despacho" si es para homologar acuerdo o desistimiento presentados fuera de audiencias<sup>21</sup> -con proyecto preparado22- y asigna el expediente al Asistente de Magistrado del juez competente.

**Última actividad**: Asistente de Magistrado pasa a casillero la causa con sentencia firmada, protocolizada y notificada.

- *Actor: Juez* 
	- *Rol: Elaboración, control y firma de sentencia.*
	- *Rol: Fija los lineamientos de la decisión y las responsabilidad sobre la redacción de la resolución.*
	- *Rol: Protocolización de la sentencia vía SACM.*
- *Actor: Secretario Coordinador de la Oficina de Gestión Judicial Común*
	- *Rol: Firma de cédulas de notificación en papel.*
- *Actor: Asistente de Magistrado* 
	- *Rol: Colaboración con el proyecto de sentencia identificando los plazos para el dictado de la resolución.*
	- *Rol: Cálculo de la cuantificación de las indemnizaciones, si corresponde.*
	- *Rol: Notificación de la sentencia.*
	- *Rol: Elaboración de cédula de notificación en papel.*
- *Actor: Asistente Jurídico UGP/UGPE/UGA*

<sup>-</sup> $20$  Esto incluye sentencias en los siguientes procesos: PDA, desalojo, ejecutivo y procedimiento sumario.

<sup>21</sup> Incluye los acuerdos presentados como demanda "Solicita Homologación".

<sup>22</sup> Incluyendo los cálculos correspondientes.

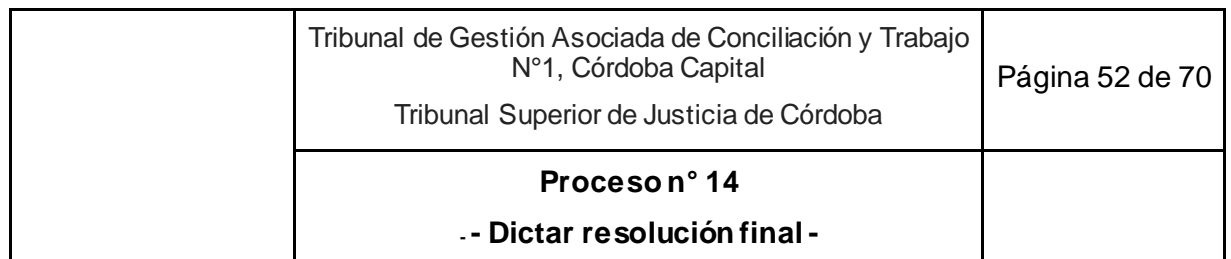

- *Rol: Colaboración con el proyecto de sentencia homologatoria (acuerdos y desistimientos).*
- *Actor: Ordenanza* 
	- *Rol: Traslada cédulas de notificación en papel a la Oficina*

*correspondiente.*

### **Esquema Narrativa del proceso**

- 1. Asistente Jurídico UGP/UGPE/UGA responsable de la causa pasa el expediente vía SACM "A fallo" si es para dictar sentencia<sup>23</sup> o "A despacho" si es para homologar acuerdo o desistimiento presentados fuera de audiencias<sup>24</sup> -con proyecto preparado<sup>25</sup>- y asigna el expediente al Asistente de Magistrado del juez competente.
- 2. Asistente de Magistrado identifica inmediatamente el plazo legal para el dictado de la resolución.
- 3. Agenda en Calendario de Outlook, compartido con el juez, el último día hábil del plazo para el dictado de la resolución.
- 4. Cuando no se trate de acuerdos o desistimientos, consulta con el Juez los lineamientos de la decisión y las responsabilidades sobre la redacción.
- 5. Confecciona, en el caso de corresponder, en una planilla de Excel los cálculos aritméticos para la cuantificación de las indemnizaciones correspondientes y los traslada al proyecto de sentencia o se lo remite al juez.
- 6. Juez o Asistente de Magistrado, a decisión del juez, elabora o controla el proyecto de sentencia o del acuerdo o desistimiento, regulando los honorarios de los peritos, abogados y determinando la tasa de justicia. En el mismo acto, registra la tasa de justicia en SACM.
- 7. Juez realiza control final del proyecto.
- 8. Carga el texto del proyecto en el expediente vía SACM en la operación "Sentencia" o "Acuerdo (Sentencia Homologación)" o "Desistimiento de la acción y el derecho (sentencia)", según corresponda. Cambia el estado de la operación a "realizada" y guarda la operación.
- 9. Protocoliza digitalmente vía SACM mediante la opción "Protocolizar" de las acciones disponibles para la operación "Sentencia" o "Acuerdo (Sentencia Homologación)" o "Desistimiento de la acción y el derecho (sentencia)", según corresponda y firma digitalmente.
- 10. Devuelve el expediente el Asistente de Magistrado.
- 11. Asistente de Magistrado notifica la sentencia a todas las partes:

<sup>-</sup> $^{23}$  Esto incluye sentencias en los siguientes procesos: PDA, desalojo, ejecutivo, procedimiento sumario y sumaria información.

<sup>24</sup> Incluye los acuerdos presentados como demanda "Solicita Homologación".

<sup>&</sup>lt;sup>25</sup> Incluyendo los cálculos correspondientes.

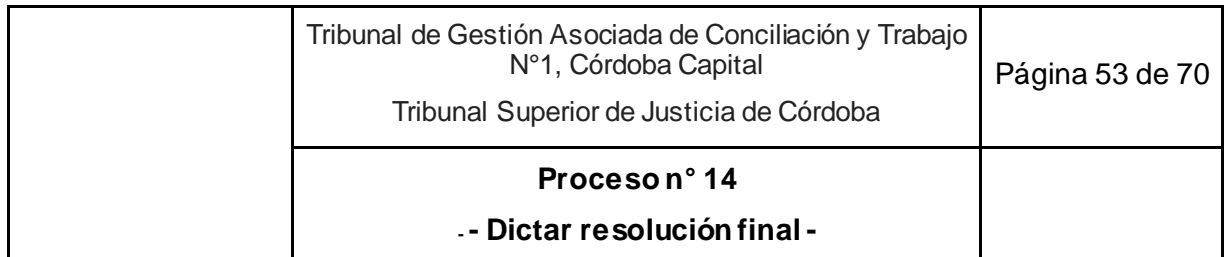

- 11.1. Si no es posible utilizar la opción e-cédula:
	- 11.1.1.Elabora la cédula papel (vía SACM) con los datos cargados en el sistema. Para ello, debe verificar el domicilio que corresponda en el expediente por los destinatarios de la cédula con las constancias de la causa.
	- 11.1.2. Imprime por duplicado.
	- 11.1.3.Pasa a casillero la causa con la sentencia firmada, protocolizada y notificada.
	- 11.1.4.Entrega las cédulas en mano al Secretario Coordinador.
	- 11.1.5.Secretario Coordinador firma ológrafamente las cédulas papel.
	- 11.1.6. Deja original y copia abrochadas y firmadas en la canastilla correspondiente.
	- 11.1.7. Ordenanza, una vez al día, controla si hay cédulas papel en la canastilla y las lleva a la Oficina correspondiente. Sigue en actividad 12.
- 11.2. Si es posible notificar por e-cédula, lo notifica mediante la opción "Notificar" que genera la e-cédula (vía SACM).
	- 11.2.1.Pasa a casillero la causa con sentencia firmada, protocolizada y notificada. Sigue en actividad 12.
- 12. Fin del proceso. Sigue en proceso n° 15 "Cumplimiento de sentencias y acuerdos".

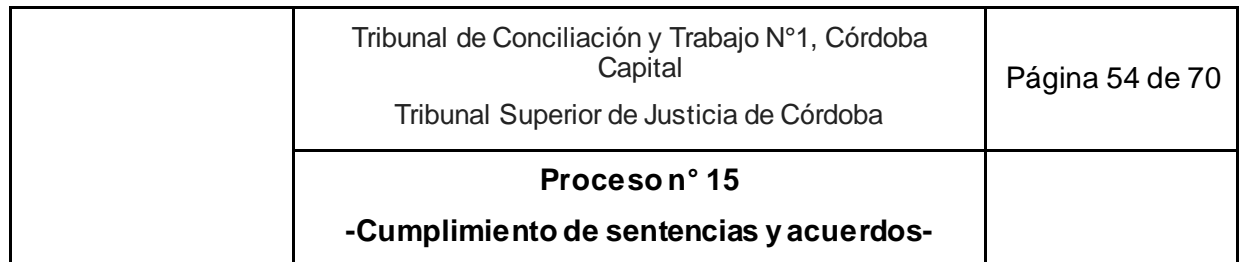

# **15. Cumplimiento de sentencias y acuerdos**

**Objetivo**: Llevar adelante lo ordenado por la sentencia o por un acuerdo de partes homologado, de manera voluntaria o coactiva.

**Tipo**: Sustantivo

**Disparadores**: Sentencia de cualquier tipo que sea o acuerdo homologado queda firme.

**Primera actividad**: Asistente Jurídico UGPE recibe un escrito que solicita el inicio de la ejecución.

**Última actividad**: Asistente Jurídico UC archiva vía SACM el expediente cambiando el estado de "Activo" a "Paralizado" y la ubicación de "Despacho" o "Casillero" a "Prearchivo de oficina"

- *Actor: Juez* 
	- *Rol: Control y firma del decreto de libramiento de orden de pago y la orden de pago vía J-Banking.*
	- *Rol: Control y firma del decreto que rechaza el inicio de la ejecución de sentencia.*
	- *Rol: Control y firma del decreto y del oficio de colocación a plazo fijo de los fondos existentes en la cuenta bancaria judicial previo al archivo.*
- *Actor: Secretario Coordinador de la Unidad de Gestión Judicial Común.*
	- *Rol: Control y firma del decreto de archivo de la causa.*
- *Actor: Prosecretario Unidad de Gestión de Procesos Especiales (UGPE)*
	- *Rol: Control, firma y notificación del emplazamiento para cumplimentar requisitos de la etapa de ejecución de sentencia.*
	- *Rol: Control de la orden de pago solicitada vía módulo J-Banking y de las constancias acompañadas y elaboración del decreto de orden de pago.*
- *Actor: Asistente de Magistrado*
	- *Rol: Notificación del decreto que rechaza el inicio de la ejecución de sentencia.*
- *Actor: Asistente Jurídico de la Unidad de Coordinación (UC)*

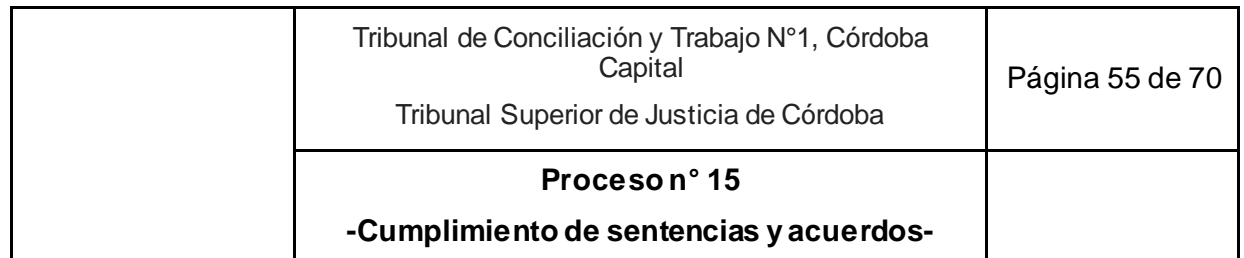

- *Rol: Control periódico de la existencia de causas en condiciones de ser archivadas.*
- *Rol: Elaboración del decreto de archivo de la causa.*
- *Rol: Elaboración del decreto y del oficio que dispone la colocación de fondos a plazo fijo.*
- *Actor: Abogado*
	- *Rol: presentación del escrito que solicita el inicio de la ejecución de la sentencia, que prosiga la ejecución y de orden de pago.*

## **Documentos relacionados**

● Instructivo subasta.

## **Esquema Narrativa del proceso**

### **Subproceso inicio de la ejecución de sentencia**

- 1. Asistente Jurídico UGPE recibe un escrito que solicita el inicio de la ejecución.
- 2. Si los requisitos para el inicio de la ejecución:

### 2.1. Están cumplidos:

- 2.1.1. Elabora el proyecto de decreto en el SACM dando por iniciada la ejecución de sentencia y corriendo el traslado de la planilla de capital, honorarios e intereses; inclusive en los casos que el abogado requiere una medida cautelar y/o la regulación de sus honorarios profesionales dejando la operación en estado "pendiente".
- 2.1.2. Asigna el escrito vía despacho diario al Asistente de Magistrado que corresponda.
- 2.1.3. Asistente de Magistrado ingresa a despacho diario, identifica el escrito y controla el proyecto de decreto. Da aviso al Juez.
- 2.1.4. Juez controla, si lo aprueba cambia el estado de la operación de "pendiente" a "realizada" vía SACM y firma el decreto.
- 2.1.5. Devuelve al Asistente de Magistrado.
- 2.1.6. Asistente de Magistrado notifica vía e-cédula al ejecutante y marca el escrito como resuelto en el despacho diario y pasa a casillero. Continúa en 3.
- 2.2. No están cumplidos, elabora el proyecto del decreto en el SACM emplazando al cumplimiento de requisitos faltantes o no haciendo lugar si no correspondiere.

2.2.1. Si:

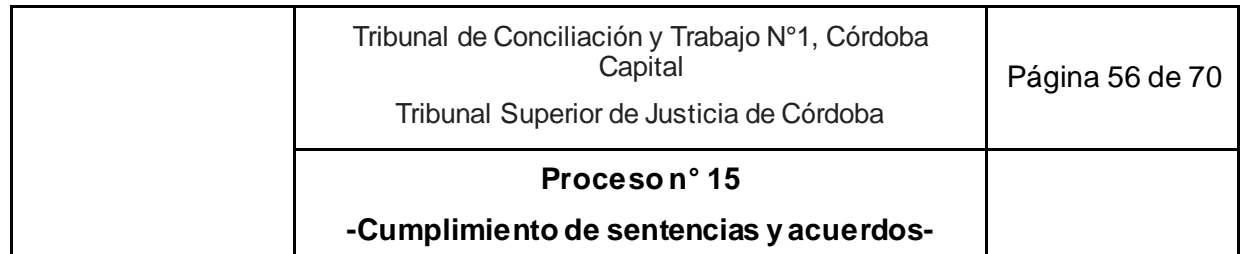

- 2.2.1.1. Se trata de decreto de emplazamiento por requisitos.
	- 2.2.1.1.1. Asigna el escrito electrónico en despacho diario al Prosecretario UGPE. Sigue en actividad 3.
- 2.2.1.2. Se trata de decreto que no hace lugar al inicio de ejecución de sentencia.
	- 2.2.1.2.1. Asigna el escrito electrónico en despacho diario al Asistente de Magistrado.
	- 2.2.1.2.2. Asistente de Magistrado ingresa al despacho diario, identifica el escrito y controla el proyecto. Da aviso al Juez.
- 2.2.1.3. Juez controla, cambia el estado de la operación de "pendiente" a "realizada" vía SACM y firma el decreto.
- 2.2.1.4. Devuelve al Asistente de Magistrado. Sigue en actividad 3.
- 3. Asistente de Magistrado o Prosecretario UGPE notifica vía e-cédula y marca el escrito como resuelto en el despacho diario. Pasa a casillero. Sigue en actividad 4.
- 4. Abogado ejecutante notifica decreto a su contraparte:
	- 4.1. Si el ejecutado opone excepciones. Sigue en Proceso n° 4 "Gestionar el Despacho Diario".
	- 4.2. Si vence el plazo sin oposición de excepciones y solicita llevar adelante la ejecución. Sigue en subproceso "Ejecución de sentencia" del Proceso n° 15 "Cumplimiento de sentencias y acuerdos".

#### **Subproceso ejecución de sentencia**

- 5. Asistente Jurídico UGPE o Prosecretario UGPE ingresa a la aplicación "Mi despacho" e identifica escrito electrónico que solicita se prosiga con la ejecución o escrito electrónico que acredita el cumplimiento de lo ordenado por la resolución por parte del ejecutado o del ejecutante o solicitando medida cautelar y/o regulación de honorarios y/o el libramiento de orden de pago.
- 6. Elabora el proyecto de decreto en el SACM:
	- 6.1. Si es el Asistente jurídico, lo asigna al Prosecretario UGPE. Sigue en actividad 7.
	- 6.2. Si es el Prosecretario UGPE. Sigue en actividad 7.
- 7. Prosecretario UGPE controla el proyecto de decreto. Para aprobar el proyecto, cambia el estado de la operación de "pendiente" a "realizada" vía SACM y firma digitalmente.
- 8. Según la situación:

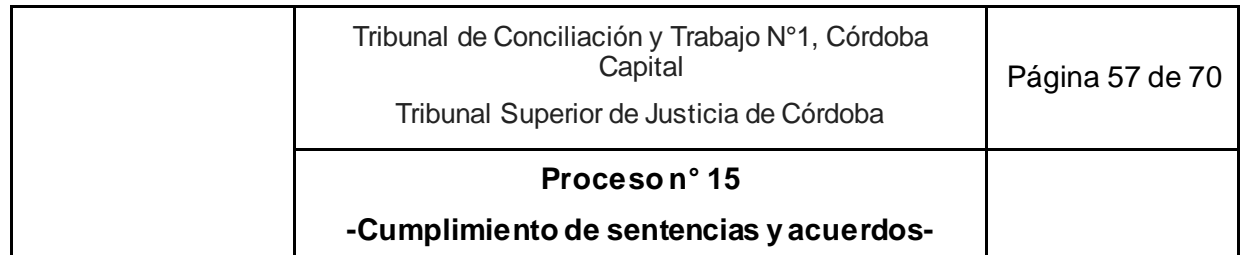

- 8.1. Si el pago está acreditado por el ejecutado en todo o en parte, se notifica vía e cédula a los interesados. Si corresponde y en el caso de solicitarse, sigue en subproceso órdenes de pago.
- 8.2. Si solicita una medida cautelar y/o regulación de honorarios. Fin del proceso, sigue en proceso n° 12 "Gestionar Autos interlocutorios".
- 8.3. Si tenía trabada previamente una medida cautelar, si corresponde y en el caso de solicitarse. Sigue en Subproceso "Órdenes de pago o iniciar subasta".<sup>26</sup>

#### **Subproceso órdenes de pago**

- 9. Prosecretario UGPE recibe escrito electrónico que solicita orden de pago y verifica vía módulo J-Banking la generación de la orden de pago solicitada por parte del requirente, controla que estén acompañadas las constancias necesarias y elabora el decreto del libramiento de orden de pago.
- 10. Asigna el escrito electrónico de libramiento de orden de pago en despacho diario al Asistente de Magistrado.
- 11. Asistente de Magistrado ingresa al despacho diario, identifica el escrito y controla el proyecto de decreto y da aviso al Juez.
- 12. Juez controla, cambia el estado de la operación de "pendiente" a "realizada" vía SACM y firma el decreto y la orden de pago.
- 13. Devuelve al Asistente de Magistrado y cambia la ubicación del expediente de "Despacho" a "Casillero" y marca resuelto el escrito electrónico vía despacho diario.

#### **Subproceso de archivo del expediente**

- 14. Asistente Jurídico UC controla periódicamente la existencia de causas en condiciones de ser archivadas.
	- 14.1. Identificadas las causas en condiciones de ser archivadas, realiza control del saldo de la cuenta bancaria judicial, pago de la tasa de justicia, pago de aportes, etc.
	- 14.2. Corre vista por 3 días hábiles a las partes interesadas.
	- 14.3. Transcurrido el plazo sin presentación de escritos de ninguna de las partes:
		- 14.3.1.Si no hay saldo en la cuenta bancaria judicial, elabora decreto de archivo,
			- 14.3.1.1.Da aviso al Secretario Coordinador.

<sup>-</sup><sup>26</sup> En la fase inicial de implementación del Tribunal de Gestión Asociada, el proceso de la subasta se organizará a través de un instructivo de la UGPE, y a futuro se documentará como un proceso de trabajo.

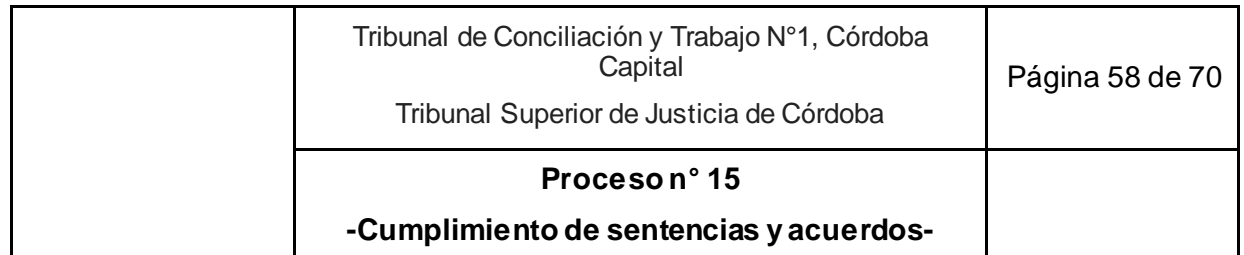

- 14.3.1.2.Secretario Coordinador firma el decreto y comunica al Asistente Jurídico UC.
- 14.3.1.3.Asistente Jurídico UC archiva vía SACM el expediente cambiando el estado de "ACTIVO" a "PARALIZADO" y la ubicación de "DESPACHO" o "CASILLERO" a "PREARCHIVO OFICINA" .
- 14.3.2. Si hay saldo en la cuenta bancaria judicial
	- 14.3.2.1.Se elabora y firma el decreto que dispone colocar los fondos en plazo fijo y elabora el oficio electrónico. Asigna al Juez.
	- 14.3.2.2.Juez firma el oficio electrónico al banco Provincia de Córdoba, lo comunica y avisa al Asistente Jurídico UC.
	- 14.3.2.3.Asistente Jurídico UC archiva vía SACM el expediente cambiando el estado de "ACTIVO" a "PARALIZADO" y la ubicación de "DESPACHO" o "CASILLERO" a "PREARCHIVO OFICINA"

15. Fin del proceso.

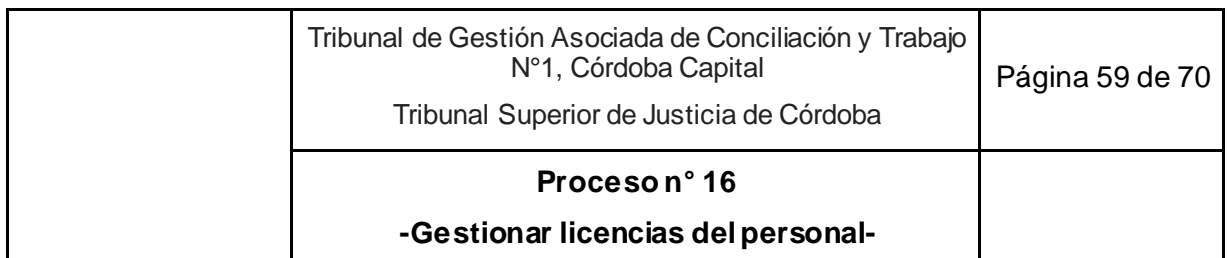

# **16. Gestionar licencias del personal<sup>27</sup>**

**Objetivo**: Conceder la licencia requerida por un empleado o funcionario del Tribunal.

**Tipo**: Apoyo

**Disparador**: Necesidad del empleado o funcionario de hacer uso de una licencia.

**Primera actividad**: Comunicación verbal o escrita por parte del peticionante al Secretario Coordinador de la Unidad de Coordinación (UC), de la necesidad de hacer uso de una licencia.

**Última actividad**: Secretario Coordinador se reúne con el Secretario a cargo de la Unidad correspondiente o juez -en el caso de los Asistentes Relatoría- para organizar el trabajo de la oficina a partir de la ausencia de la persona de licencia.

## **Actores del Proceso y Responsabilidad Funcional**

- *Actor: Secretario Coordinador de la Oficina de Gestión Judicial Común*
	- o *Rol: Decisión sobre la concesión o no de la licencia.*
	- o *Rol: Derivación al requirente, en caso de licencias por motivos de salud, al portal de "Servicios Extranet" para la apertura de la carta médica correspondiente.*
	- o *Rol: Organización con el superior jerárquico o reporte funcional del solicitante de la licencia de la distribución del trabajo ante la concesión de la licencia*
- *Actor: Persona que peticiona la licencia* 
	- o *Rol: Solicitud de licencia, informando la causal y el plazo de duración.*
- *Actor: Oficina de Personal - Asistencias y Licencias*
	- o *Rol: Emisión de la resolución por la cual se concede o no la licencia, y la notifica al interesado y al Secretario Coordinador.*

## **Esquema Narrativo del proceso**

-

- 1. Comunicación verbal o escrita por parte del peticionante al Secretario Coordinador de la Unidad de Coordinación (UC), de la necesidad de hacer uso de una licencia, informando la causal y el plazo de duración.
- 2. Secretario Coordinador identifica del tipo de licencia de que se trata.
	- 2.1. Si es de las que **NO**<sup>28</sup> necesita aprobación por parte del Secretario Coordinador: indica al peticionante que deberá realizar la apertura de una carpeta médica a través del Servicios Extranet del Poder Judicial29, sigue en actividad 3.

<sup>27</sup> Las licencias del personal están reguladas por el R.A.L. (Reglamento de Asistencias y Licencias) aprobado por Acuerdo Reglamentario N° 233, Serie A, de fecha 8/05/1992.

<sup>&</sup>lt;sup>28</sup> Las licencias que no necesitan aprobación por parte de la oficina son las que involucran carpetas médicas del personal y son tramitadas a través del portal de Extranet del Poder Judicial con intervención de la oficina de Medicina Laboral.

<sup>&</sup>lt;sup>29</sup> [https://w ww.justiciacordoba.gob.ar/JusticiaCordoba/extranet.aspx](https://www.justiciacordoba.gob.ar/JusticiaCordoba/extranet.aspx)

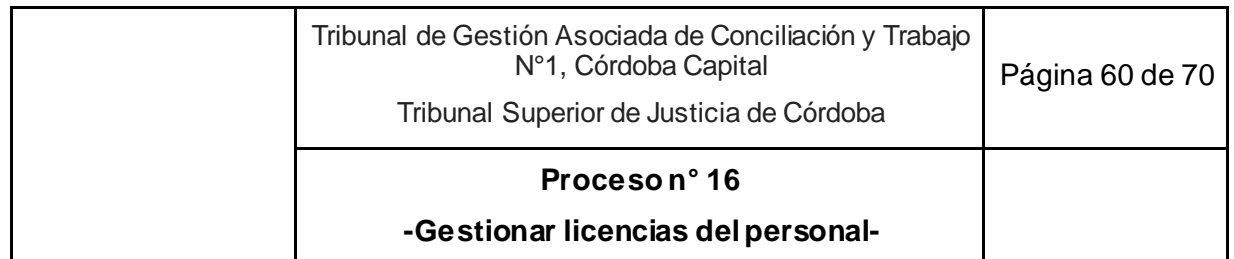

- 2.2. Si es de las que **SI**<sup>30</sup> necesita aprobación por parte del Secretario Coordinador: emite un Informe:
	- 2.2.1. Si es favorable:
		- 2.2.1.1. Si es una licencia por capacitación, extraordinaria con o sin goce de sueldo, o por razones de servicio, lo envía por correo electrónico y solicita<br>su electrónico y concesión al área de Personal su concesión al área de [\(personalplasisylic@justiciacordoba.gob.ar](mailto:personalplasisylic@justiciacordoba.gob.ar)).
		- 2.2.1.2. La Oficina de Personal Asistencias y Licencias concede o no, notifica la resolución al interesado y al Secretario Coordinador, y sigue en actividad 3.
		- 2.2.1.3. Si es una licencia por Asistencia en Teletrabajo, Colación de Grado, Colación de Postgrado, Compensación de feria, Duelo, Examen de grado, Examen de postgrado, Horas Extras – Compensación, Lactancia, Matrimonio, Nacimiento de hijo/a, Paro de transporte, Particulares para inasistencias, el requirente efectúa el procedimiento<sup>31</sup> en el Portal de Trámites Intranet<sup>32</sup> o Portal de Teletrabajo<sup>33</sup>,
		- 2.2.1.4. Secretario Coordinador UC ingresa al Portal de Tramites<sup>34</sup>, y aprueba la licencia, sigue en actividad 3.
	- 2.2.2. Si se emite informe desfavorable:
		- 2.2.2.1. En caso de una licencia por capacitación, extraordinaria con o sin goce de sueldo, o por razones de servicio, informa las razones del rechazo al interesado. Fin del proceso.

<sup>31</sup> Procedimiento:

- a) Selecciona el desplegable "Aplicaciones" y optar por "Portal de Trámites"
- b) Selecciona "RRHH. Licencia Solicitud de licencia/justificación", luego la opción "Iniciar Trámite".
- c) Opta por la licencia a requerir que surja del desplegable "Seleccione la licencia o causa de justificación que necesite realizar" y completa los campos requeridos para cada caso.
- d) Selecciona "Enviar Solicitud"
- e) Comunica verbalmente al Secretario Coordinador que ya se envió la solicitud y que se encuentra pendiente de aprobación.

<sup>-</sup>Al ingresar al link referenciado se solicitará loguearse con usuario y clave personal, a continuación seleccionar el botón "Carta Medica/Apertura de Carta Médica Online" y completar los tres pasos con la información requerida y al finalizar presionar el botón SOLICITAR para el envío electrónico de la petición.

<sup>30</sup> Las licencias que necesitan aprobación por parte de la oficina son: Licencia por capacitación, Extraordinaria con o sin goce de sueldo, Por razones de servicios, Compensación de feria, Horas extras - compensación, Nacimiento de hijo/a (paternidad), Asistencia en Teletrabajo, Colación de grado, Colación de Postgrado, Duelo, Examen de grado, Examen de postgrado, Lactancia, Matrimonio, Paro de transporte, Particulares para inasistencia.

<sup>32</sup> [https://w ww.tribunales.gov.ar/PortalWeb/Pages/PublicApps.aspx](https://www.tribunales.gov.ar/PortalWeb/Pages/PublicApps.aspx)

<sup>33</sup> <https://teletrabajo.justiciacordoba.gob.ar/remote/login?lang=en>

<sup>34</sup> Sección "BANDEJA DE ENTRADA", subsección "De mi Oficina".

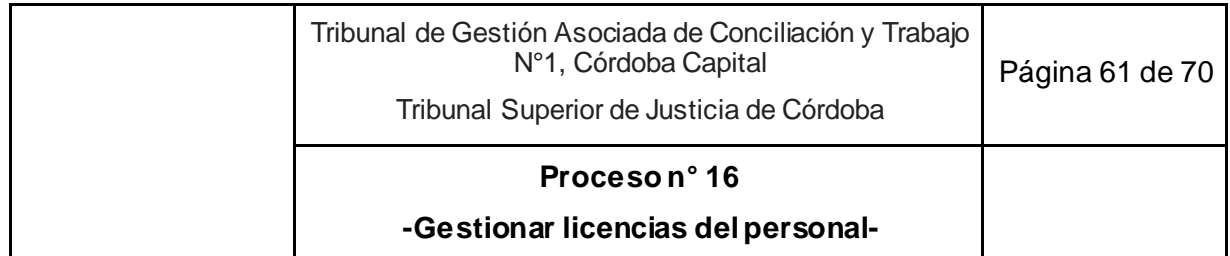

- 2.2.2.2. En caso de una licencia por Asistencia en Teletrabajo, Colación de Grado, Colación de Postgrado, Compensación de feria, Duelo, Examen de grado, Examen de postgrado, Horas Extras-Compensación, Lactancia, Matrimonio, Nacimiento de hijo/a, Paro de transporte, Particulares para inasistencias rechaza la petición desde el Portal de Trámites<sup>35</sup>. Fin del proceso.
- 3. Secretario Coordinador se reúne con el Secretario a cargo de la Unidad correspondiente o Juez en el caso de Asistente de Magistrado para organizar el trabajo de la oficina a partir de la ausencia de la persona de licencia.
- 4. Fin del proceso.

<sup>-</sup><sup>35</sup> Sección "Bandeja de entrada", subsección "De mi Oficina".

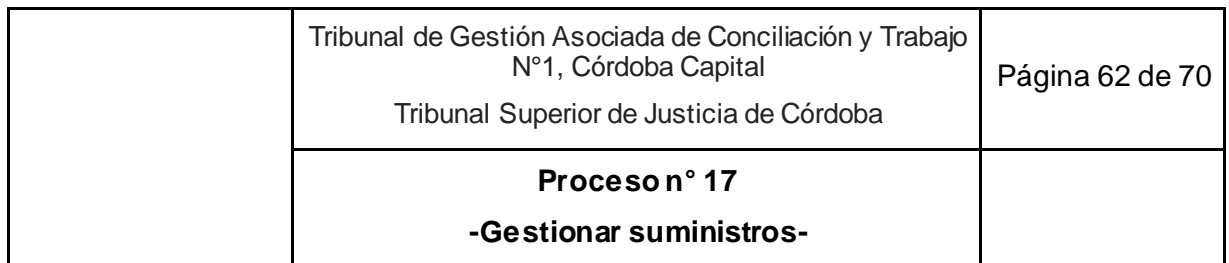

# **17. Gestionar suministros<sup>36</sup>**

**Objetivo**: Obtener los insumos o útiles de oficina requeridos para el funcionamiento de la misma.

**Tipo**: Apoyo.

**Disparador**: Necesidad de un empleado, funcionario o juez de contar con algún insumo de los que pueden ser provistos por el Poder Judicial.

**Primera actividad**: Persona que necesita uno o más insumos, completa en el documento compartido con la Oficina – Google Drive- los útiles de trabajo a solicitar y sus cantidades.

**Última actividad**: Secretario Coordinador comunica al equipo de trabajo que los insumos ya están disponibles para su retiro en el armario designado.

## **Actores del Proceso y Responsabilidad Funcional**

- *Actor: Secretario Coordinador de la Oficina de Gestión Judicial Común*
	- *Rol: Analizar los pedidos de insumos efectuados por el equipo de trabajo.*
	- *Rol: Realizar el pedido de insumos a través del Portal de Trámites.*
	- *Rol: Comunicar que los insumos ya se encuentran en el Tribunal*
- *Actor: Persona que requiere los insumos*
	- o *Rol: Registrar los insumos requeridos para el desempeño de la labor en el Tribunal.*
- *Actor: Ordenanza*
	- o *Rol: Retirar los insumos solicitados y trasladarlos al Tribunal.*

### **Documentos relacionados:**

● Documento compartido en Google Drive para solicitar útiles de trabajo

### **Esquema Narrativo del proceso**

- 1. Persona que necesita uno o más insumos, completa en el documento compartido de Google Drive los útiles de trabajo a solicitar y sus cantidades.
- 2. Secretario Coordinador de la Unidad de Coordinación, los días lunes y miércoles, una vez al día, revisa el documento compartido y valora la pertinencia de los pedidos.
	- 2.1. Si decide

-

2.1.1. concederlo totalmente, sigue en actividad 3.

<sup>36</sup> Se entiende por suministros los útiles e insumos necesarios para el funcionamiento del Tribunal.

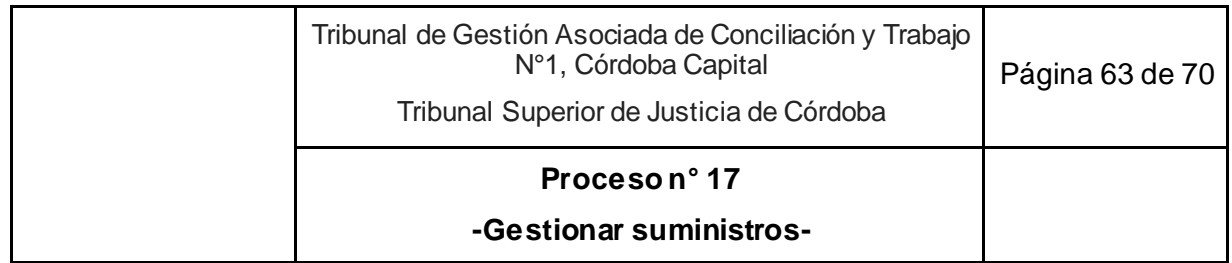

- 2.1.2. rechazarlo parcialmente, informa las razones de lo rechazado registrándolo en el documento compartido de Google Drive, o verbalmente. Sigue en actividad 3.
- 2.1.3. rechazarlo totalmente, informa las razones registrándolo en el documento compartido de Google Drive, o verbalmente. Fin del proceso.
- 3. De los pedidos de insumos aceptados, efectúa el pedido a través del Portal de Trámites del Poder Judicial, ingresando a la pestaña "Suministros- solicitud de Suministros".
- 4. Revisa periódicamente la bandeja de entrada del Portal de Trámites para conocer el estado del pedido.
- 5. Comunica -una vez que se recibe la notificación de que están a su disposición los insumos para ser retirados- al Ordenanza para que los retire por la Oficina de Suministros.
- 6. Ordenanza se dirige a la Oficina de Suministros y retira los insumos.
- 7. Traslada los insumos al Tribunal.
- 8. Hace entrega de los mismos al Secretario Coordinador.
- 9. Secretario Coordinador comunica al equipo de trabajo que los insumos ya están disponibles para su retiro en el armario designado.
- 10. Fin del proceso.

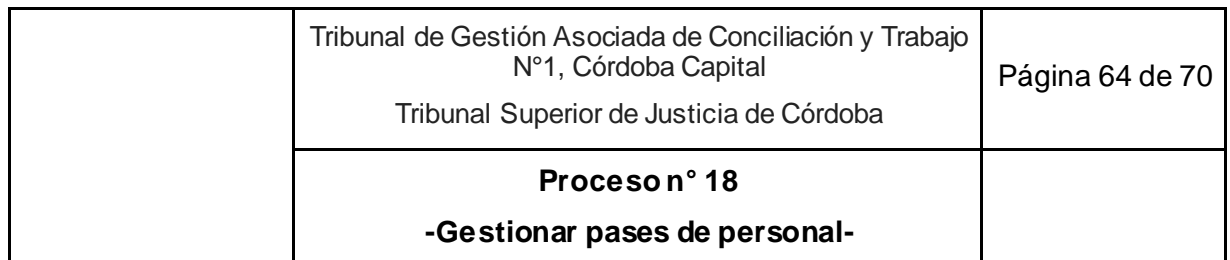

## **18. Gestionar pases de personal**

**Objetivo**: Trasladar a un empleado o funcionario del Tribunal a otra Oficina del Poder Judicial.

## **Tipo**: Apoyo

**Disparador**: Decisión de la persona interesada en cambiar de Oficina; o decisión del superior jerárquico de solicitar su pase

**Primera actividad**: Empleado o prosecretario solicita al Secretario de la Unidad de la que depende, el cambio de oficina o superior jerárquico; o Secretario de la Unidad comunica al Secretario Coordinador la solicitud de pase de un empleado o funcionario de su Unidad y los motivos.

**Última actividad**: Secretario Coordinador y Secretario de la Unidad se reúnen para decidir si es necesario modificar la organización del trabajo.

### **Actores del Proceso y Responsabilidad Funcional**

- *Actor: Secretario Coordinador de la Oficina de Gestión Judicial Común*
	- o *Rol: Emisión de dictamen sobre la solicitud de traslado.*
	- o *Rol: Análisis con el Secretario a cargo de la Unidad de la necesidad de reorganización del trabajo o la asignación de recursos.*
- *Actor: Persona que requiere el traslado.* 
	- o *Rol: Comunicación al Secretario de su Unidad de la intención de ser trasladado*
- *Actor: Secretario de Gestión de Procesos Ordinarios y PDA (UGP), Secretario de Gestión de Procesos Especiales (UGPE), Secretario de Gestión de Audiencias (UGA)*
	- o *Rol: Comunicación al Secretario Coordinador (UC) de la solicitud para trasladar a una persona de su unidad.*
	- o *Rol: Análisis con el Secretario Coordinador de la necesidad de reorganización del trabajo o la asignación de recursos.*
- *Actor: Área de Personal - Asistencias y Licencias*
	- o *Rol: Encontrar un puesto para quien desea pasar a otra oficina*
	- o *Rol: Emisión de resolución disponiendo el traslado y notificación a todos los involucrados.*

### **Esquema Narrativo del proceso**

#### **Subproceso solicitud de pase por parte del interesado**

1. Empleado o Prosecretario UGP/UGPE/UGA solicita al Secretario de la Unidad de la que depende, el cambio de oficina o superior jerárquico.

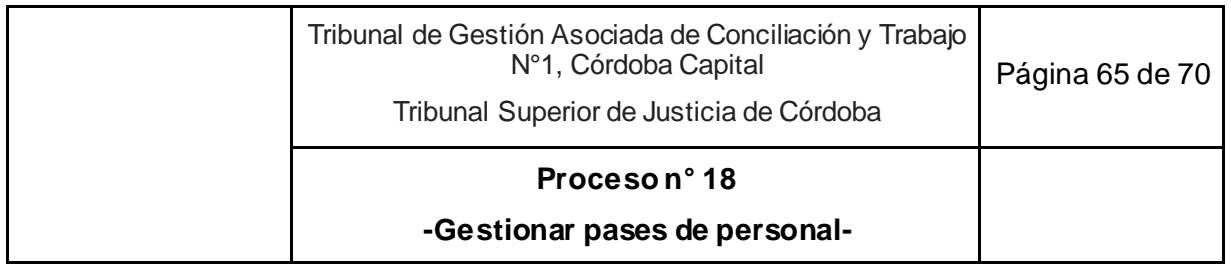

- 2. Secretario de la Unidad emite un informe sobre dicho traslado y las condiciones requeridas para su efectivización
	- 2.1. Si el informe es favorable:
		- 2.1.1. Envía al Secretario Coordinador un correo electrónico para que gestione el pase solicitado.
		- 2.1.2. Secretario Coordinador reenvía el correo recibido al Área de Personal.
		- 2.1.3. El Área de Personal Asistencias y Licencias cuando logra encontrar un puesto en otra oficina, emite una resolución disponiendo el traslado y la notifica a todos los involucrados.
		- 2.1.4. Secretario Coordinador y Secretario de la Unidad se reúnen para decidir si es necesario modificar la organización del trabajo o la asignación de recursos. Fin del proceso.
	- 2.2. Si emite informe desfavorable:
		- 2.2.1. Secretario de la Unidad da las razones al interesado.
		- 2.2.2. Informa al Secretario Coordinador de los motivos para el informe desfavorable. Fin del proceso.

### **Subproceso solicitud de pase por parte del superior jerárquico del interesado**

- 3. Secretario de UGP o UGPE o UGA comunica al Secretario Coordinador la solicitud de pase de un empleado o funcionario de su Unidad y los motivos.
- 4. Secretario Coordinador emite un informe sobre dicho traslado y las condiciones requeridas para su efectivización
	- 4.1. Si emite informe favorable:
		- 4.1.1. Envía un correo electrónico al Área de Personal para que gestione el pase solicitado y le comunica a la persona a ser trasladada que se iniciaron gestiones para su reubicación.
		- 4.1.2. El Área de Personal Asistencias y Licencias cuando logra ubicar un puesto en otra Oficina, emite una resolución disponiendo el traslado y la notifica a todos los involucrados.
		- 4.1.3. Secretario Coordinador y Secretario UGP o UGPE o UGA se reúnen para decidir si es necesario modificar la organización del trabajo o la asignación de recursos. Sigue en actividad 5.
	- 4.2. Si emite informe desfavorable, se lo informa al Secretario que hizo la solicitud.
- 5. Fin del proceso.

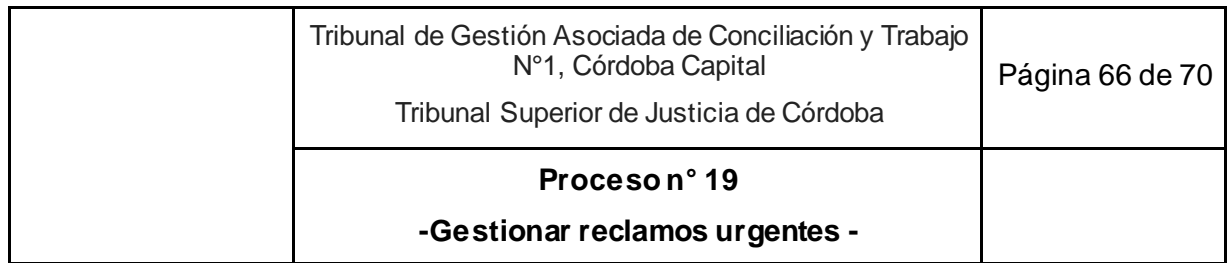

# **19. Gestionar reclamos urgentes<sup>37</sup>**

**Objetivo**: Responder a situaciones de urgentes vinculadas a requerimientos administrativos, y de gestión, que de esperar el trámite regular ordinario generaría un perjuicio al desenvolvimiento del Tribunal.

**Tipo**: Apoyo.

-

**Disparador**: Situación de emergencia administrativa o de gestión suscitada en el ámbito del Tribunal.

**Primera actividad**: Persona que identifica una situación de urgencia administrativa la pone en conocimiento al Secretario Coordinador.

**Última actividad**: Secretario Coordinador hace el seguimiento hasta verificar el efectivo cumplimiento, solicitando la colaboración del Asistente Jurídico UC u Ordenanza en caso de considerarlo necesario

- *Actor: Secretario Coordinador de la Oficina de Gestión Judicial Común*
	- o *Rol: Gestionar el pedido urgente ante la Oficina de Gestión del fuero del Trabajo.*
- *Actor: Oficina de Gestión Judicial del Fuero del Trabajo* 
	- o *Rol: Recibe requerimiento administrativo urgente del Secretario Coordinador para gestionar la solución.*
	- o *Rol: Comunicación del resultado de la gestión al Secretario Coordinador.*
- *Actor: Asistente Jurídico u Ordenanza de la Unidad de Coordinación*
	- o *Colaboración con el Secretario Coordinador para el seguimiento del reclamo y su ejecución.*
- *Actor: Persona que identifica y comunica la situación emergente.*
	- *Rol:* Identificación y comunicación al Secretario Coordinador de la situación administrativa urgente a resolver.

<sup>37</sup> Se trata de: a) requerimientos que fueron iniciados por las vías formales correspondientes, pero que no han sido resueltos luego de un período razonable de tiempo y ponen en franco peligro la dinámica regular de trabajo de la oficina judicial (por ejemplo: demora en el nombramiento, cobertura de vacantes o traslados de personal, falta de reposición o arreglo de insumos de trabajo ya solicitados, etc.) o b) aquellos requerimientos cuya urgencia exige una atención inmediata para evitar el riesgo que implicaría la demora ordinaria (por ejemplo: problemas de infraestructura que ponen en riesgo las personas y los bienes del tribunal, necesidad de un sala de audiencias a la cual imprevistamente asistieron más participantes o público de los esperado, etc.)

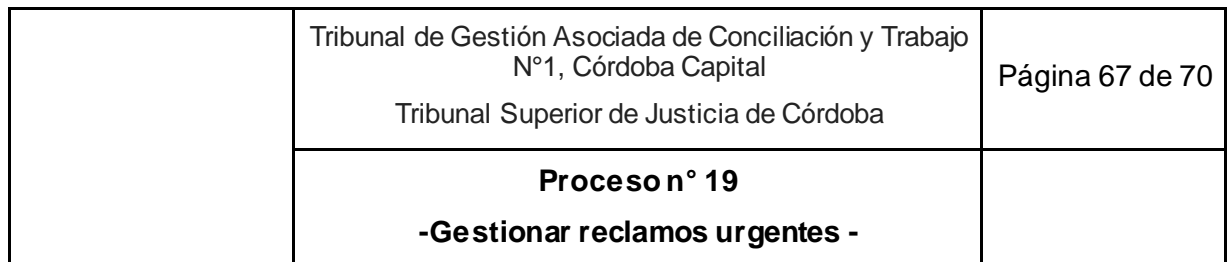

#### **Esquema Narrativo del proceso**

- 1. Persona que identifica una situación de urgencia administrativa la pone en conocimiento al Secretario Coordinador.
- 2. Secretario Coordinador analiza el planteo y
	- 2.1. Si no advierte la urgencia en el reclamo, lo desestima, continuando el seguimiento de la situación por la vía ordinaria. Fin del proceso.
	- 2.2. Si constata la urgencia, se comunica de inmediato con la Oficina de Gestión Judicial del fuero del Trabajo por cualquier vía (telefónica, correo electrónico, presencial, etc.):
		- 2.2.1. Oficina de Gestión Judicial del fuero del Trabajo gestiona el reclamo o pedido y comunica el resultado de la gestión al Secretario Coordinador.
		- 2.2.2. Secretario Coordinador recibe y comunica el resultado obtenido a todas las áreas del Tribunal mediante correo electrónico y/o personalmente sobre cómo y cuándo se resolverá la urgencia.
		- 2.2.3. Hace el seguimiento hasta verificar el efectivo cumplimiento, solicitando la colaboración del Asistente Jurídico UC u Ordenanza en caso de considerarlo necesario.
- 3. Fin del proceso.

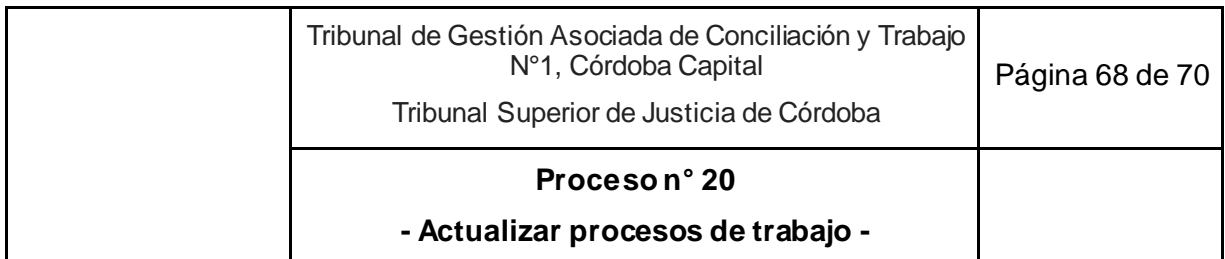

# **20. Actualizar procesos de trabajo**

**Objetivo**: Mantener actualizados los procesos de trabajo del Tribunal.

**Tipo**: Apoyo.

**Disparador**: 1 de abril y 1 de octubre de cada año o inconveniente o método más ventajoso o laguna encontrada en el desarrollo de un proceso.

**Primera actividad**: Secretario Coordinador consulta por inconvenientes, métodos más ventajosos o lagunas en el desarrollo de un proceso en los meses de marzo y setiembre de cada año a todos los integrantes del Tribunal; o integrante del Tribunal identifica inconveniente, método más ventajoso o laguna en el desarrollo de un proceso.

**Última actividad**: Secretario Coordinador convoca a todas las áreas del Tribunal para realizar la presentación de la actualización del Manual de Proceso.

- *Actor: Secretario Coordinador (UC)*
	- o *Rol: Promover ante la Oficina de Gestión Judicial del Fuero del Trabajo la actualización del manual de procesos.*
	- o *Rol: Convocatoria a la reunión para analizar la pertinencia y conveniencia de los cambios propuestos para el Manual de Procesos.*
	- o *Rol: Autorización del desarrollo de actividades alternativas a lo indicado por el Manual hasta tanto se concrete la actualización respectiva.*
	- o *Rol: Comunicación al Tribunal de la nueva forma en que debe desarrollarse el proceso en cuestión.*
	- o *Rol: Agendar para el mes de abril u octubre, según corresponda, el cambio efectuado para ser incorporado en la actualización del manual.*
	- o *Rol: Convocatoria a la presentación de la actualización del Manual de Procesos.*
- *Actor: Secretario de Unidad*
	- o *Rol: Recibir y comunicar al Secretario Coordinador un método más ventajoso, inconveniente o laguna para desarrollar las actividades dentro de un proceso.*
- *Actor: Oficina de Gestión Judicial del Fuero del Trabajo*
	- *Rol: Participación en las reuniones de análisis de pertinencia y conveniencia de los cambios propuestos.*

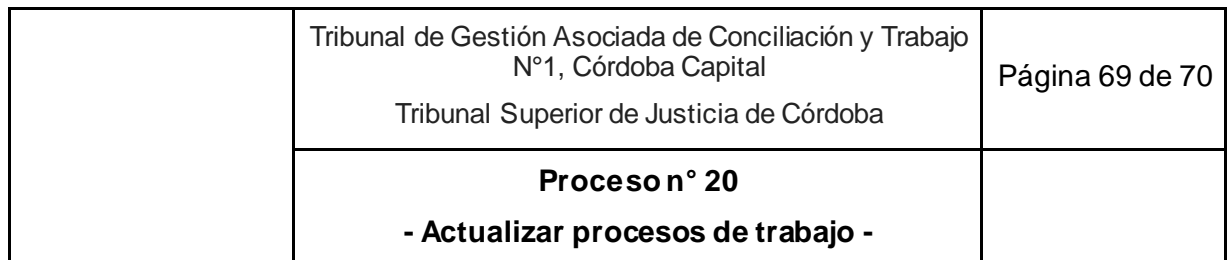

- *Rol: Realización de las gestiones necesarias para la actualización del Manual de Procesos.*
- *Actor: Todos los integrantes del Tribunal*
	- o *Rol: Identificación y comunicación de un método más ventajoso, inconveniente o laguna para desarrollar las actividades dentro de un proceso.*

**Documentos relacionados**: Manual de procesos de trabajo aprobado por el Tribunal Superior de Justicia.

## **Esquema Narrativo del proceso**

- 1. Secretario Coordinador consulta por inconvenientes o métodos más ventajosos o lagunas en el desarrollo de un proceso en los meses de marzo y septiembre de cada año a todos los integrantes del Tribunal; o cualquier integrante del Tribunal identifica inconveniente o método más ventajoso o laguna en el desarrollo de un proceso.
- 2. Secretario de la Unidad recibe los planteos y la mejor forma de desarrollar la actividad que representaría un cambio o incorporación en un proceso de trabajo.
- 3. Valora la situación, y si considera oportuna la propuesta la traslada al Secretario Coordinador.
- 4. Secretario Coordinador convoca a una reunión al Colegio de Jueces, a la Oficina de Gestión Judicial del Fuero del Trabajo y a los Secretarios.
- 5. Durante la reunión, se analizan la pertinencia y conveniencia del cambio propuesto con la Oficina de Gestión Judicial del Fuero del Trabajo y los Secretarios a cargo de las unidades:
	- 5.1. Si se rechaza su pertinencia o conveniencia. Fin del proceso.
	- 5.2. Si se aprueba, y se trata de completar una laguna o introducir un cambio con carácter urgente, por excepción, el Secretario Coordinador comunica a todos los integrantes del Tribunal la nueva forma en que debe desarrollarse el proceso en cuestión con carácter provisorio. Sigue en actividad 6.
	- 5.3. Si se aprueba, pero no se trata de una laguna ni un cambio de carácter urgente, sigue en Actividad 6.
- 6. Secretario Coordinador con apoyo de la Oficina de Gestión Judicial del Fuero del Trabajo documenta el cambio para su propuesta de incorporación formal al Manual de Procesos en la revisión de abril y octubre de cada año.
- 7. En abril y octubre, eleva la propuesta de modificación del Manual de Procesos a la Oficina de Gestión Judicial del Fuero del Trabajo.

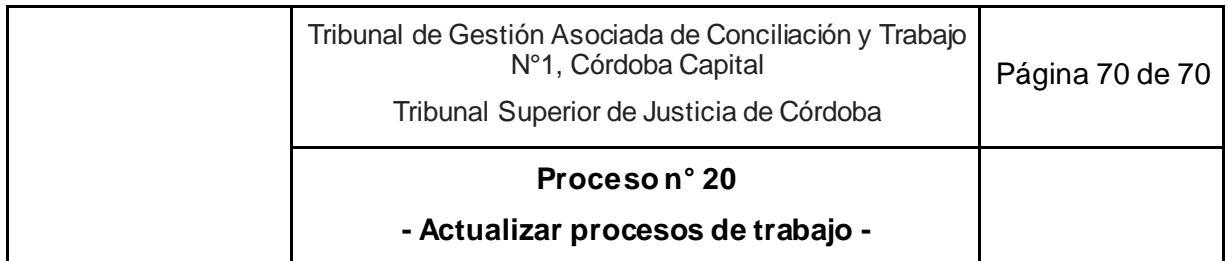

- 8. Oficina de Gestión Judicial del Fuero del Trabajo realiza las gestiones necesarias para que el manual de procesos se actualice.
- 9. Comunica al Secretario Coordinador la actualización del Manual de Procesos.
- 10. Secretario Coordinador actualiza el Manual de Procesos disponibles para los integrantes del Tribunal, eliminando la versión desactualizada.
- 11. Convoca a todas las áreas del Tribunal para presentar la actualización del Manual de Procesos.
- 12. Fin del proceso.